DM 5 .- / sfr. 5 .- / öS 43 .-

**GROSSER MESSEBERICHT** 

**4. AMSTRAD-MESSE LONDON** 

WARE

**DER JOYCE HAT ES GESCHAFFT** 

# Schneider GIKER  $8.86$

AMSTRAD

electromusic research

10 10 11 11 10 11 11 10 11 11 11 11 11

 $-99$ 

Schneider

 $8.86$ 

**JEDEN MONAT EIN SUPER-UTILITY** 

**VE** 

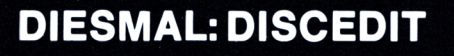

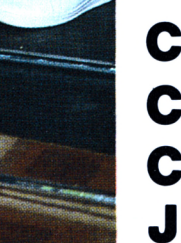

**CPC** 46 **CPC** 66 **CPC 612 JOYCE** 

# H Herald C-Junior

**W** Herald

*Herald* 

,,,,,,,,,,,,,,

# **PC-Junior I**

- 8088 Microprozessor, 4,77/8 MHz
- 256 KB Hauptspeicher auf 1024 KB erweiterbar  $\bullet$
- 1 x 360 KB Diskettenlaufwerk (formatiert)
- **Grafik-Monitor**
- Ergonomische Tastatur mit LED-Anzeigen  $\bullet$
- **Druckerschnittstelle, Centronics**  $\bullet$
- Stecksockel für mathematischen Co-Prozessor  $\bullet$
- Farb-Grafik Adapter 640 x 200 Punkte
- 8 Erweiterungssteckplätze  $\bullet$
- **Made in Germany, IBM-kompatibel**

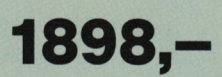

# **PC-Junior II**

- 8088 Microprozessor, 4,77/8 MHz
- 256 KB Hauptspeicher auf 1024 KB erweiterbar
- 2 x 360 KB Diskettenlaufwerk (formatiert)
- **Grafik-Monitor**
- Ergonomische Tastatur mit LED-Anzeigen
	- **Druckerschnittstelle, Centronics**
	- Stecksockel für mathematischen Co-Prozessor
	- Farb-Grafik Adapter 640 x 200 Punkte
	- 8 Erweiterungssteckplätze
	- **Made in Germany, IBM-kompatibel**

 $2248,-$ 

#### GIGGE ELECTRONICS

Abt. 56C - Schneefernerring 4 - 8500 Nürnberg 50 - HOTLINE bis 20 Uhr - Tel. 0911/84244 -NEU! - Mailbox 0911/84400 von 17 bis 24 Uhr

**</)**

**Ul f** 

**1**

**o**

# **IMPRESSUM SCHNEIDER-aktiv:**

**Herausgeber: Verlag COMPUTER-aktiv, Inhaberin: Sigrid Gigge**

**Anschrift des Verlages und der Redaktion: Verlag COMPUTERaktiv - Sigrid Gigge - Schneefemerring 4 - 8500 Nürnberg 50 - Tel. 0911/84244 - Mailbox: 0911/84400 (täglich 17-24 Uhr)**

**Chefredakteurin: Sigrid Gigge (verantwortlich). Alle Artikel, bei denen der Name des Verfasser am Ende des Artikels in Klammern 0 steht, geben ausschlieBIich die Meinung eines nicht dem Verlag angehörigen Verfassers - nicht die Meinung des Verlages bezw. der Redaktion wieder.**

**Vertrieb: Verlagsunion, 6200 Wiesbaden**

J)

**Druck: Mayer** *<sup>S</sup>í* **Söhne KG, <sup>8890</sup> Aichach**

**Anzeigen: Es gilt Anzeigen-Preisliste 7/86**

**Einzelbezugspreis: DM 5,-/sfr 5,-/ÖS 43,- (Normalausgabe)**

**Abonnementbezug: Inland: 60,- DM, Europa DM 70,- jeweils inkl. Porto und Verpackung. Abonnementbedingungen in diesem Heft. Erscheinen: 12 mal im Jahr bezw. 11 mal im Jahr mit einem Doppelheft**

**Beitragseinsendung: Mit der Einsendung von Beiträgen stimmt der Verfasser dem ausschlieBIichen Abdruckrecht des Verlages zu. Für unverlangt eingesandte Manuskripte, Datenträger und Fotos keine Haftung des Verlages. Es gelten die Honorarbedingungen der Honorarliste 7/86 als vereinbart, wenn keine sonstige schriftliche Vereinbarung getroffen wurde. Honorarzahlungen für eingesandte Listings beinhalten das Abdruckrecht und Nutzungsrecht im SOFT-BOX Programmservice des Verlages sowie den Übergang des Urheberrechts auf den Verlag. Das Urheberrecht am Verlagsprodukt hat der Verlag, (siehe am Autorenvertragsbedingungen)**

**Autoren und freie Mitarbeiter: von SCHNEIDER-aktiv in alphabetischer Reihenfolge: Markus Adamski, Hartmut Reihenfolge: Adelsberger, Steffen Adomeit, Sascha Basler, Ulrich Becker, Heinrich Behrendt, Reinhard Bitter, Wolfgang Buldt, Klaus Werner Bues, Gerald Butterwege, Christian EiBner, Alwin Ertl, Hendrik Frenzei, Benjamin Furch, Wilhelm Fähndrich, Berthold Freier, Hendrik Frenzei, Jens Gerhart, Ralph GroBmann, Markus Gebhard, Uwe Ganter, Hermann GroB, Andreas Guhr, Tassilo Hummel, Bruno Kesel, Heiner Kickermann, Martin Kotulla, Rüdiger Kronenberg, Herbert Langheim, Wolfgang Lemme, Udo Maass, Jan-Mirko Maczewski, Lothar Maluche, Hans Machat, Klaus Mehner, Heinrich Möller, Andreas Müller, Johannes Muschik, Olav Pankow, Rainer Pecksen, Stefan Ralf Petersen, Richard Rastetter, Robert Schaefer, Gert Seidel, Stefan Tröster, Dr. Thomas Tegeler und viele andere.**

# **VORWORT**

Schneider

**akti**

*Liebe SCHNEIDER-aktiv Leser,*

*der Verlag ist - wie Ihnen vielleicht schon bekannt - in die Hände der Firma Gigge Electronics übergegangen, die sich bemühen wird, SCHNEIDER-aktiv ab der nächsten Ausgabe weiter auszubauen. Wir haben die Londoner AMSTRAD-Messe mit großen Erwartungen besucht. Von einem neuen Schneider war nichts zu sehen. In England erwartet man den oder die Neuen erst im September.*

*Neu ist bereits ab dieser Ausgabe die Bezugsmöglichkeit der englischen AMSTRAD (Schneider) Computerfachzeitschrift als Kombi -Abo über unseren Verlag. AMSTRAD* 

*Neu ist auch, daß wir in jeder Ausgabe von SCHNEIDER-aktiv von nun an immer ein SUPER-Listing bringen, das selbstverständlich auch in der Soft-Box enthalten ist. Diesmal ist es das "DiscEdit" von Martin Kotulla aus Nürnberg.*

*Wir honorieren ab sofort jeden abgedruckten Tip & Trick zum CRC/ PCW mit mindestens DM 30,-. Was liegt nicht näher, als sofort die Trickkiste auszupacken und uns zu schreiben bevor es ein anderer tut. Selbstverständlich müssen die eingesandten Beiträge noch unveröffentlich sein und aus der eigenen Feder stammen.*

*Anschrift und die Rufnummern des Verlages haben sich geändert:*

- **Verlag COMPUTER-aktiv** *Sigrid Gigge* **Schneefernerring 4 8500 Nürnberg 50**
- **Tel.: 0911/84244 (möglichst zwischen 16-17 Uhr)**
- **Modem: 0911/84400 (täglich von 17-24 Uhr)**

*Und nun viel Spaß*

*Euer SCHNEIDER-aktiv Team*

# INHALT

# **ALLGEMEINES**

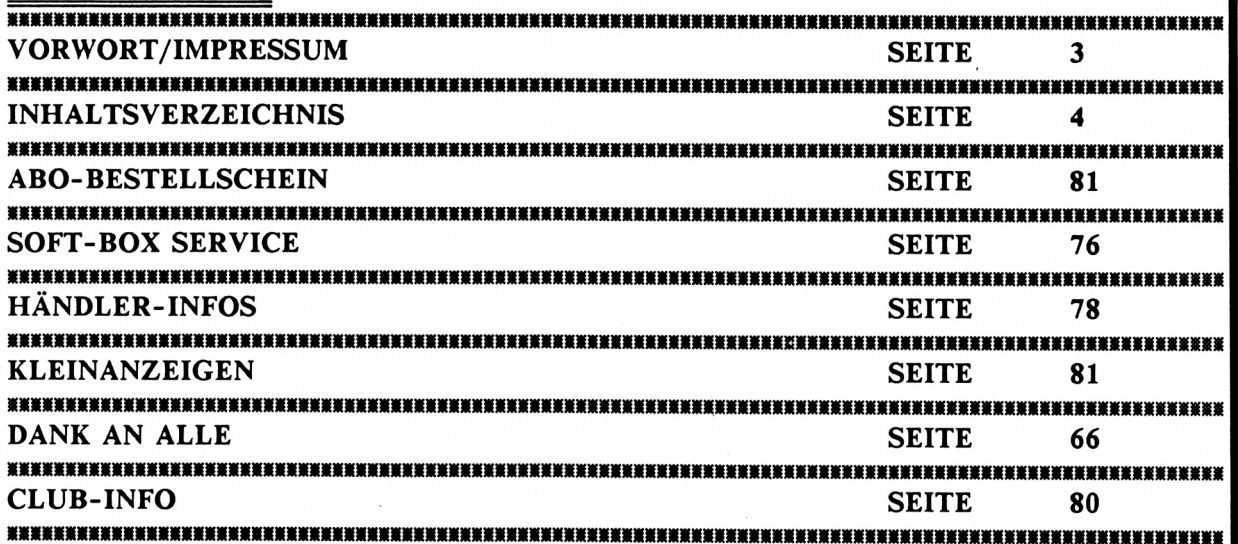

# LISTINGS/TIPS & TRICKS

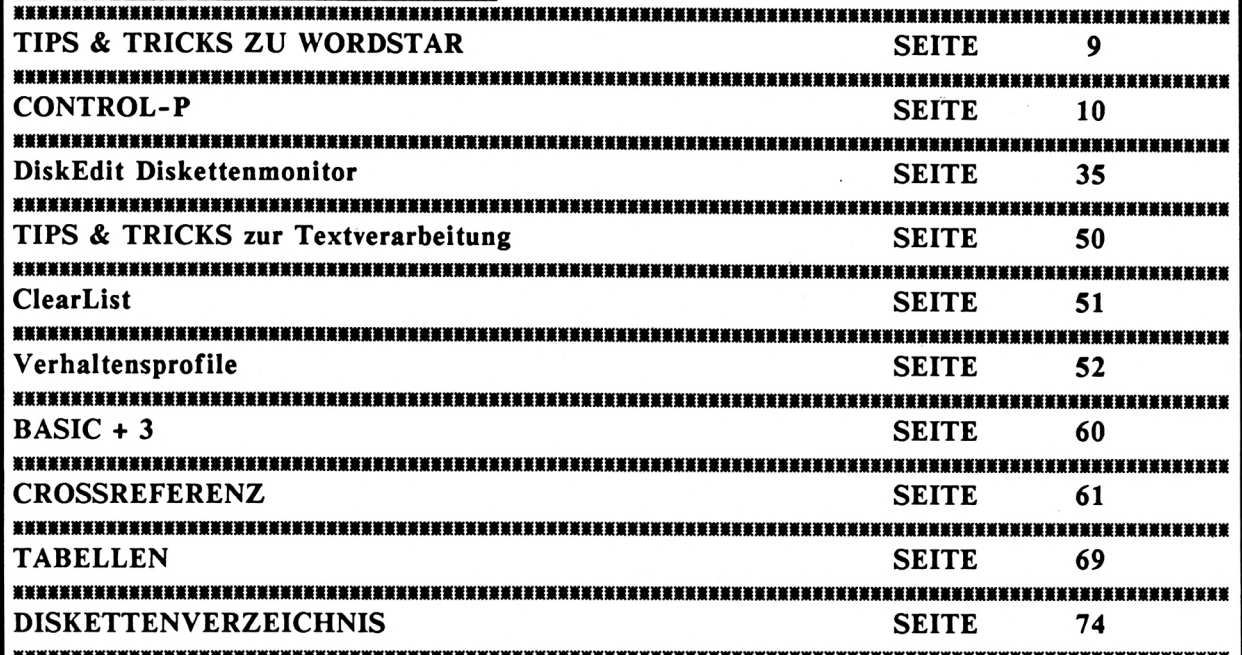

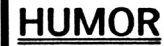

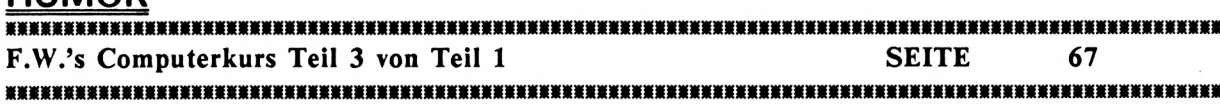

# INHALT

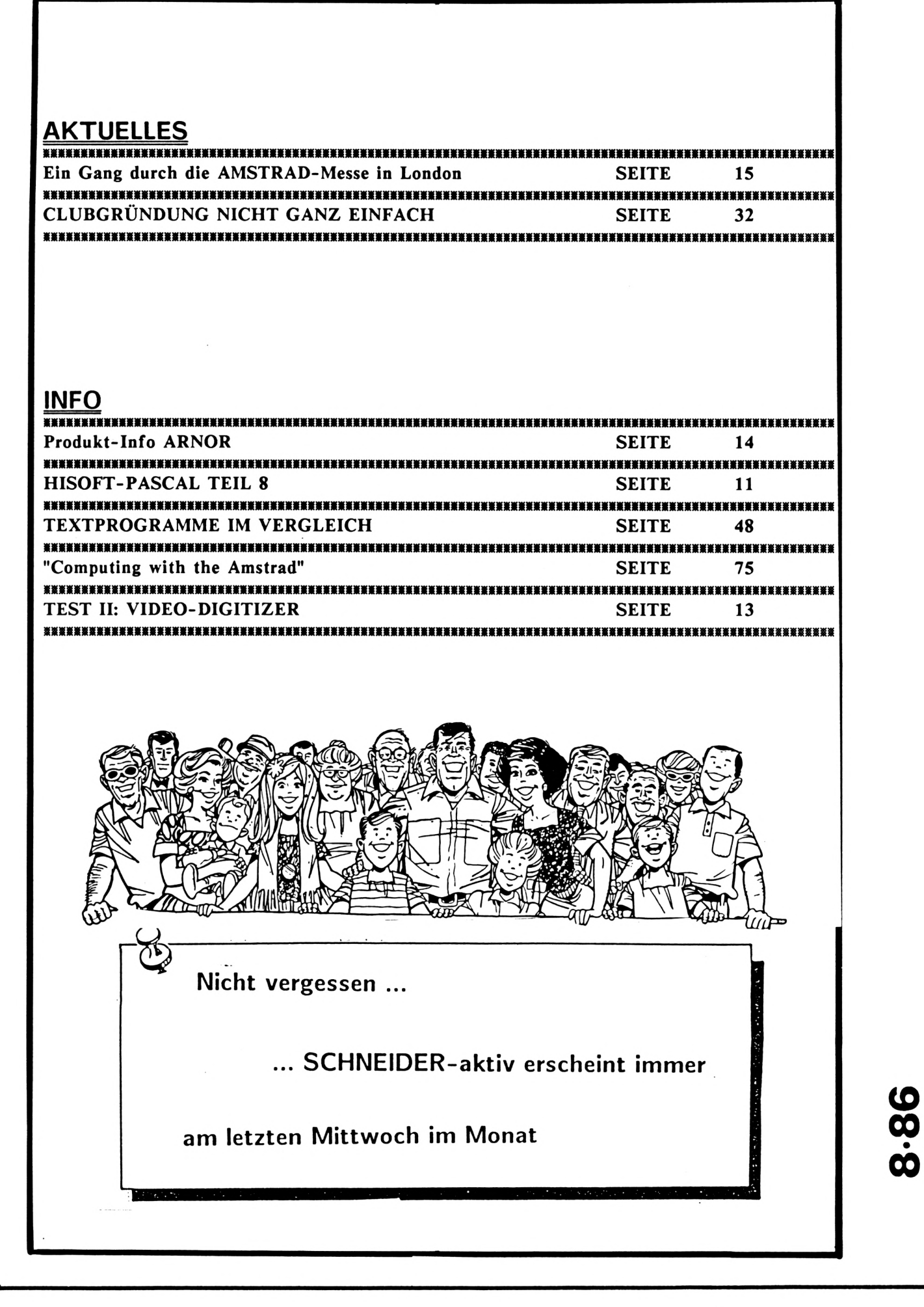

τ,

**Schneider** 

# **ProSoft-Preise liegen richtig! @ 02 61/40 47-1 · Telex 862476 PSOR**

**Für Schüler und Studenten gewähren wir bei Semester- oder Klassenbestellungen Sonderpreise! Händler- und Großabnehmeranfragen erwünscht! Wir suchen ständig günstige Einkaufsquellen für die angebotenen und neue innovative Produkte.**

> **Tandon Tandon Tandon PC** Der PC-Kompatible, Intel 8088,*2* Laufwerke à 360 kB, 256 kB Hauptspeicher, 14" Bildschirm, Tastatur. MS-DOS 2.11. GW Basic

> **PCA 20** Wie PCA, jedoch mit 20 MB **8348,-PCA 30** Wie PCA, jedoch mit 30 MB **9498,-**<br>Aufpreis für Farbmonitor alle Modelle **898,-**Aufpreis für Farbmonitor alle Modelle **898y— Commodore Commodore**

> 512 KB Hauptspeicher. 2 Diskettenlaufwerke à 360 KB. Färb/ Monochromgrafikkarle, serielle und parallele Schnittstelle. Wonitormonochrom, Tastaturdeutsch. MS-DOS, GW-Basic. **Commodore PC-20II 4798,-** 512 KB Hauptspeicher, <sup>1</sup> Diskettenlaufw. 360 KB, <sup>1</sup> Festpl. 20 MB. Farb/Monochromgrafikk.. serielle u. parallele Schnittst., Monitor monochrom, Tastatur deutsch, MS-DOS, GW-Basic **Olivetti Olivetti Olivetti ProSoft-Aktlons-Preisa -Rufen Sie uns an. M-11, M-19, M-21, M-24, M-28 besond. preisw. - aufAnfr.**

**MCP-500 DRV,** Volks-PC, gleiche Ausführung wie MPC-500 SRV nur mit 2 Diskettenlaufw. à 360 KB **2898,-** MPC-55XT/2V wie MPC-522 V, nur mit 1 Disketto contribution of the wind of the milest contribution of the milest contribution of the milest contribution of the 20 MB

**MPC-700 ERV** wie MPC-700 DRV nur mit 640 KB Hauptspei-cher, <sup>1</sup> Diskettenlaufw. 360 KB, <sup>1</sup> Festpl. 20 MB ---------- **7048,- MPC-900 FQ** intel 80286, 512 KB Speicher. 2 ser., <sup>1</sup> par. Schnittstelle, <sup>1</sup> Diskettenlaufw. 1,2 MB, <sup>1</sup> Festpl. 20 MB.Zu-griffsgeschw.: 82 ms. Mon. 14", Tast., MS-DOS 3.1 9128,-

**Zenith AllePC-iXT-Modelle aufAnfrage**

**Zubehör für alle IBM-compt Systeme** Speicheraufrüstung von <sup>256</sup> KB auf <sup>640</sup> KB — Speicheraufrüstung von 512 KB auf 640 KB **Co-Prozessor8087**

**Software · Software \* Software**

**dBase dBase dBase dBase dBase dBase dBase** dBase II (deutsch) Clipper Compiler **1898,-** Wordtech Comp. **1689,-** dGraphlll

**Kalkulation Kalkulation Kalkulation Kalkulation** Supercalx 3.2 (dtsch) 998,-<br>Jetztauch Atari Software lieferbar. Fordern Sie die entsprechenden Software lieferbar. Fordern Sie die entsprechenden Software<br>Listen ant 16 Bit MS-DOS IBM kompatibel u. a. Apple Macintosh, Appl

TurboTutor **98,-**

**Hotline Ο2βΐ/4Οβ1β4 Apple! Apple lie 1698,· Apple Ile 1698,·** ProDos User Kit (Handbuch und Diskette) **48, -**<br>Macintosh Plus 1 MB 7348,- Imagewriter II 1698,-

**PT-16XT/10 PT-16 AT**

**2458,- 4918,- 7378,-**

Winchesterlaufwerk 10 MB mit Controller Winchesterkaufwerk 20 MB mit Controller

> **945,- 498,- Turbo Pascal 198,- 165,-**

**3748,- 4899,- 5248,-**

**ββββ,-**

**4098,- 5738,-**

**298,- 298.- 518,- 1398,- 1698,-**

dBase III (deutsch) **1448,- ClipperC.(dt8ch) 1998,-** Quick code III **498,-** dUtil III **145,-**

**Textverarbeltung** Wordstar3.4{dtsch} **875,-** Tex-Ass(dtsch) **1345,-**

**Turbo Pascal** Turbo Toolbox **165,-**<br>Turbo Editor **198.-**Turbo Editor **198,-**<br>Turbo Tutor **198,-**

**PCX20** Der XT-Kompatible, Daten wie PC, jedoch Laufw. 360 kB, 1 Festplatte 20 MB Der AT-Kompatible, Intel 80 286, 1 Laufwerk 1,2 MB, 512 kB Hauptspeicher. 14" Bild-schirm, Tastatur, MS DOS 3, GW Basic

**Commodore PC-10** 

**Multitech**

**Plantron** PT-16XT PT-16XT/20 PT-16AT20

**Turbo Pascal** Turbo Pascal Turbo Graphics Turbo Gameworks **128,- Textverarbeitung**<br>Wordst.200(dtsch) **1175,–**<br>MS-Word (ḋtsch) **1098,–** 

**PCX 10**

**PCA**

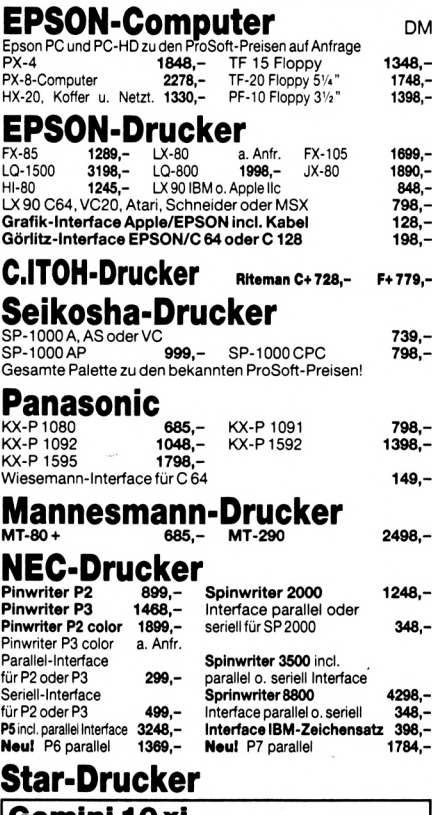

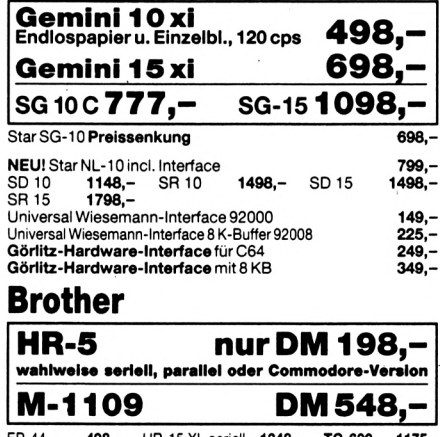

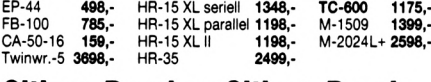

#### **Citizen-Drucker Citizen-Drucker** MSP-15 **1498,-** MSP-20 *1648,-* MSP-25 **2148,- MatrixdruckerlSOD** MSP-10 **1198,-** MSP'2O*1848,-*

#### **Okidata-Drucker**

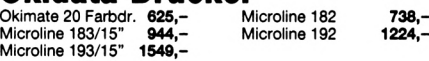

Alle Preise incl. MwSt, zuzügl. 10,- DM Versandkosten pro Paket. Lieferung per Nachnahme oderVorkassescheck -Versandkosten Ausland DM 40,- pro Paket. Lassen Sie sich keinen Bären aufbinden! ProSoft liefert Original-Produkte der führenden Hersteller. Überzeugen Sie sich selbst durch Abholung der Ware in unseren Verkaufs- und Vorführräumen in Koblenz. Wir gewähren Ihnen bei Barzahlung **(kein Scheck) 2 % Skontoaufalle Preise, was vielleicht schon zur Deckung Ihrer Reisekosten ausreicht.**

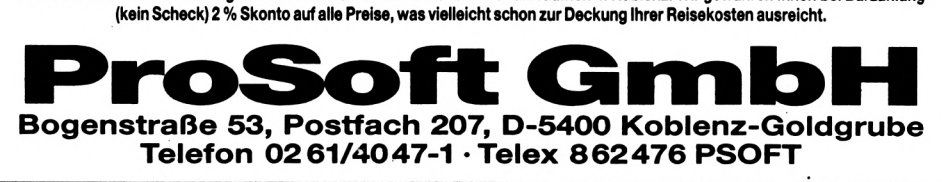

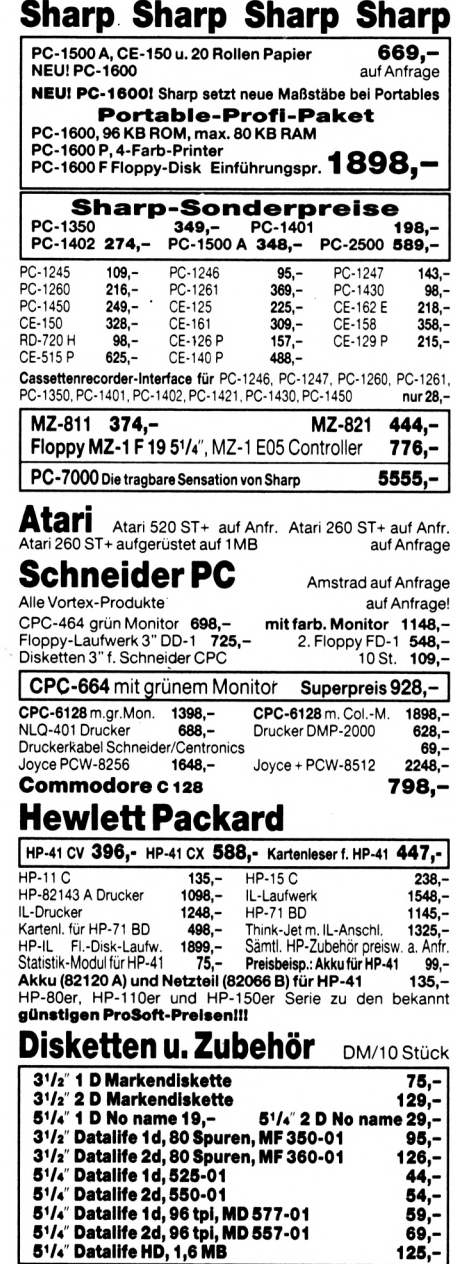

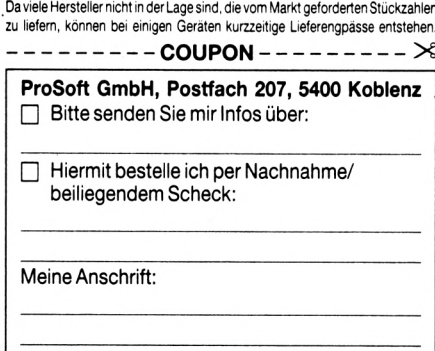

**ACHTUNG! ACHTUNG! ACHTUNG! ACHTUNG!**

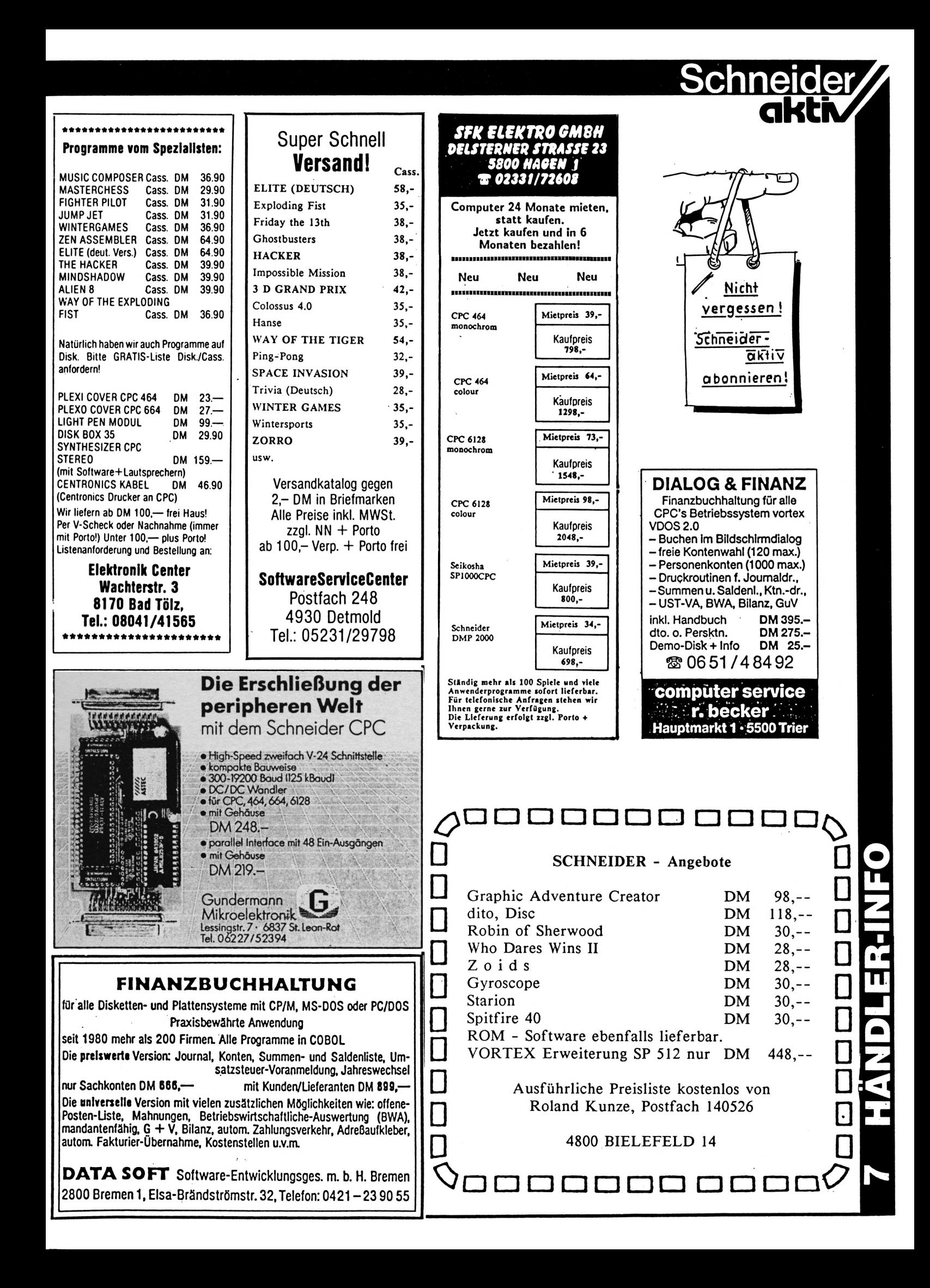

# **CPC 464/664/6128**

#### **BASICCOMPILER.Taifun: Preis 125,- DM (Cass/Disk)**

Weltweit der einzige speziell auf den Schneider abgestimmte Basiccompiler. Dieser Compiler wurde von verschiedenen Fachzeitschriften mit großem Erfolg getestet, siehe unter anderem Testbericht in dieser Ausgabe von CPC International und Januar Ausgabe CHIP. Dieser Compiler ist eine Veiterentwicklung des bekannten und bewährtem ISSCOM. (Zitat Chip: Wohl das wichtigste Programm für den Schneider überhaupt). Unter anderem verfügt dieser Compiler über mehr als 150 Befehle, Link-Merge Optionen zum Verbinden von Object-Programmen und ermöglicht außerdem<br>das Kompilieren von bis zu ca. 20 KB langen Object-Programmen in einem Teil. Max. Geschwind

#### **UNICON Datenkommunikationspaket: Preis 99,- DM**

Mit diesem Kommunikationspaket erwerben Sie zu einem sensationell günstigen Preis eines der leistungsfähigsten Systeme überhaupt. Siehe unter anderem die überragenden Testberichte  $h$  **in** der Januar CPC International und den Vergleichstest im CPC Weihnachtssonderheft.

Bitte überzeugen Sie sich selbst von den Leistungsmerkmalen: Floppy und Drucker gleichzeitg anschließbar, Dialoggesteuerte Parameterveränderung, Voll-Halb duplex, UP-DOWN Load, bis zu<br>300 Baud beliebio einstellbar beliebio **Weiterungsprogramm, deutscher Zeichensatz. Maus Simulation über Joystick und Tasten.**

Zum Lieferumfang gehört: Software (Cassetten + Diskettenversion), anschlußfertige Verbindung zu Akustikkopplern (lötfreie Montage, spielend einfach ohne Öffnen des Rechners), ausführ-**Eche** Bedienungsanleitung (mit vielen Mailbox-Nummern)

#### **Mouse Preis 198,- DM (Disk)**

Sicher haben Sie schon des öfteren von größeren Systemen gehört, bei denen die Möglichkeit besteht, mittels einer Mouse (das Steuer- und Eingabemedium der Zukunft) dem Rechner Befehle oder Anweisungen durch direktes Steuern eines Pfeils mitzuteilen. Diese Möglichkeit haben Sie jetzt auch mit Ihrem Schneider-Computer. Wir kelern Ihnen ein komplettes System anschlußfertig für Ihren Computer. Die Mouse selbst genügt höchsten Ansprüchen (komplette Gummiummantelung). Dazu liefern wir Ihnen noch ein besonders wielseitiges Softwarepaket: **- Basicerweilerung lür eigene Anwendungen mit Belehbetweilerung (Besonders lür Graphik CIRCLE. FILL usw.)**

- 4 Farbzonen auf dem Bildschirm. Dadurch 8 Farben im MODE 2<br>- 4 Farbzonen auf dem Bildschirm. Dadurch 8 Farben im MODE 2<br>- Möglichkeit, Menues wie unter GEM (32-Bit Betriebssystem) für eigene Anwendungen
- 
- **- Zusätzlich superschnelles und komlortables Graphikhillsprogramm mit Pinsel, Spray Ellekt, Rasterzeichen, FH, Kreisen usw.**

#### **SUPER PAC 80 Preis 130,-DM (Cass/Disk)**

Leistungsfähiges Z-80 Entwicklungssystem bestehend aus speicherunabhängigem Macroassembler, zusätzlichem Editor, Möglichkeit der Verarbeitung von mit Textsystemen erstellten Sourcefiles, Disassembler mit kombiniertem Reassembler, Monitor, Singlestepper, Directassembler usw. Die Programme können kombiniert werden. Dieses Entwicklungssystem ist eine Weiterentwicklung der bekannten Programme ISSASS, **ISSOIS, ISSMON, (Testbericht siehe unter anderem CHIP Januar 86)**

Alle Produkte sind auf allen Schneider Computern (464, 664, 6128) buffähig. Die CPC 464 Programme werden auf Cassette geliefert. Die Programme für den CPC 664 und CPC 6128 werden auf Disk (Mehrpreis 15,- DM) ausgeliefert. Erhältlich auch bei Ihrem Fachhändler.

**Fordern Sie unseren kostenlosen Schneider-Gesamtprospekt an**

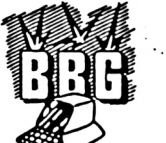

**BIALKE - BERENDSEN - GUSZCZYNSKI** ------------------------ Software------------------------- Beimoorweg 2-4 · D-2070 Ahrensburg Ώ· 0 <sup>41</sup> 02 / 4 39 40

# **TAIFUN BASIC-Compiler**

#### **CPC444I DM I24,ae**

**CPC aa4/ai2as dm lia,ao Das überlegene Programmiersystem für alle CPCt (Kassette und Diskette) crmOglictit Ihnen leistungsfähige und effiziente Pregrammierweise. Ober den (noch wesentfich leislungssctiwäcfiettn)Vorganges ISSCOM <sup>1</sup> schrieben die Fachmagazine: CHIP (8/85):**

**"Bei ISSCOM I aus dem gleichen Hause londelt es sich um eines der wohl wichtig-sten Programme Hr den Schneider CberhaupL\***

**Comguter-Schau fZ/85): 'ISSCOM <sup>1</sup> wendet sich an den Dasic-Programmierer und zahlt wohl zu dgn wichtigslen Hilfsmitteln, denn \_\***

**CHIP ft/861: 'Mit ISSCOM I steht ein leistungsfähiger Compiler lür den CPC 464 zur Verfügung, mit dem es möglich ist, BASIC-Programme en bloc kl die für Computer verständliche Maschinensprache zu übersetzen..\***

**'Oer Vorteil: Oie Auslührungsgeschwindig· keil erhöht sich um den Faktor 20 bis 200.\* Eine Aulzahlung der zusatzüchen Vorteile von TAIFUN würde den Rahmen dieser An-**

**zeige bei weitemsprengen,denn er stellt nun gleichzeitig noch eine sehr umfangreiche BASIC-Belehlserweilerung (CIRCLE, FILL etc.) dar.**

**Kostenlose Informationen über unser gesamtes Lielerspektrum und Bestellungen bei:**

**CERDES ImperialSOFIWareSystems HeldegartenstraOe 36 D** 5300 Bonn I **Tel.: 02 28/23 2474**

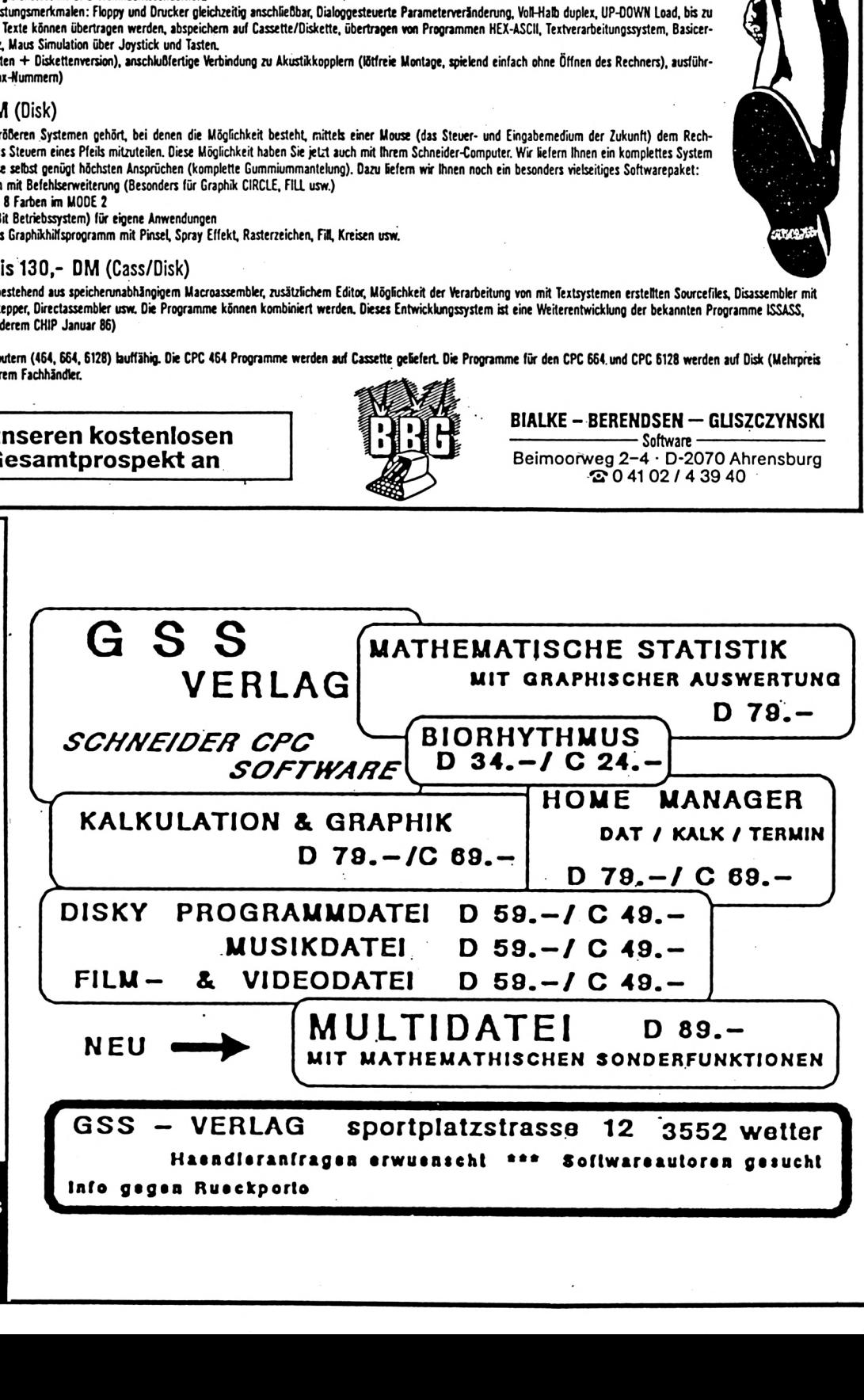

# Tips & Tricks

# **Tips & Tricks zu WORDSTAR**

**Suchen und Austauschen mit Optionen**

Sowohl beim einfachen Suchen als auch in der Kombination mit dem Austauschen möchte man häufig die zeitverzögernde Frage nach den Optionen übergehen. In einem solchen Fall drücken Sie anstelle der RETURN- einfach die ESC-Taste. Trotz aller Vorteile des Editierens am Bildschirm kommt es immer wieder vor, daß man später im Ausdruck doch noch einen Fehler feststellt. Handelt es sich um einen mehrseitigen Text, so dauert es geraume Zeit, bis man mit dem Befehl ^C zu der entsprechenden Seite vorgeblättert hat. In solchen Fällen erkennen Sie sehr schnell die Bedeutung der Befehle \*QF (für das Suchen) und \*QA (für Suchen und Austauschen).

Wenn Sie mit den möglichen Optionen arbeiten müssen, dann ist es gut, deren Bedeutung und Befehlsform auswendig zu wissen. Sie ersparen sich so bei der Frage nach den Optionen die Eingabe des Fragezeichens und die Einblenden des daraufhin erfolgenden, erweiterten Hilfsmenues. Sie können nämlich bei der Frage nach den Optionen sofort den • Kennbuchstaben eingeben. Das Wort >die< vor dem Wort >Einblenden< muß zum Beispiel richtig >das< heißen. Setzen Sie den Cursor bitte an das Ende dieses Blockes und geben dann hintereinander ein:

"QA und >RETURN< die und >RETURN< das und >RETURN< b4 und >RETURN< 3-mal >n< dann j

Sicher waren Ihnen die ersten drei Schritte dieses Verfahrens schon geläufig, aber was bedeutet >b4<?

Nun, da wir unmittelbar am Ende des Blocks waren und feststellen konnten, daß das Wort >die< rückwärts gesehen bis zur Austauschstelle insgesamt 4-mal vorkommt, haben wir die Optionen des >RÜCKWÄRTSSUCHENS< kombiniert mit dem Hinweis, >wie oft< dieser Vorgang zu wiederholen sei. Natürlich muß man das nicht so genau auszählen. Sie können einfach die Zahl 10 eingeben und so oft verneinen, bis Sie automatisch zur Austauschstelle gelangen. Welche Optionen möglich sind, und wie Sie sich diese leicht merken können, entnehmen Sie der nachfolgenden Tabelle. Geben Sie dabei zum Beispiel >g< ein, so beginnt das Suchen autoamtisch am Anfang Ihrer Datei.

**V.'**

**e**

*u*

- g = global, der gesamte Text wird durchsucht
- b = backwards, es wird rückwärts gesucht
- w = words, es werden nur >ganze< Wörter gesucht
- u = undifferent, es wird ohne Rücksicht auf Groß/Kleinschreibung gesucht
- ZAHL = das gleiche Wort wird n-mal gesucht

Wie Sie an dem obigen Beispiel gemerkt haben, kann man ein Merkmal eingeben, es können aber auch mehrere Merkmale kombiniert werden. Wir haben das >die< deswegen 4-mal suchen müssen, weil es z.B. auch in >dieses< enthalten war und gefunden wurde.

(Herbert May).

**Schneider** 

**/**

**akti**

tf

**oÖ**

*W* **Q.**

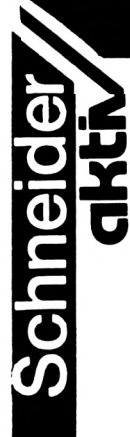

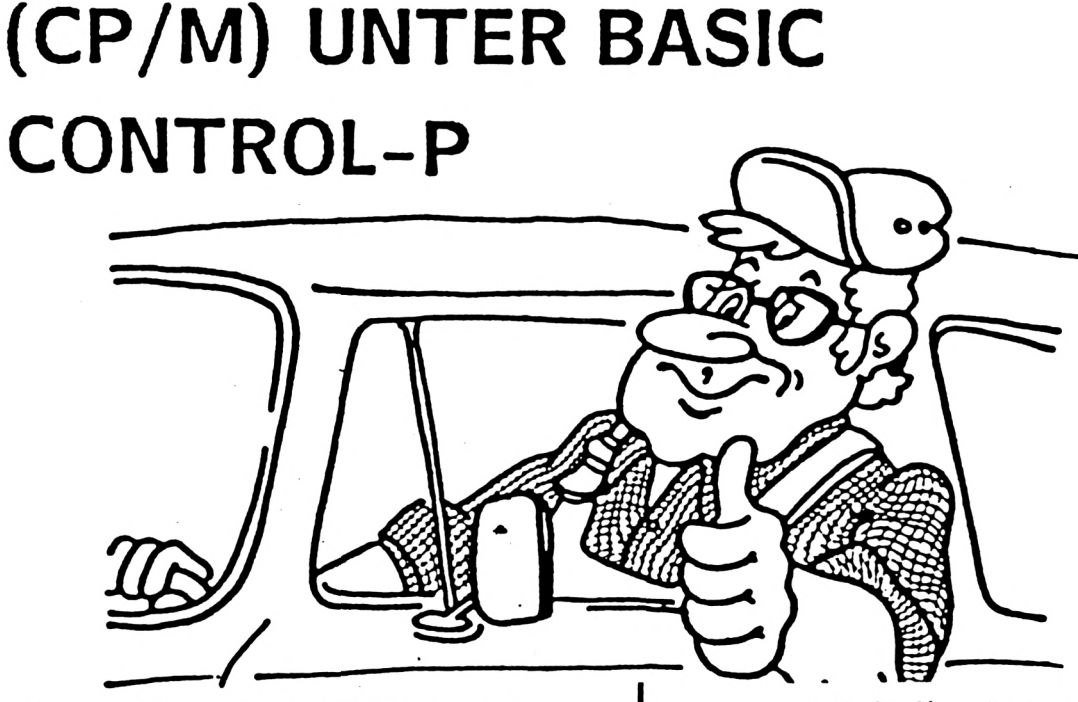

Mit dem Programm "CONT-P" wird durch CONTROL-P der Drucker zu der Bildschirmausgabe parallel geschaltet. Durch CONTROL-SHIFT-P schalten Sie den Drucker wieder aus. Sie können so z.B. durch CONTROL-P und CAT das Inhaltsverzeichnis auf dem Drucker ausgeben. Sie können aber auch ein Protokoll all ihrer Eingaben anfertigen. Der Drucker ist jederzeit zu aktivieren, also während ein Programm abläuft. Sie müssen nur das Listing "CONT-P" eingeben und mit RUN starten. Noch ein Tipp: wollen Sie das Programm als Binärfile abspeichern, müssen Sie den Befehl call &9000 streichen, da durch den Aufruf das Programm verändert wird. Laden Sie dann das Binärfile und rufen es mit call &9000 auf.

※※(Klemens Fersch)※※※※※※※※※※※※※※※※※※※※※※※※※286-0026※※※

list 1 'CONTROL-P (CP/M) UNTER BASIC 2 'VON KLEMENS FERSCH 4 MEMORY & SFFF 5 FOR I=&9000 TO &90B0:READ KL:POKE I, KL:NEXT:CALL &9000 10 DATA 33, 7, 144, 205, 227, 188, 201, 0 20 DATA 0, 0, 0, 0, 129, 18, 144, 0 30 DATA 0, 0, 245, 197, 213, 229, 62, 27 40 DATA 205, 30, 187, 32, 6, 225, 209, 193 50 DATA 241, 251, 201, 243, 203, 121, 32, 2 60 DATA 24, 243, 203, 105, 32, 68, 58, 163 70 DATA 144, 183, 32, 233, 237, 91, 91, 187<br>80 DATA 237, 83, 112, 144, 62, 195, 17, 93<br>90 DATA 144, 50, 90, 187, 237, 83, 91, 187 100 DATA 237, 91, 212, 189, 237, 83, 161, 144 110 DATA 17, 149, 144, 237, 83, 212, 189, 50 120 DATA 163, 144, 195, 29, 144, 245, 197, 213 130 DATA 229, 254, 13, 204, 164, 144, 254, 10 140 DATA 204, 164, 144, 225, 209, 193, 241, 207 150 DATA 0, 0, 58, 112, 144, 183, 40, 165 160 DATA 62, 207, 237, 91, 112, 144, 50, 90<br>170 DATA 187, 237, 83, 91, 187, 237, 91, 161 180 DATA 144, 237, 83, 212, 189, 62, 0, 50 190 DATA 163, 144, 195, 29, 144, 245, 197, 213 200 DATA 229, 205, 164, 144, 225, 209, 193, 241<br>210 DATA 195, 0, 0, 0, 205, 43, 189, 216<br>220 DATA 71, 58, 163, 144, 183, 200, 120, 24<br>230 DATA 243, 0, 0, 0, 0, 0, 0, 0 Ready

# Schneider<br>**Maktiv Einführung inakti HiSoft Pascal**

**<sup>Í</sup> ®**

**s**

Wir wollen diesmal einige Prozeduren und Funktionen schreiben, die Sie auch in eigenen Programmen ohne Änderung verwenden können. Dabei werden Sie auch noch ein paar neue Sachen lernen. Und zum Schluß kommen dann Meldungen unter der Rubrik "Vermischte Nachrichten".

Zunächst aber sei nochmals auf den kleinen Unterschied zwischen Werte- und Variabienparametern hingewiesen; Werteparameter werden nur vom Hauptprogramm an die Prozedur übergeben, nicht aber zurück. Das geschieht dadurch, daß im Speicher des Computers eine komplette Kopie der Variablen angelegt wird. Natürlich verbraucht das vor allem dann sehr viel Speicherplatz, wenn Sie ein großes Array übergeben. In einem solchen Fall sollten Sie auch dann Variabienparameter bevorzugen, wenn Sie sie nicht wirklich benötigen (Das ist aber auch die einzige Ausnahme!). Dort wird der Prozedur nämlich lediglich die Adresse der verwendeten globalen Variablen mitgeteilt; es wird also mit denselben Speicherplätzen gearbeitet, die auch das Hauptprogramm benutzt. Wenn Sie diese Methode anwenden, müssen Sie aber darauf achten, daß die Variablenwerte nicht ungewollt verändert werden. ungewollt

Nun aber zu unserer ersten Prozedur. HiSoft-Pascal kennt keinen Befehl, mit dem der Textcursor auf dem Bildschirm an eine bestimmte Stelle gebracht werden kann, ähnlich der BASIC-Anweisung LOCATE. Die folgende Prozedur ersetzt das:

 $\overline{\bigoplus}$ 

**PROCEDURE locate (x, y : INTEGER); VAR i : INTEGER; BEGIN WRITE (CHR(30)); {Cursor nach links oben) IF X > <sup>1</sup> THEN FOR <sup>1</sup> := 2 TO X DO WRITE (CHR(9)); {Cursor nach rechts) IF y > <sup>1</sup> THEN FOR <sup>1</sup> := 2 TO y DO WRITE (CHR(IO)) {Cursor nach unten) END;**

Eine Erklärung der Funktionsweise erübrigt sich hier wohl. Mit dem neuen Befehl locate können Sie jetzt Texte an jeder beliebigen Bildschirmstelle ausgeben.

In mathematischen Programmen wird gelegentlich die Fakultät einer Zahl benötigt. Definiert ist dies wie folgt:

**n! := <sup>1</sup> \* <sup>2</sup> \* ... \* <sup>n</sup>**

o

(n! ist die übliche Schreibweise für "n Fakultät")

**c** Eine Funktion übernimmt die Berechnung:

**FUNCTION fak (n : INTEGER) : INTEGER; VAR i, f : INTEGER; BEGIN f := 1; FOR <sup>1</sup> := <sup>1</sup> TO n DO f : <sup>=</sup> f \* i; fak : f END;**

Die Überprüfung, ob i größer oder gleich <sup>1</sup> ist (sonst stimmt die Berechnung nicht), kann im Hauptprogramm vorgenommen werden. Sie können aber auch selbst die Funktion entsprechend umbauen.

Prozeduren sind Unterabschnitte eines Hauptprogramms. Das kann die Übersichtlichkeit eines Programms erhöhen, wenn Sie Prozeduren noch weiter unterteilen, indem Sie Unterprozeduren einführen. Sie werden das v.a. dann tun, wenn ein komplexer Vorgang Teil einer umfangreichen Prozedur ist. Man kann das natürlich auch übertreiben; die Prozedur sort im Programm aus Teil 7 kann von dieser Vorgehensweise jedoch durchaus profitieren:

**PROCEDURE sort (VAR z : matrix); VAR i : INTEGER; tausch : BOOLEAN; PROCEDURE swap (VAR a, b : INTEGER); VAR hilfe : INTEGER; BEGIN hilfe := a; a := b; <sup>b</sup> := hilfe END; BEGIN (sort) REPEAT tausch := FALSE; FOR i := <sup>1</sup> TO 9 DO IF z[i] <sup>&</sup>gt; z[i+l] THEN BEGIN swap (z [ i ] [ ' <sup>+</sup> <sup>1</sup> ] ); tausch := TRUE END UNTIL NOT tausch END;**

Die Prozedur zum Vertauschen zweier Zahlen wurde in Analogie zu verschiedenen BASIC-Dialekten swap genannt (von englisch "to swap" = aus-, vertauschen).

Sie können in einer Prozedur selbstverständlich auch andere Prozeduren aufrufen. Auch das sind ja vollwertige Pascal-Befehle. Allerdings müssen Sie diejenigen Prozeduren, die Sie verwenden wollen, zuvor schon definiert haben. Der Compiler geht beim Übersetzen des Programms von oben nach unten vor. Deshalb sind nur Befehle bekannt, die der Compiler bereits übersetzt hat. Es gibt jedoch eine Möglichkeit, dem System mitzuteilen, daß eine Prozedur erst weiter hinten folgt. Das kann Ihr Programm gelegentlich etwas ordentlicher aussehen lassen. Bei besonderen Programmiertechniken wie z.B. der mutüllen Rekursion ist das sogar nötig (Auf diese Technik wollen wir im Rahmen dieser Serie nicht eingehen; sie ist etwas für fortgeschrittene Programmierer. Wer sich informieren will, findet genügend Fachliteratur).

Die Methode der "Vorwärts-Deklaration" ist ganz einfach: Sie schreiben den Kopf der Prozedur, d.h. Namen und evtl. Parameterliste, gefolgt von einem Strichpunkt. Anstelle der eigentlichen Prozedur folgt nun das Wort FORWARD und wieder ein Strichpunkt. Das war's auch schon.

Wenn Sie dann weiter hinten die Prozedur endgültig definieren, müssen Sie nur noch den Namen anführen, die Parameterliste unterbleibt. Es ist jedoch ratsam, sie trotzdem hinzuschreiben - als Kommentar in geschweiften Klammern. Dann weiß man auf einen Blick Bescheid und erspart sich blättern im Listing. Unnötig zu sagen, daß auch Funktionen als FORWARD deklariert werden können.

Jetzt wissen Sie so ziemlich alles, was es über Prozeduren und Funktionen zu wissen gibt. Damit Sie auch vollständig über die TYPE-Deklaration informiert sind, sei Ihnen hier noch gesagt, wie Sie eigene Variabientypen definieren können.

TYPE definiert nicht nur neue Namen für komplexe Datenstrukturen, sondern kann auch neue Variabientypen einführen. Das sieht dann etwa so aus:

Für definieren: **TYPE typname <sup>=</sup> (wert,wert,....wert)** ein Musikprogramm könnten Sie

> **TYPE cdur <sup>=</sup> (c,cis,d,dis,e,f,fis,g,gis,a,b,h,c); VAR ton : cdur;**

Die Variable ton kann jeden Wert des Typs cdur annehmen. Sie könnten also etwa schreiben "ton :=  $f''$  oder "ton := fis". Dazu gibt es noch zwei weitere Befehle:

SUCC(x) bestimmt den Nachfolger einer Variablen. SUCC(c) ist beispielsweise cis. Diese

AUSA

**■I**

o  $\boldsymbol{\omega}$  Funktion läßt sich auf selbstdefinierte Typen, INTEGER- und CHAR-Variable anwenden. Die Abkürzung kommt vom englischen Wort für Nachfolger "successor".

PRED(x) kommt von "predecessor" und bestimmt in gleicher Weise den Vorgänger. PRED(h) ist also b.

WRITELN ausgegeben werden. mit werden. Als Die Anwendung selbstdefinierter Typen, auch Aufzählungstypen genannt, ist sehr eingeschränkt. Die Werte können nämlich nicht über die Tastatur eingelesen und auch nicht Indizes für ein Array können sie jedoch dienen. In der Praxis werden Sie Variablen vom Aufzählungstyp nur selten begegnen, kennen aber sollten Sie sie.

Eine Pascal-Prozedur kann sich auch selbst aufrufen. Diese Möglichkeit bezeichnet man als Rekursion. Es ist eine der kompliziertesten Eigenschaften der Sprache Pascal - und zugleich eine der faszinierendsten. Am besten kann man sich das anhand einer mathematischen Definition der Fakultät vergegenwärtigen, welche lautet:

> **0! : 1 nl : <sup>n</sup> \* (n-1)l**

Vorhin haben wir die Fakultät durch Wiederholung, d.h. iterativ berechnet. Mit Hilfe dieser Definition wollen wir es rekursiv versuchen:

```
FUNCTION fak (n : INTEGER) : INTEGER;
 BEGIN
  IF n = 0
   THEN
    fak := 1
   ELSE
    fak := n * fak(n-l)
 END;
```
Hier steht ein Funktionsaufruf mitten in der Funktion selbst. Trotzdem sieht die FUNC-TION im Ganzen einfacher aus als die iterative Berechnung - sie ist praktisch nur eine wörtliche Übersetzung der mathematischen Defintion ins Englische. Sie werden sehen, daß Sie auf rekursive Weise Probleme lösen können, deren Lösung Sie selbst nicht kennen. Ein schönes Beispiel dafür ist das "Hanoi"- Programm aus dem Handbuch, das Sie sich an dieser Stelle vielleicht einmal ansehen sollten.

Das war's für heute. Jetzt haben Sie im Prinzip das Rüstzeug für die Entwicklung eigener Pascal-Programme. Nur einige grundlegende Datenstrukturen sollten Sie noch kennenlernen. Dazu werden wir in Teil 9 eine kleine Adressverwaltung programmieren (Alwin Ertl).

**ϋΗΗΙΙΠΠΠΗϋϋΗΜΠΙΐηίΠΠϋΙΙΗΠΗFI53H«**

**NACHTEST**

**Schneider** 

**akti**

# **VIDEO-DIGITIZER FÜR DEN SCHNEIDER CPC**

Jetzt gibt es für den CPC den VIDEO 1000 Videodigitizer, der für DM 395,— den graphikinteressierten CPC-User des Herz höher schlagen läßt. Geliefert wird ein sauber aufgebautes Interface (ohne Gehäuse), das mit der 50-poligen Schnittstelle verbunden wird. Die Software wird auf Diskette mitgeliefert (nicht kopiergeschützt). Das Videosignal wird vom Fernsehgerät, der Kamera oder dem Videorekorder zur Eingangsbuchse des Interfaces geführt. Zwei Fernsehbilder werden pro Sekunde abgetastet. Ist das Fernsehbild auf dem Bildschirm, kann mit den Cursortasten die Helligkeit eingestellt und das Bild nach oben oder unten geschoben werden. Mit der Taste >R< wird die Digitalisierung angehalten und die Graphik kann abgespeichert oder mit dem in der Software installierten Hardcopyprogramm ausgedruckt werden. In Mode 2 entstehen zweifarbige, in Mode <sup>1</sup> vierfarbige und in Mode 0 sechzehnfarbige Bilder, deren Farben mit den Ziffern des Zehnerblocks je nach Geschmack veränderbar sind. Die Auflösung der Bilder: Mode 2 - 640 x 200, Mode <sup>1</sup> - 320 <sup>X</sup> 200 und Mode 0 - 160 x 200 Pixel.

Als Zugabe können mit dem VIDEO 1000 auch Kurzfilme erstellt werden, dabei werden 8 aufeinanderfolgende Fernsehbilder abgespeichert. Um 8 Bilder in den Speicher zu bekommen, wird das Fernsehbild verkleinert auf 320 <sup>X</sup> 100 Pixel (33 k). Die Geschwindigkeit des Kurzfilmes ist einstellbar. Der Kurzfilm kann  $\omega$  auf Diskette abgespeichert werden. auf Diskette abgespeichert werden.

Die Hardcopy funktioniert nur in Mode 2, mehrfarbige Bilder kann man aber auch mit ť eigenen Programmen in verschiedenen Graustufen ausdrucken. Für den Schneiderdrucker NLQ 401 ist im Programm eine Änderung der Zeile 1100 POKE&A15A,12 vorzunehmen. Eine Demodiskette mit Bildern und zwei Kurzfilmen bekommt man für DM 15,--. $\qquad \qquad \bullet$ 

# **<sup>H</sup>(Günter Schmidt-001***2m»* **σ) PRODUKT-INFO**

LU **«**

# Reues aus England **ARNOR-SOFTWARE**

Die Firma Arnor produziert bereits seit Oktober 1984 Software für den CPC 464 und hat eine führende Position auf dem CPC Softwaremarkt für professionelle Anwender errungen. Arnor-Software ist nicht nur Software, die nur schnell mal für den CPC geschrieben wurde - sondern Arnor garantiert, daß jeder Käufer mit seinem Kauf zufrieden ist, da Arnor innerhalb von 7 Tagen nach dem Kauf das gekaufte Produkt mit voller Kaufpreisrückerstattung zurücknimmmt - (So zumindest in England, inwieweit sich deutsche Lieferanten daran halten ist unbekannt). Ferner garantiert Arnor nach diesen 7 Tagen für ein volles Jahr Fehlerfreiheit für Herstellungsfehler. Das Arbeiten mit Arnor-Software zeigt sofort, was man unter Qualität versteht. Bei einer derartig guten Software ist es leicht eine derartige Garantie abzugeben.

# Arnor-Software in 4 Formaten

Arnor produziert seine Software in 4 verschiedenen Formaten. Der Käufer kann wählen, welche seinen Ansprüchen und seinem Geldbeutel am besten entspricht:

# 1. Die Kassette

Die Kassette ist für den CPC 464-Besitzer, der kein Diskettenlaufwerk besitzt, die preisgünstigste Lösung. Arnor-Kassettenprogramme arbeiten nicht mit dem Diskettenlaufwerk. Einige Arnor-Programme sind nicht auf Kassette erhältlich. Kassettensoftware kann nur von Arnor auf Diskette übertragen werden.

# 2. Die Diskette

Der ernsthafte CPC-Anwender wird sich Disketten-Software kaufen. Die Vorteile sind schnelles Laden und Sichern von Files. Die Programmladezeiten sind minimal, ungefähr 16 K auf RAM werden pro Arnor-Programm verwendet.

# 3. Die ROM-Version

Alle CPC-Besitzer, die eine Amstrad-kompatible ROM-Erweiterungsbox besitzen, können Arnor-ROMs in die Amstrad-kompatible ROM-Box einsetzen. Auf die Vorteile des

ROM-Einsatzes werden wir noch zu sprechen kommen.

# 4. Die AD2-Kassette

Die Vorteile der Software im ROM werden besonders dann deutlich, wenn man die AD2 Kassette (Cartridge) von Arnor verwendet. Weder eine ROM-Box noch eine sonstige besondere Hardware-Platine sind notwendig. Die Adaptereinheit wird einfach an der Rückseite des CPC 464, CPC 664 bezw.des CPC 6128 auf den Expansionsport aufgesteckt. Der Expansionsport ist durchgezogen, um weitere Peripherie oder sonstige Erweiterungen oder die Arnor-4-Weg-ROM-Karte aufzustecken.

# **Vorteile der ROM-Software:**

ROM ist die Bezeichnung für Read Only Memory. (NUR-LESE-SPEICHER). Ein Programm, das einmal in diesen Speichertyp eingeladen ist, steht - wie das Basic des CPC - ständig zur Verfügung. Die Vorteile sind:

1. Ständige Verfügbarkeit, kein Nachladen

## 2. Speicherplatz sparend

(alle Arnor-ROMs benötigen nur einen geringen Arbeitsspeicher und lassen ein Maximum des RAMs für Briefe, Programme usw. frei)

## 3. Unlöschbarkeit

Read Only Memories (ROMs) zeichnen sich dadurch aus, daß es sich hier nur um Lesespeicher handelt. Aus diesem Grunde ist es kaum möglich, das Programm zu zerstören. Selbst bei Ausfall des Computers bleibt das Programm erhalten.

ROM-Software erweckt den Eindruck einer sehr aufwendigen Geldausgabe. Aber mit dem ersten Versuch wird man sich bereits fragen, warum man zuvor von Kassette oder Diskette eingeladen hat. Bei Einsatz der Vierfach-ROM-Karte an die AD2-Expansion können bis zu 5 ROM-Inhalte in die Maschine eingeladen werden.

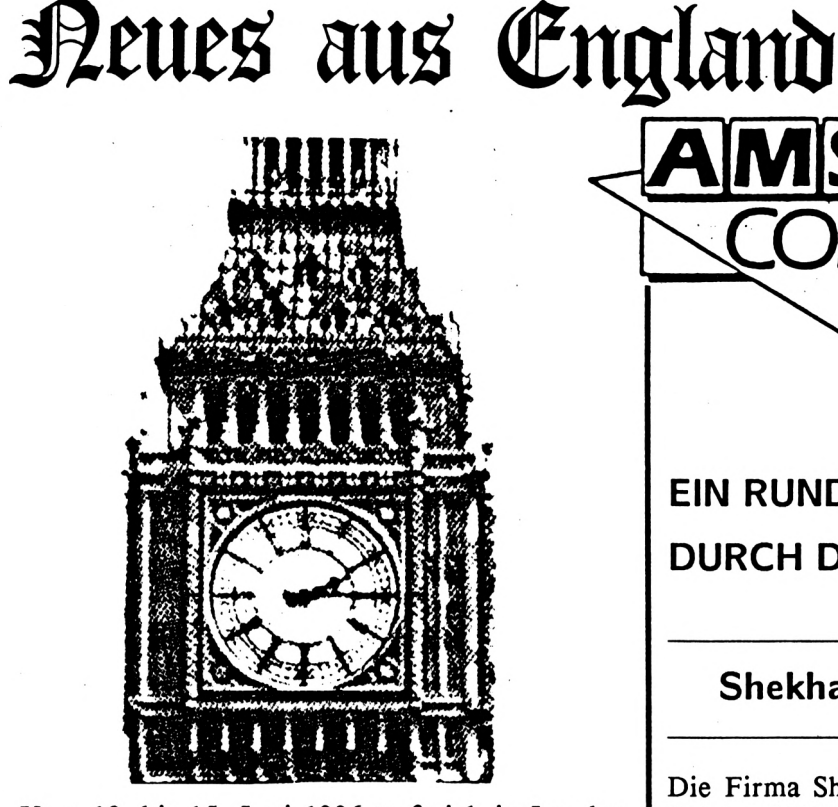

Vom 13. bis 15. Juni 1986 traf sich in London alles was Rang und Namen hat und sich mit den CPC bzw. PCW beschäftigt in den noblen Ausstellungs- und Besprechungsräumen - der Champagne Suite - des Novotels London.

Ein neuer Ausstellerrekord war zu verzeichnen, so daß ein weiteres zweites Stockwerk hinzugemietet wurde. So stand für diese Ausstellung die doppelte Ausstellungsfläche zur Verfügung. Neu war das in der Messe integrierte "Amstrad-Theater", in dem drei Tage lang die Amstrad Spezialisten - unter anderen der Amstrad-Techniker Roland Perry Fragen rund um den Amstrad beantworteten. Ferner wurden hier täglich Kurse und Vorträge abgehalten.

Veranstalter dieser "Amstrad-Computer-Show" war Derrek Meakin - Herausgeber der englischen AMSTRAD-Zeitung "Computing with the AMSTRAD". Ihm ist größtes Lob für diese gelungene Show auszusprechen.

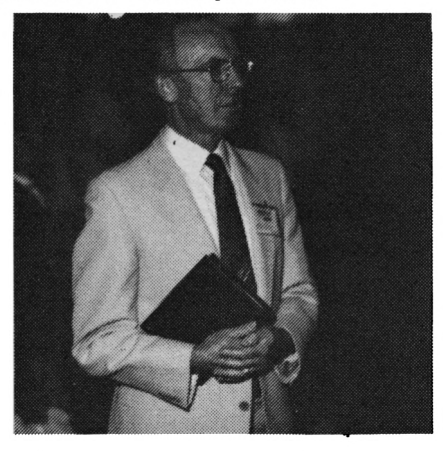

**EIN RUNDGANG DURCH DIE MESSE:**

**AMSTRAD** 

COMPUTER/

**SHOW** 

# **Shekhana Computer Service:**

Die Firma Shekhana zeigte ihre neuesten **CPC** Spiele. SCHNEIDER-aktiv wird in den nächsten Ausgaben über diese Spiele berichten.

**Transform:**

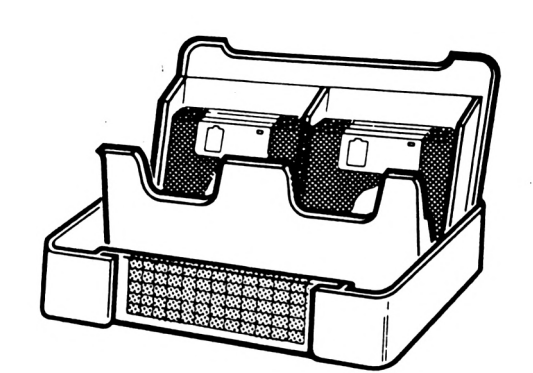

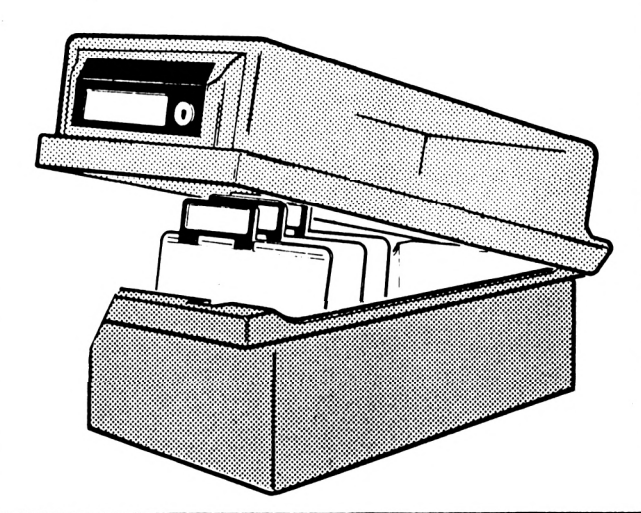

Schneider*flÅ*

# **Caxton:**

Die Firma Transform hat sich auf den CPC 6128 und den PCW 8256 und PCW 8512 spezialisiert und zeigte die Programme "MasterFile", "MasterCalc" und "Draw". Interessant waren die gezeigten Disketten-Boxen dieser Firma.

Die Firma Caxton zeigte hochqualitative, leicht bedienbare, kommerzielle Software für den PCW 8256 und PCW 8512 Joyce. Seit 4 Jahren hat sich die Firma Caxton darauf spezialisiert, Software für verschiedene Computer u. a. für den IBM-PC und anderen Computern mit den Betriebssystemen PC-DOS, MS-DOS und CP/M zu vertreiben. Caxton hat sich durch die Programme "Cardbox", "Touch'n' Go", "Brain Storm", "Smartkey" und "Scratch Pad Plus" einen Namen gemacht. Diese Programme sind nun für den Amstrad erhältlich.

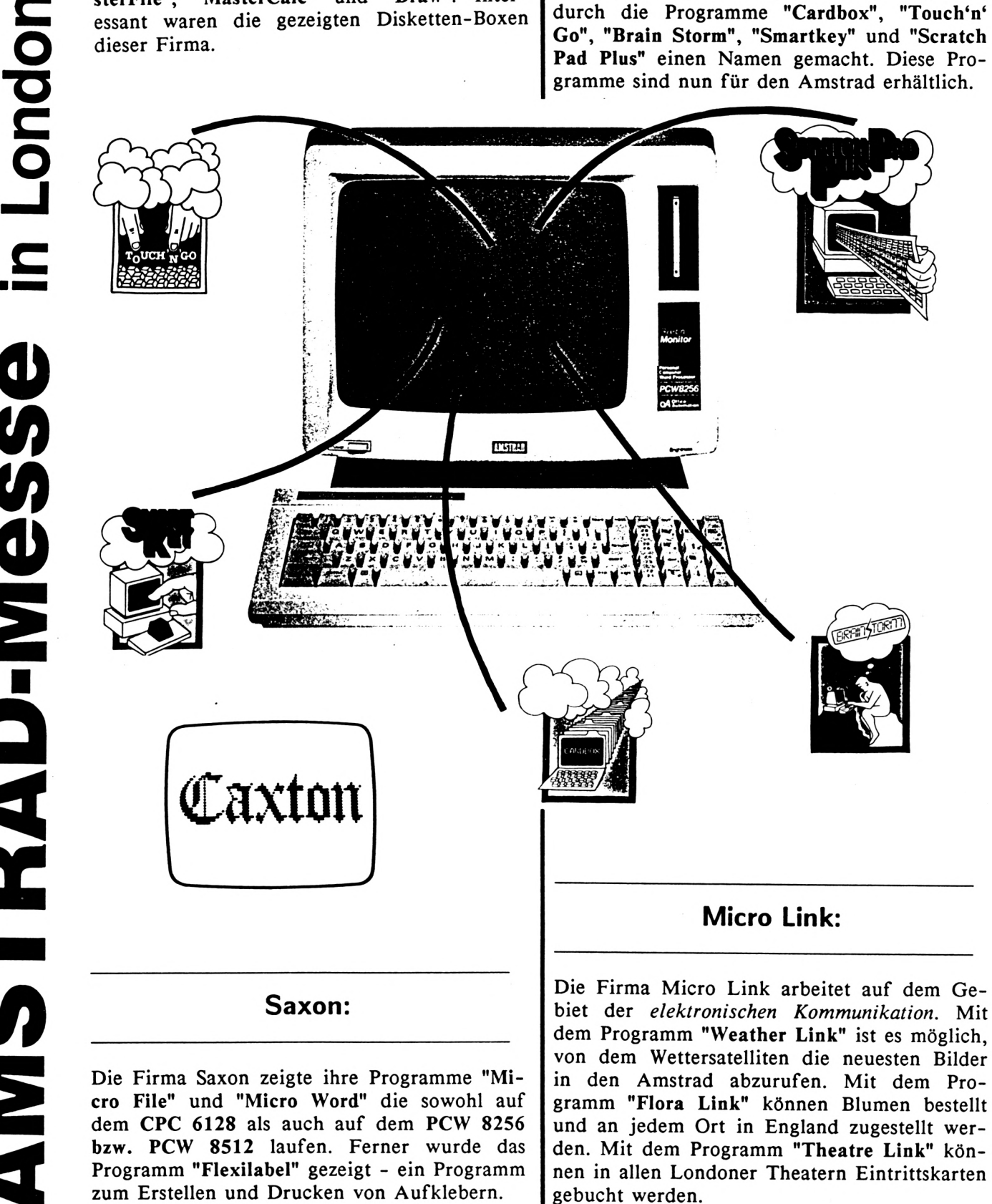

# <span id="page-16-0"></span>**Computing with the Amstrad:**<br>
Der Verlag zeigte auf einem besonders schö-

AMSTRAD-Computerfachzeit-Der Verlag zeigte auf einem besonders schö-<br>nen Ausstellungsstand seine Produkte. Der **NOMPUTE** Showbesucher konnte die letzten Ausgaben der englischen Schrift "Computing with the Amstrad" und deren Sammelordner sowie die Begleitdisketten und -kassetten zu den einzelnen Zeitschriftenausgaben kaufen. Ähnlich der "Soft-Box" von SCHNEIDER-aktiv wird dem Leser der Zeitschrift "Computing with the Amstrad" hier ein Programmservice angeboten.

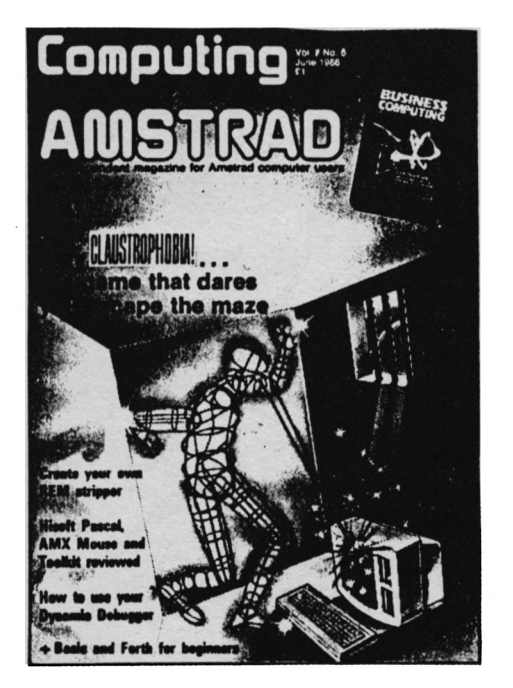

# **Loadplan:**

Die Firma Loadplan ist der offizielle Vertreter der Panasonic 3" Disketten. Mit der Firma Loadplan teilte sich eine "Software Mailorder Gruppe" den Stand, die einen Katalog zeigte, der die derzeit erhältliche Software und das derzeit erhältliche Zubehör für den PCW 8256 bezw. PCW 8512 enthält. Diese Usergruppe hat sich auf die Lieferung und Empfehlung guter und schneller Programme für den Amstrad und den IBM-PC bzw. dessen Kompatible spezialisiert.

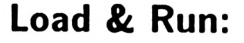

Die Firma Load & Run zeigte erstmals zwei neue Produkte: "Tele-Add" und "Stock Con-

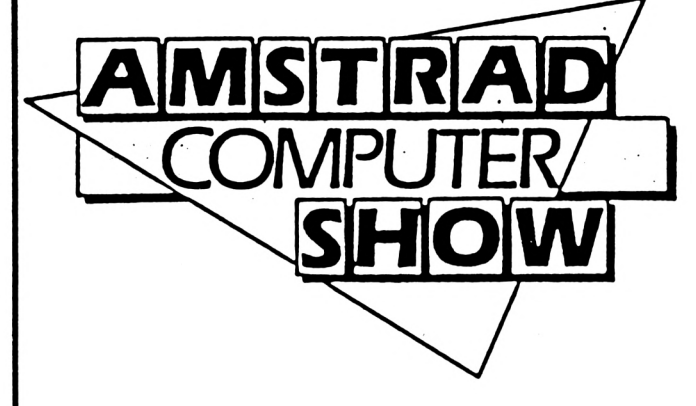

Schneide

**akti**

trol" für den PCW 8256 und PCW 8512 Joyce. Der Programmierer dieser Programme war selbst anwesend und demonstrierte derzeit erhältliche Software für den PCW.

# **Grayfield:**

Die Firma Grayfield hat sich darauf spezialisiert, Computerkurse mit Programmtraining durchzuführen. In diesen Trainingskursen wird unter anderem gezeigt, wie CAD-Programme laufen und das Programm "Locoscript" bedient wird. Die Firma Grayfield führt ihre Kurse nicht nur in London, sondern auch in anderen englischen Städten wie Bristol, Birmingham, Manchester und Glasgow einmal im Monat durch. Auch diese Firma hat sich auf den PCW 8256 bzw. PCW 8512 spezialisiert.

# **Croydon:**

Die Firma Croydon führt Computer-Kurse durch, in denen der Anwender die Business-Software kennenlernt. In diesen Kursen wird nicht nur die Anwendung der Programme trainiert, sondern auch das Grundwissen vermittelt. Die Firma Croydon hat erkannt, daß viel Ärger und Geld gespart werden können, wenn mehr Grundwissen um den Computer

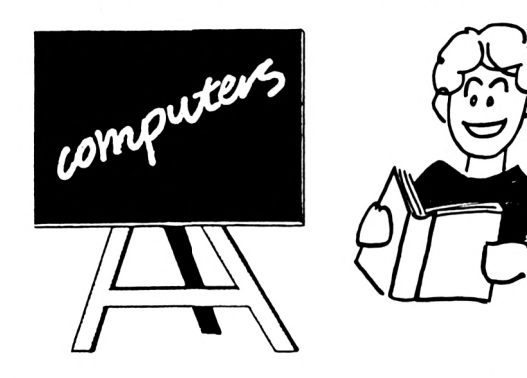

<u>in London</u> **(A (A s**

■I

#### **Minerva:**

Die Firma Minerva zeigte ein einfach anzuwendendes Dateiprogramm für den PCW 8256 bzw. PCW 8512. Auch ein Dateiprogramm für den CPC 464/664 und 6128 wurde gezeigt.

**Amstrad 128K Microcomputer © 1385 Amstrad Consumer Electronics plc and Locomotive Software Ltd. BASIC 1.1 (w3) Ready I he <sup>1</sup> p Random Access Utilities Ul.001**

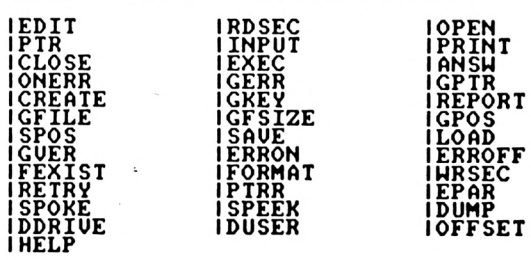

Die Dateiprogramme der Firma Minerva können Daten in wenigen Sekunden finden und sortieren, denn sie haben aufwendige Suchund Sortiermöglichkeiten.

## **Connect Systems:**

Connect zeigte mit ihrer neuesten Version des Programms "Money-Maker" ein Finanzmanagerprogramm für den persönlichen bzw. Business-Bereich. Alle finanziellen Bewegungen werden festgehalten, analysiert und am Schluß zu einem Ergebnis zusammengefaßt.

# **Babani:**

zeigte ein neues Textverarbeitungsbuch für den PCW 8256 und PCW 8512. Babani Bücher sind preisgünstige Paperback-Ausgaben. Bereits mehrere sind speziell für die Amstrad Computer erschienen.

Die Firma Overbase zeigte einen Schriftstück-Vorlagenhalter für Computer. Mit einem Klettband wird diese Vorrichtung am Monitor befestigt und schon kann mit einer Klemmvorrichtung das Vorlagenblatt, das der Eingabe am Computer dient, eingeklemmt werden. Eine sehr nützliche und einfache Einrichtung insbesondere für den PCW 8256 und PCW 8512, die für ca. 20,-- angeboten wird.

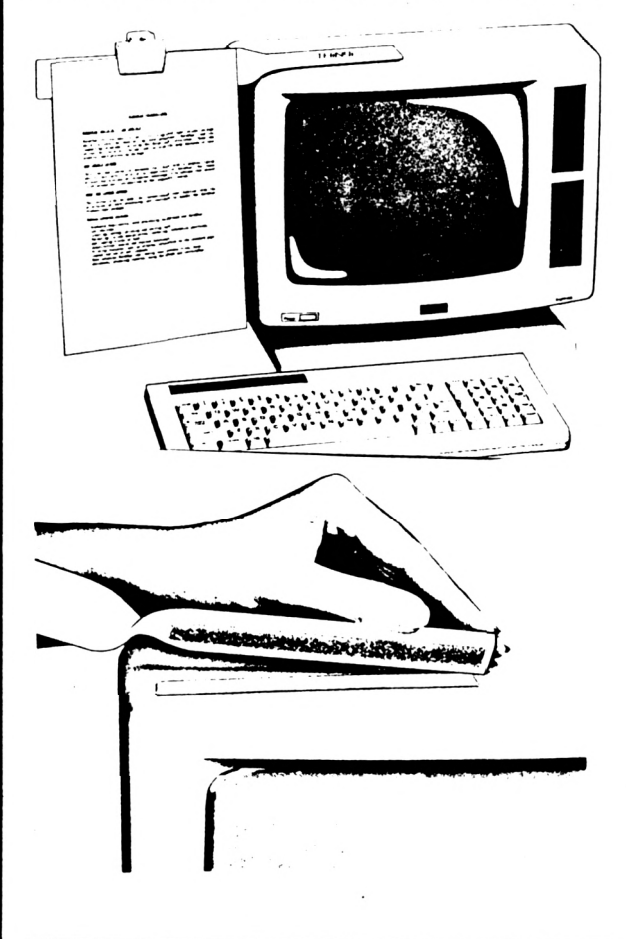

**LCL-Software:**

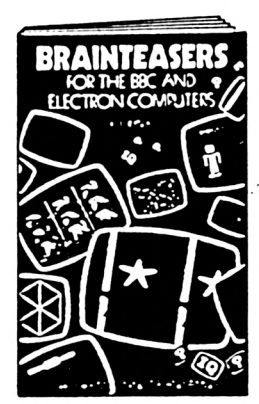

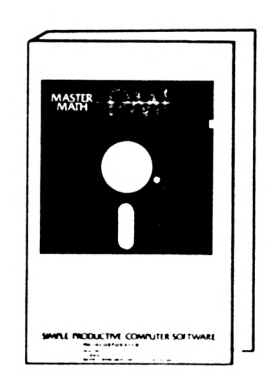

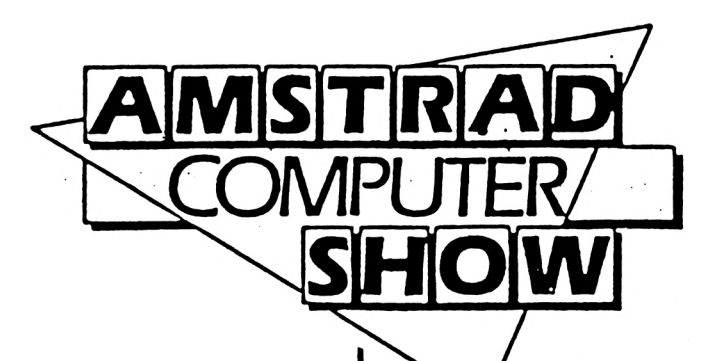

Die Firma LCL zeigte Kducational-Software (Ausbildungs-Software). So zeigte die Firma LCL Programme wie "Micro Maths", "Mega Maths", "Micro English", "Micro French" und

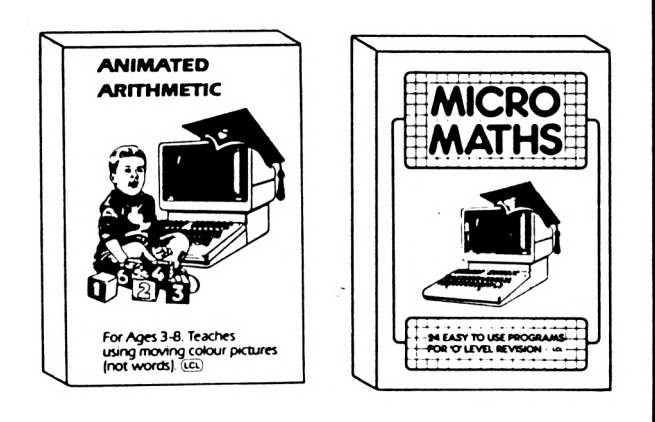

"Master Maths". Diese Programme sind für die verschiedensten Computertypen erhältlich. Noch nicht alle sind für den Amstrad lieferbar.

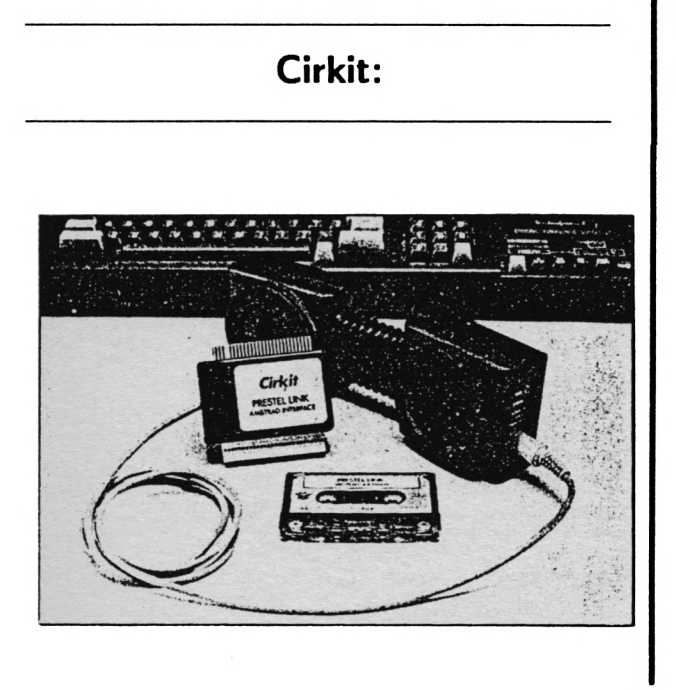

# **HS-RX1 ROM expansion** card

**Schneid** 

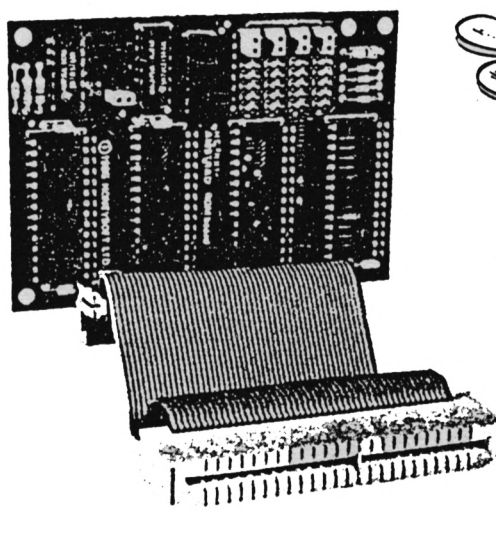

# HS-P1 parallel and **Centronics card**

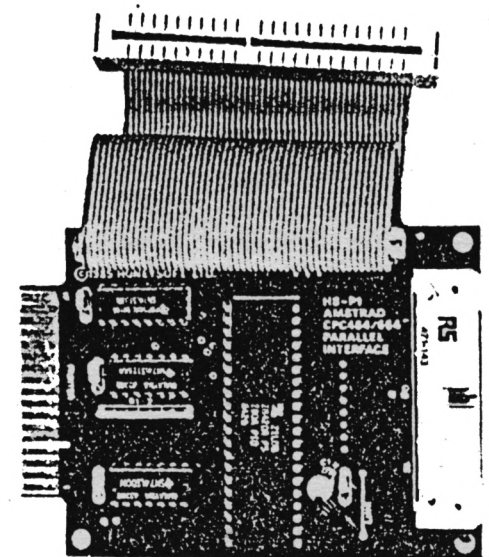

# **STRAD-Messe**

**■I**

Diese Firma zeigte die HS-RX <sup>1</sup> ROM Erweiterungskarte, die HS-Pl Parallel- und Centronicskarte, die H1-S1 Doppel-Serielle-Karte für den CPC 464 bzw.CPC 6128. Die Software für die HS-Pl Parallel- und Centronicskarte bzw. für die HS-Sl Doppel-Serielle-Karte ist auf Kassette, Diskette bzw. als Eprom-Software lieferbar. Ferner zeigte die Firma Cirkit einen Akustikkoppler mit einem Interface für den Amstrad CPC 464, 664 und 6128 mit dazugehöriger Software.

# HS-Sl dual channel serial card

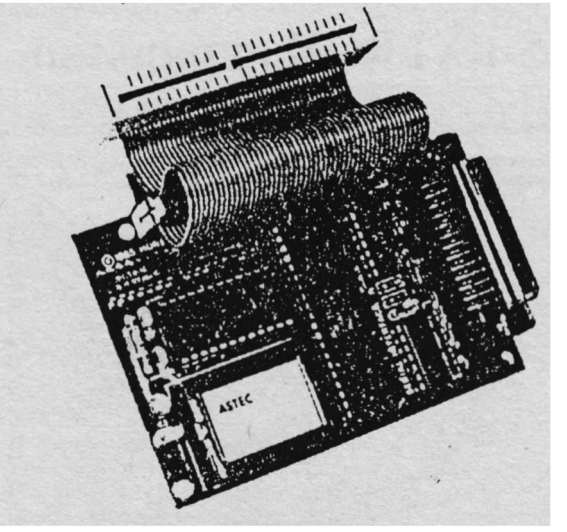

**KDS:**

Mit dem "Powercontroller" bietet KDS die Möglichkeit, elektrische Geräte zu schalten. Mit dem "Printer 'T' Switch" ist es möglich zwei Drucker am CPC anzuschließen. Damit kann man z. B. Briefe und Aufklebeetiketten schreiben, ohne das Papier ständig wechseln zu müssen. Der "Communicator 8256" ist ein Modemsystem für den PCW 8256. Auch ein RS 232 Interface wurde von der Firma KDS gezeigt. Mit dem "8-Bit-Printer-Port" können 8-Bit-Printer am 7-Bit-Port des CPC angeschlossen werden. Über das Kommando Print-Kreuz 8 werden alle 256 Kommandos an den Printer geschickt. KDS demonstrierte ferner das "Mini-Max Modem" im Amstrad Theater. Zum weiteren Lieferprogramm der Firma KDS gehört ein "Parallelport" zur Steuerung von Robotern und Printern eine "Romkarte" für die Aufnahme von 4 Roms und Modems für den CPC 464, 664 und 6128 als auch für den PCW 8256 und PCW 8512.

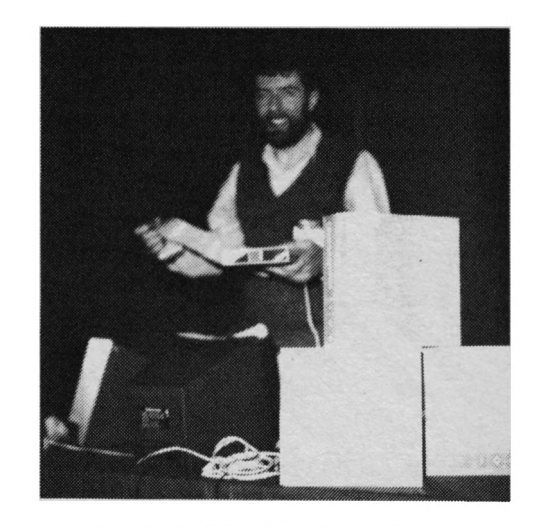

**Sigma:** *Mastering*

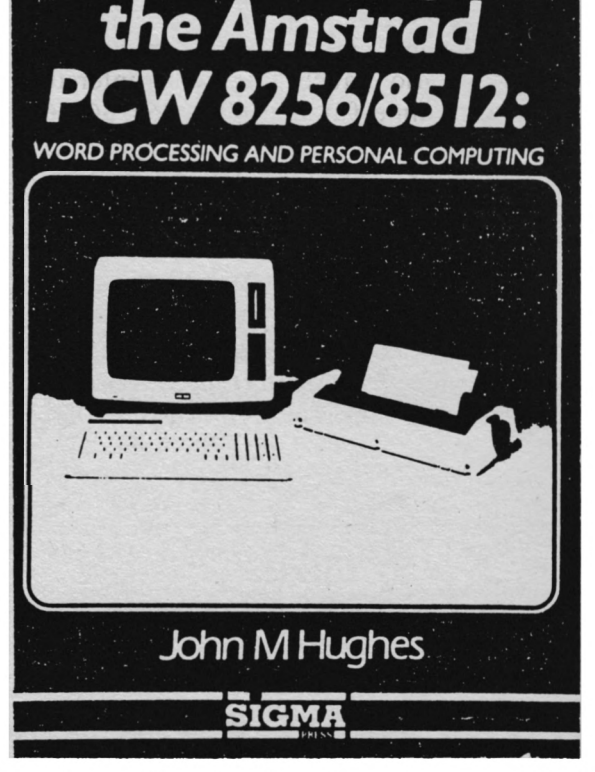

Die Firma Sigma präsentiert eine ganze Reihe von Bücher für den CPC 464, 664 und 6128 sowie für den PCW 8256 und PCW 8512. Die Bücher sind in englischer Sprache und haben folgende Titel: *"Understanding & Expanding your Amstrad 464, 664 & 6128", "Practical C", "Amstrad Graphics", "The Amstrad Discompanion", "Mastering the Amstrad PCW 8256/ 8512", "CP/M: The Software Bus", "Powerfull Programming for Amstrads", "The Amstrad CPC 464 Advanced User Guide"* und *"Amstrad CPC 464 Learning Programs".*

# **The Electric Studio:**

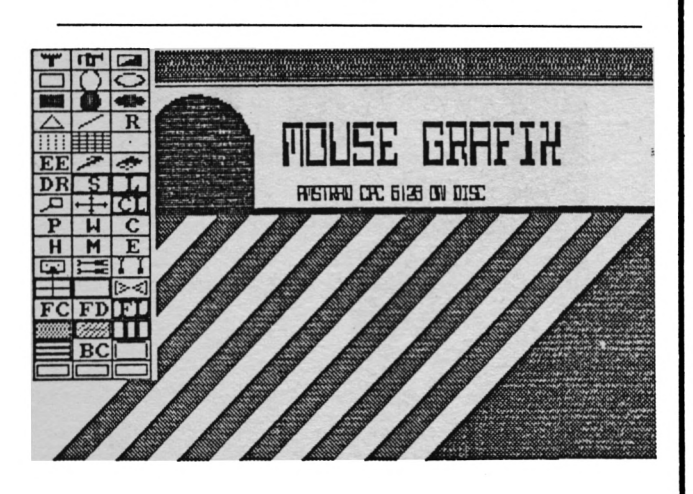

The Electric Studio demonstrierte einen Lightpen und Grafikprogramme, die auf dem PCW 8256 und PCW 8512 laufen. Es handelt sich hier um sehr leistungsstarke Programme, die einfach zu bedienen sind und in Verbindung mit dem Lightpen und dem PCW eine optimale Lösung bieten. Außerdem bietet The Electric Studio auch lightpen-unterstützte Grafikprogramme für den CPC 464/664/6128 und zahlreiche neue Programme, unter denen die Programme "Music-Box" und "Multi-Text" hervorzuheben sind.

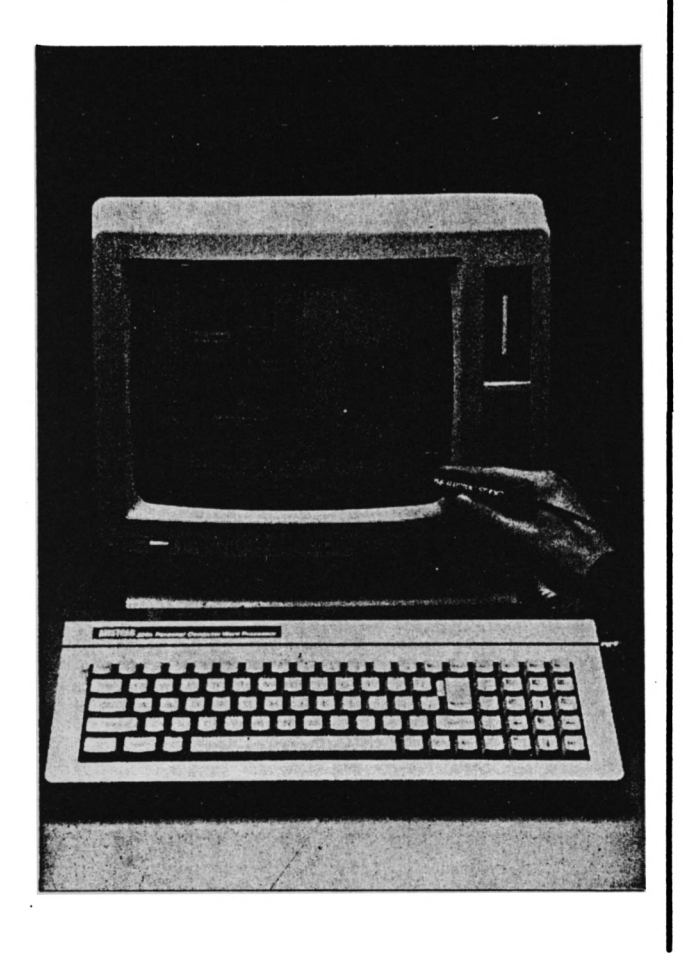

# **Schneider** akt London ESP TEXT MODULE FOR CPC'S As a direct result of ESP user requests, the ELECTRIC STUDIO is pleased to announce the release of "MULTI-TEXT". This package complements the already popular ESP CRAPHICS SYSTEM by providing<br>multi size & type text fonts, which can be added to artwork created with the<br>ESP LIGNT PEM. Just some of the functions the icon driven package provides are.........  $\mathbf{a}$ 8 FENT STALES--4 FENT SIZES--VERT ,AERIZ , TERT--FILL--INFILL/EREE--EIRY--<br>DJT & PRSTE--SHVE/LEND TO DISC/THPE--IJERIS WITH GREEN OR COLOUR PENTTORS.<br>LERP LIGHT PEN ING SCREEN DUNP CONPOTTELE..UTTI KEYBOREO OPTION PROVIDEO Emming in mode 2, this rackage is ideal for morrs wishing to rrint nems-<br>-letters, club sheets etc., by msing NULI-IEXI with the ESP ARI PACK. <u>I N AND DRAW SIMMAC TU USC.,</u> **FRAD-Messe** PLANS CHARTS DIACRANS ANT DESIGN emphes A The Stroke Be 1737 Bleasng all the papie all the ca SIKOS KUTRI RIJE ISK IS IR The Mational Grid 5507.40 m ٦  $\hat{\mathbf{z}}$  as œ z, n ×. m s a. r. n 87 r **GREAT BRITAIN**

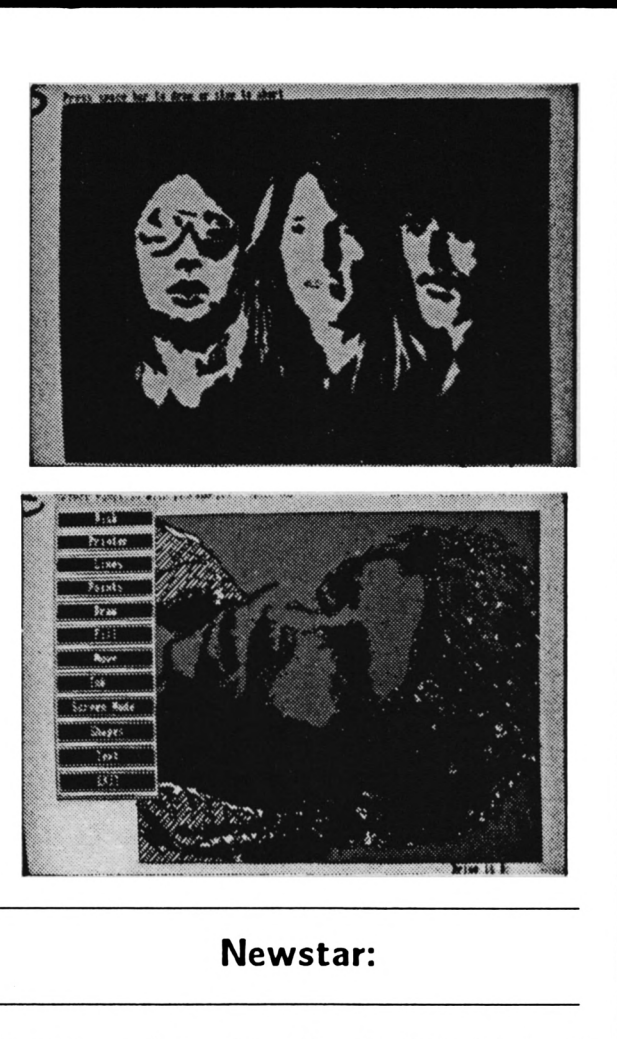

Newstar zeigte den "Spool CPM/M+", ein CP/M Utility, das die Eingabe auf dem Keyboard erlaubt, während der Drucker seine Arbeit beendet. Spool CPM/M+ läuft auf dem PCW 8256 und PCW 8512. Ferner liefert Newstar das Buch "The Amstrad CP/M+" und zu diesem Buch eine Diskette, auf der die im Buch beschriebenen Beispielprogramme sind. Das Buch hat 520 Seiten und ist sowohl für den Amstrad CPC 6128 als auch für den PCW 8256 bzw. PCW 8512 geeignet.

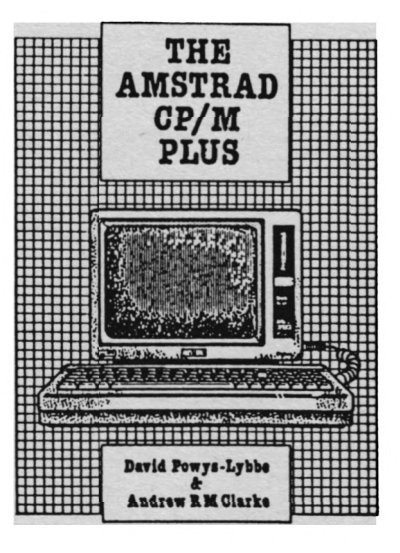

# **Videx:**

Videx zeigte zum PCW 8256 bzw. PCW 8512 einen Tragekoffer, in den der Monitor, das Keyboard, der Drucker passen und sogar ein Modem und sämtliche Kabel und zusätzlich sogar eine Vorrichtung zur Ablage von Disketten enthalten ist. Preis ca. DM 75,--.

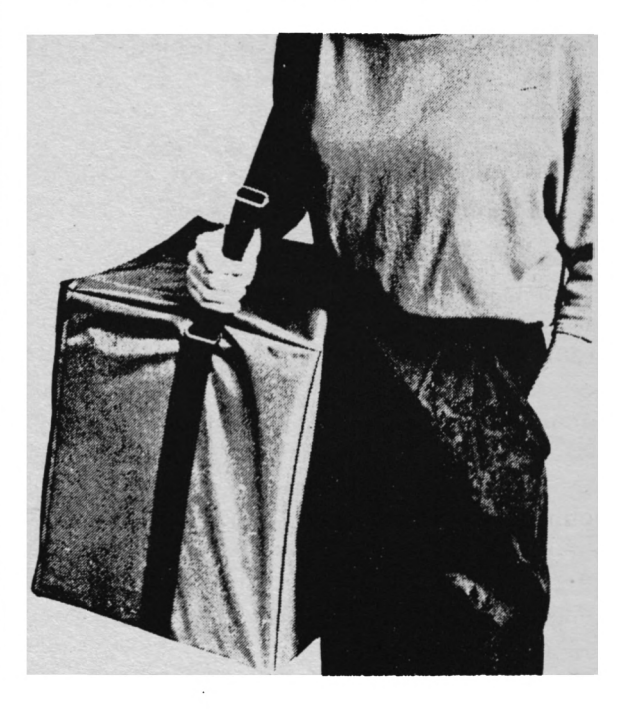

# **Compact Software:**

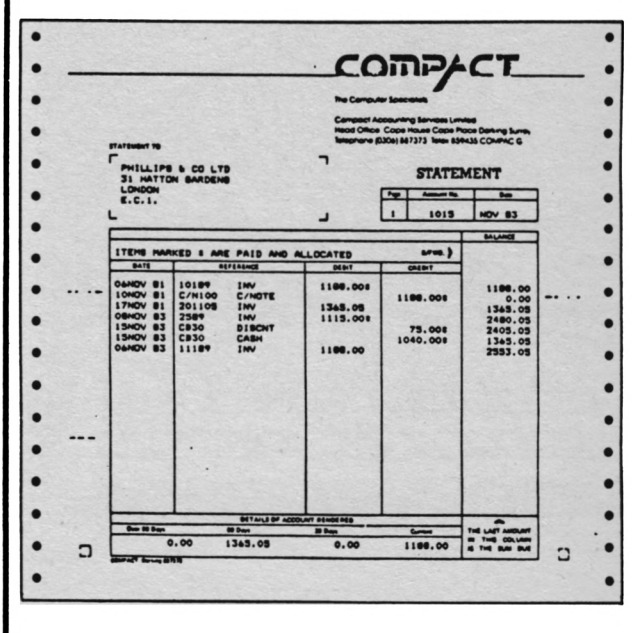

Die Firma Compact zeigte ein Business-Programm für den PCW 8256 bzw. PCW 8512, das gleichzeitig auch auf den meisten CP/M Microcomputern läuft. Es handelt sich hier um ein komplettes System mit dem Rechnungen, Lieferscheine und nahezu allen sonstigen im Geschäftsverkehr anfallenden Arbeiten erledigt werden können. Das Programm ist menuegesteuert und beinhaltet sogar Lagerbestandskontrolle, Ausdruck von Schecks bis hin zu Schnittstellen für WordStar bzw. NewWord, Super Calc II, Multiplan, Cracker usw. Selbst eine Schnittstelle zu Lotus 1-2-3 ist vorgesehen.

## Amstrad:

Auf dem Amstrad-Stand wurden die Amstrad-Computer, dessen Peripherie und Software demonstriert. Auch wurden die Amstrad Computerzeitschriften des Clubs auf dem Stand gezeigt und konnten dort erworben werden. Die Amstrad-Mannschaft bemühte sich, technische Neuheiten für den Amstrad auf dem Stand zu demonstrieren - Neuheiten, die auf anderen Ständen gekauft werden konnten. Von einem neuen Amstrad Computer war auf diesem Stand nichts zu sehen. Nur Gerüchte waren zu hören, die sich teilweise widersprachen.

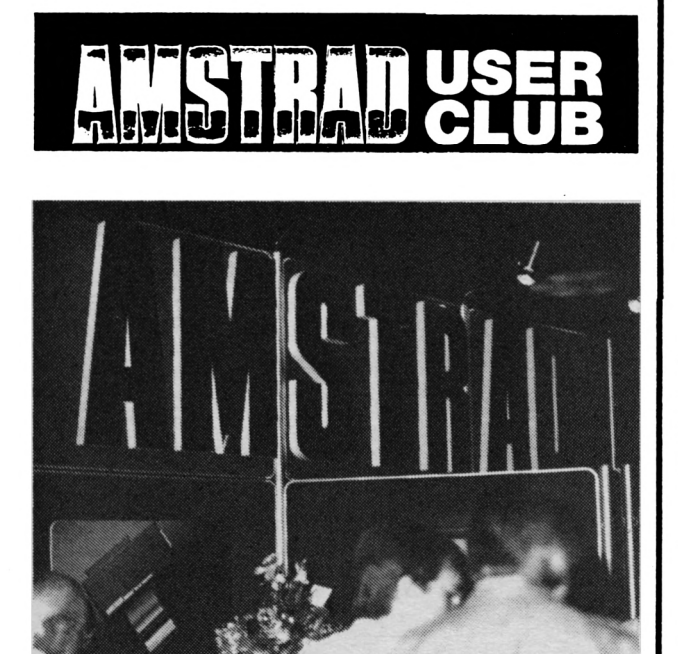

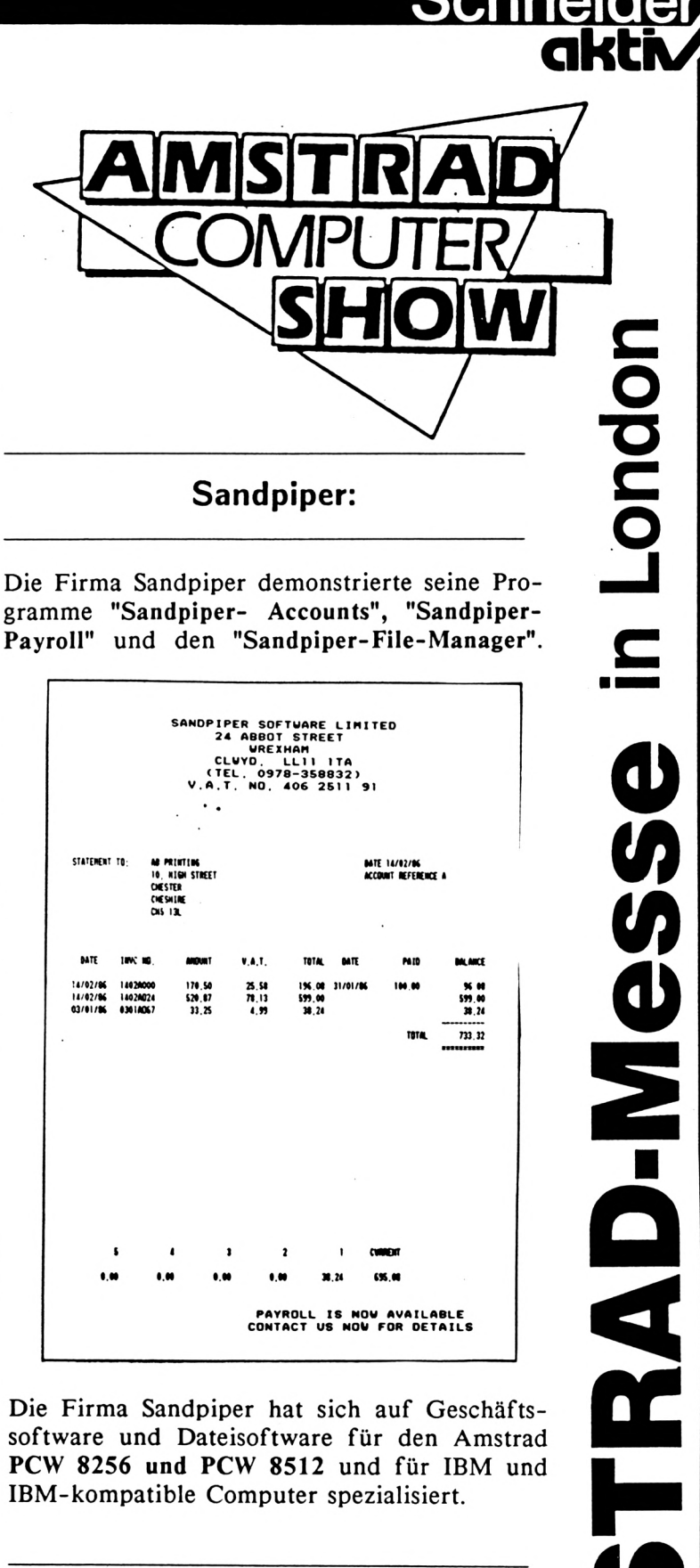

# Sagesoft:

Auch die Firma Sagesoft hat sich auf den PCW 8256 und PCW 8512 spezialisiert und bietet das Programm "Popular" - ein Rechnungsschreibungsprogramm -, "Shit-Chat" ein Kommunikationsprogramm, "Shit-Chat E-

Mail" - ein Mailboxprogramm, "Shit-Chat Viewdata" - ein Modemprogramm, "Shit-Chat Combo" - eine Kombination von Viewdata und E-Mail, den "Magicfiles" und "Sage Retrieve" - ein Datenbanksystem an. "Shit-Chat" erhielt die Microcomputertrophäe als beste Kommunikationssoftware in England.

## **Timatic:**

Die Firma Timatic zeigte eine Interfaceerweiterung für den CPC 464, 664, 6128 mit einer doppelten RS 232 Schnittstelle, einem Parallel-Userport und einem 8-Bit-Printerport als Ausgang. In dem Interface ist ein freier Sokkel für ein 16 k ROM vorhanden. Ferner liefert Timatic ein 5 1/4" Diskettenlaufwerk mit der gleichen Kapazität wie das 3" Diskettenlaufwerk von Amstrad. Hervorzuheben ist, daß dieses Laufwerk in der Lage ist, Daten in IBM-Format zu lesen. Dadurch kann der User, der seine Arbeit mit IBM begonnen hat, zuhause mit dem Amstrad diese Arbeit fortsetzen. Ferner liefert die Firma Timatic ein 3"-Zweitlaufwerk für den CPC 464, 664 und 6128, und ein 5 1/4" 1 MB-Diskettenlaufwerk und eine Speichererweiterung für den PCW 8256, der dem Joyce die volle Kapazität von 512 K gibt und eine RAM-Disk von 386 K zur Verfügung stellt.

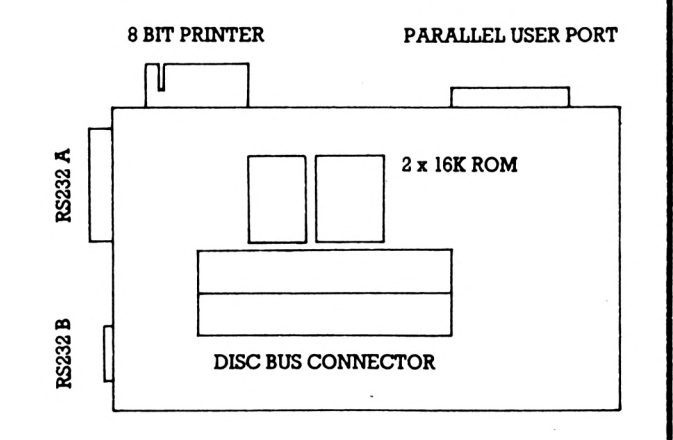

**TIMATIC SYSTEMS AMSTRAD EXPANSION INTERFACE** 

Mit der "8256 Bigdisk" wird ein Diskettenlaufwerk in 5 1/4" geliefert mit dem der Joyce ausgestattet werden kann. Unter CP/M+ stehen 800 KB, unter CP/M2.2 400 KB und unter AMS/DOS 400 KB zur Verfügung.

Interessant ist auch das Programm "Chamäleon", das es ermöglicht, Daten von verschiedenen Computern zu übertragen, so zum Beispiel vom Zenith, vom Keypro, vom Epson ... Computer.

Mit "Microdraft" stellt Timatic ein Zeichenprogramm für den Amstrad vor, das dem Ingenieur ermöglicht, Schaltpläne und technische Zeichnungen aller Art zu fertigen. Das Programm zeichnet sich durch eine "library" aus, die bestimmte Konstruktionsteile ablegen kann, die bei Bedarf in die zu fertigende Zeichnung abgerufen werden können. Das Programm kann Zeichnungen drehen, Koordinaten festlegen usw.

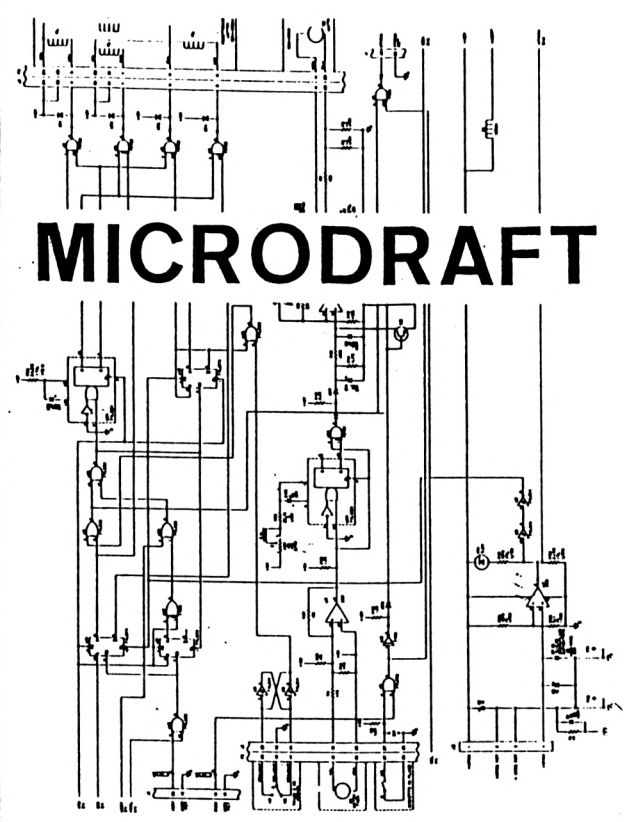

Das Programm "Microdraft" ist auch für den CPC 6128 erhältlich. Hervorzuheben ist bei dem Programm Microdraft die hohe Auflösung von 0,01 mm, die bei einer Zeichnung mit einem HP bzw. HP-kompatiblen Plotter oder mit einem Epson kompatiblen Drucker erreicht wird. Microdraft ist auch in der Lage "AutoCat"-Files der PC-Programme aufzunehmen.

## Mikro-Gen:

Mikro-Gen demonstrierte seine Programme für den CPC: "Master-Chess", "Pyjamarama", "Everyone's a Wally", "Herberts Dummy Run", "Battle of the Planets", "Three Weeks in Paradise", "Equinox" und "Stainless Steel".

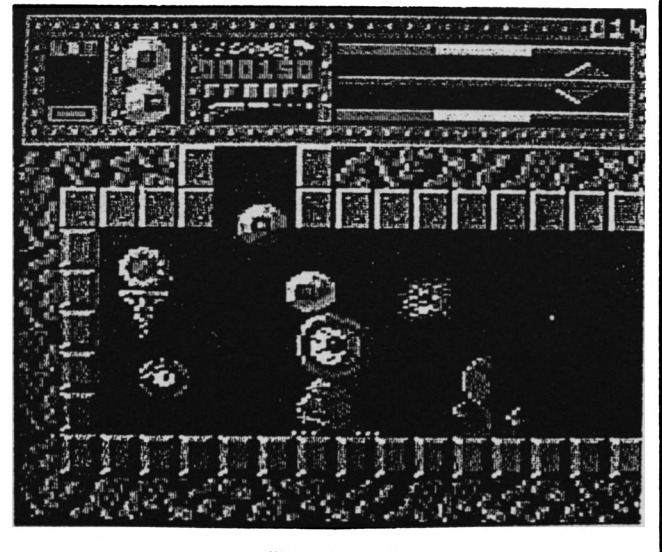

"Equinox"

# **Bourne Software:**

zeigte die Programme "World-Wise", "Happy<br>Writing", "Maprally", "Timeman One", "Animal Vegetable Mineral", "Happy Numbers", "Wordhang", "Happy Letters", "Timeman<br>two", "Summer Tourist", "Egg-Stealers" und "Test your Skill" für den CPC. Auch Versioen für den PCW 8256 bzw. 8512 sind verfügar.

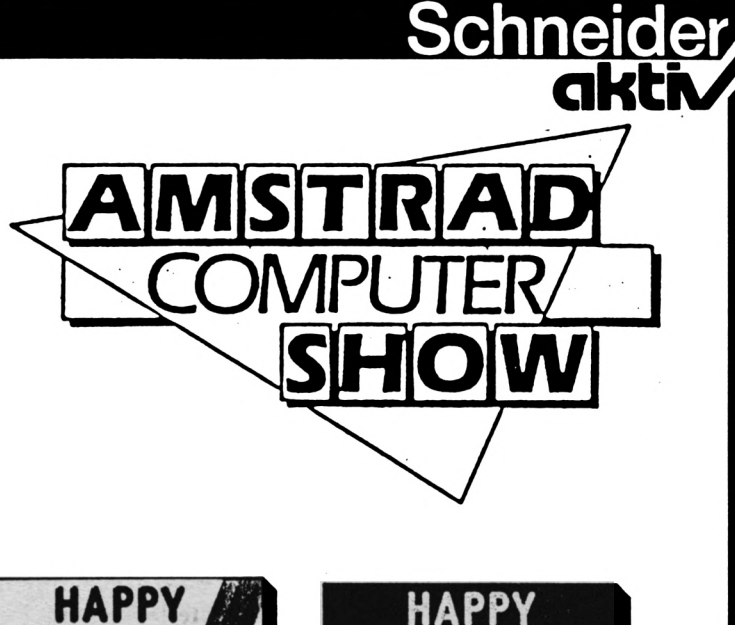

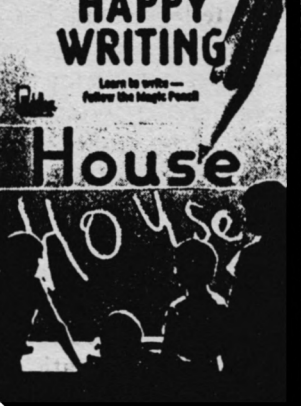

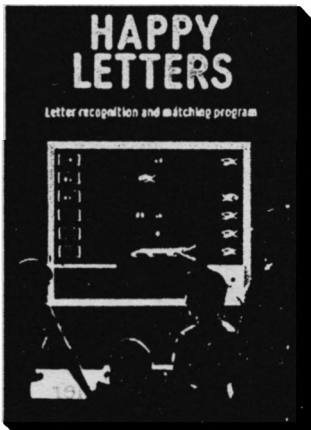

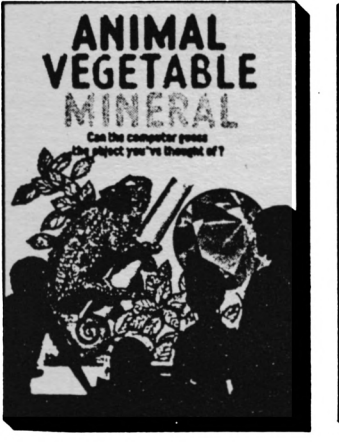

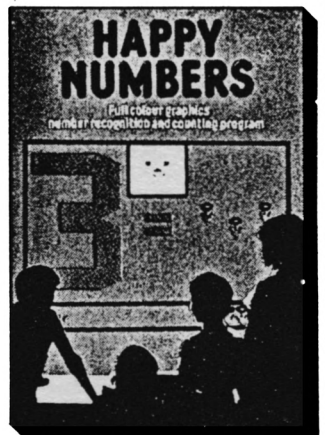

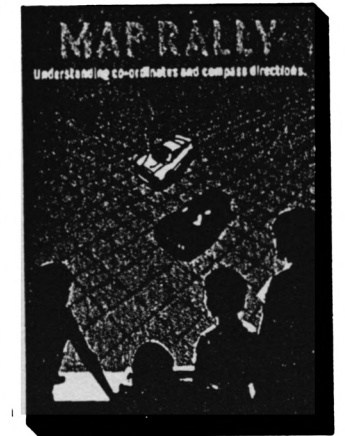

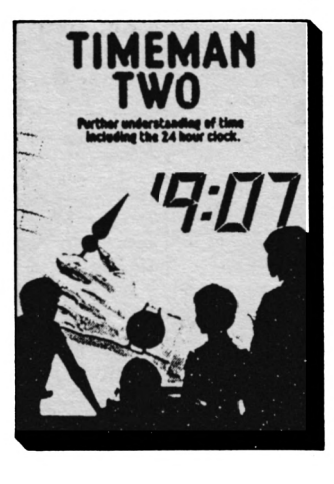

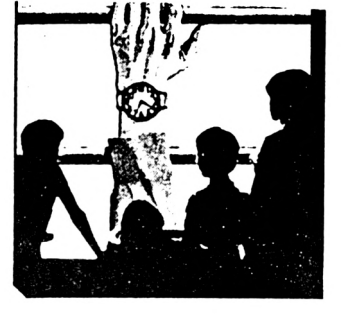

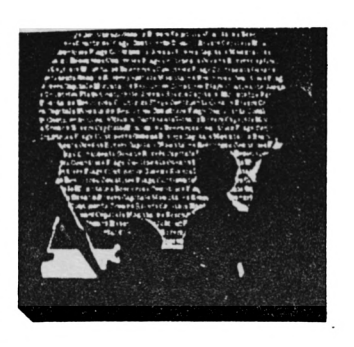

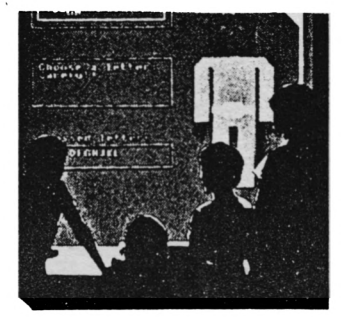

# **Sunshine Books:**

Sunshine Books zeigte die neuesten Amstrad Titel wie "Master Machine Code on your Amstrad CPC 464 & 664", "Making Music on the Amstrad CPC 464 & 664"", "Amstrad Advanced Programming Techniques" und "The working Amstrad".

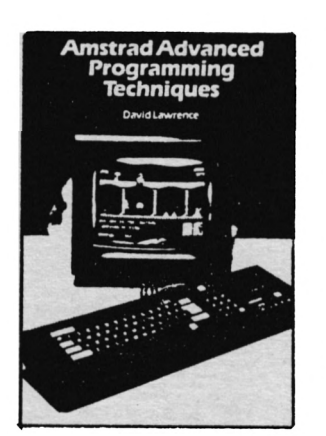

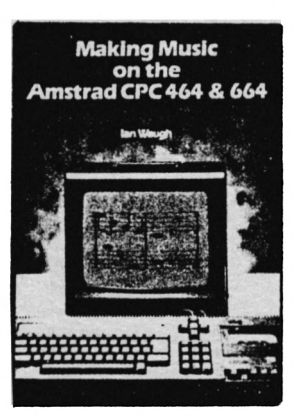

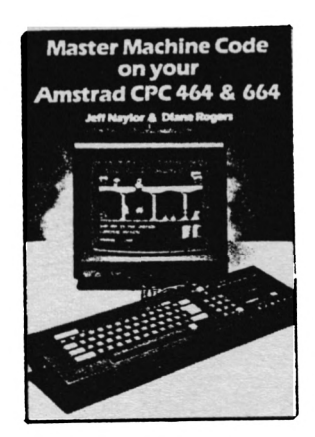

Auch neue Titel für den PCW 8256 bzw. PCW 8512 wurden gezeigt.

# **Grafsales:**

zeigte das erste Digitiser-Grafik-Tablett für den PCW 8526 bzw. PCW 8512, mit dem eine hervorragende Konstruktionsmöglichkeit in Verbindung mit einem CAD-Programm gegeben ist. Der Preis wird sich um DM 500,-bewegen.

Das Grafpad II, das bereits von SCHNEI-DER-aktiv getestet wurde und das neue Grafpad III wurden im Betrieb gezeigt.

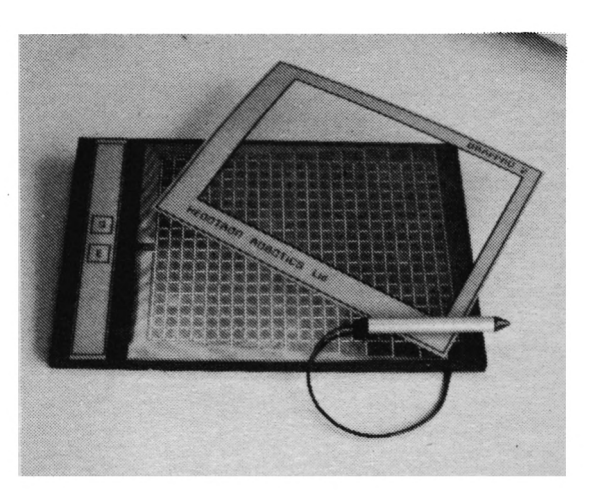

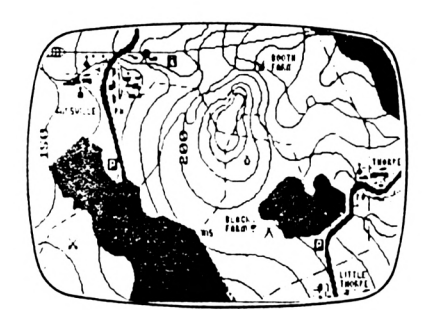

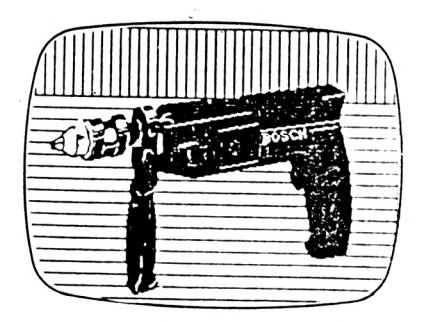

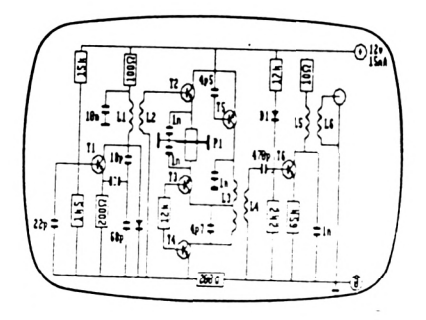

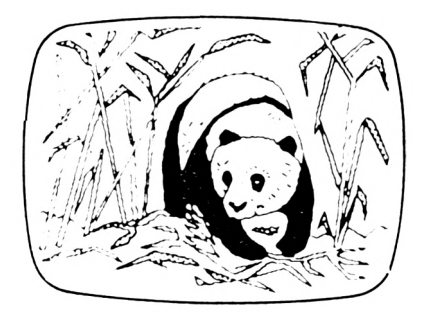

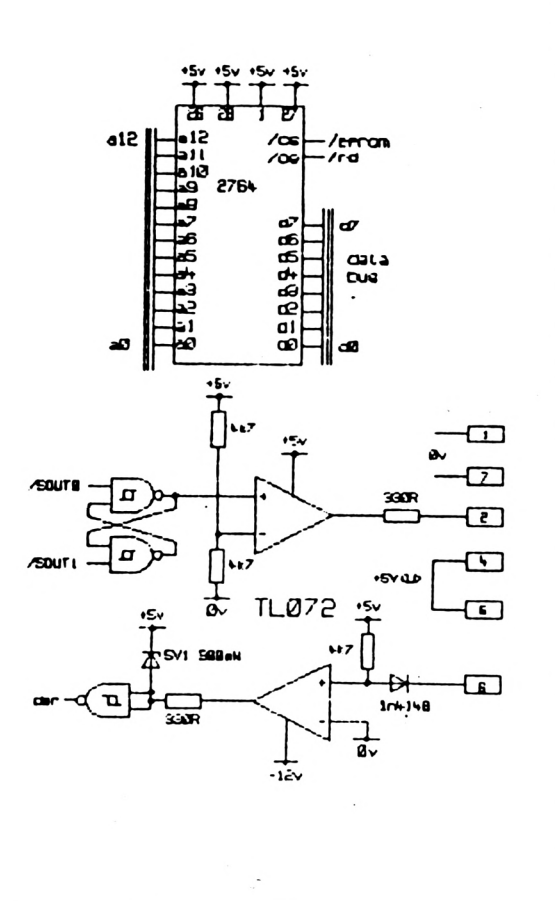

# **Sirensoftware:**

Diskettenübertragungsprogramm ein zeigte zum Übertragen von Band auf Diskette. Dieses Programm ist sowohl auf dem CPC 464, 664 als auch auf dem CPC 6128 lauffähig. Dieses Programm "discovery" zeichnet sich dadurch aus, daß es sehr leicht zu handhaben ist und eine Turbo-Option besitzt. Ferner zeigte Siren das Programm "Master-Disk", das den Diskettenbesitzern große Erleichterung<br>bringt. Auch die CPC 464-Besitzer wurden nicht vergessen: Mit dem Programm "Tape Utility V3.4" kann die Cassettensoftware in einem Viertel der normalen Zeit geladen werden. Erstmals zeigte Sirensoftware auch für den PCW 8256 und PCW 8512 das Programm "Disc Mate" - einen Directionary-Editor, der es erlaubt, gelöschte Files wieder zu finden und mit einem Löschschutz zu versehen. Auf dieser Diskette befindet sich auch ein FileCopy-Programm, das schnell und einfach Files von einem Laufwerk auf ein anderes kopiert. Mit der ZipDisc-Option wird die Geschwindigkeit des Diskettenlaufwerks um 20% erhöht. Die Firma Siren zeigte ferner auch Zweitdiskettenlaufwerke in ihrem Angebot.

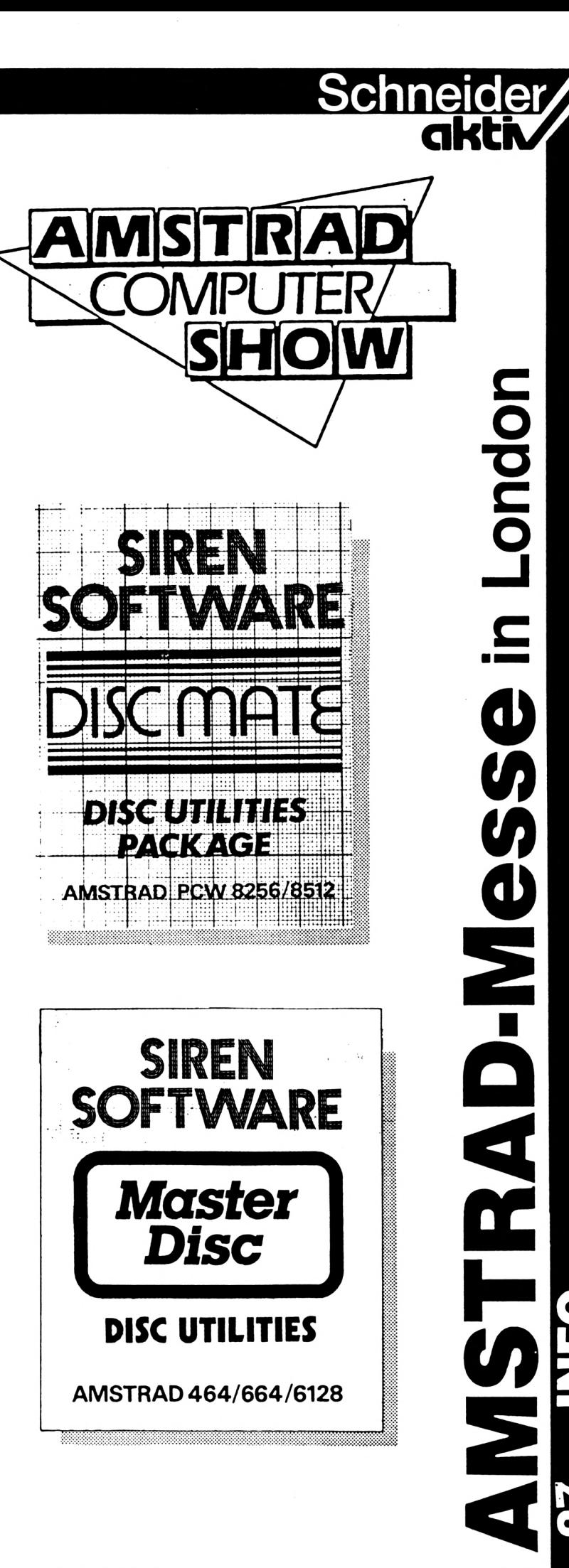

# AMS:

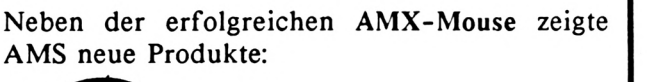

- den "AMX-PageMaker" zur Erstellung einer eigenen Zeitung, eines Posters etc.
- den "AMX-VideoDigitiser" zur Übertragung von Videoaufnahmen auf den CPC-Bildschirm. Die Bilder können auf Diskette abgespeichert bezw. ausgedruckt werden
- den "AMX-MagazineMaker" eine Kombination von "AMX-PageMaker" und "AMX-VideoDigitiser"

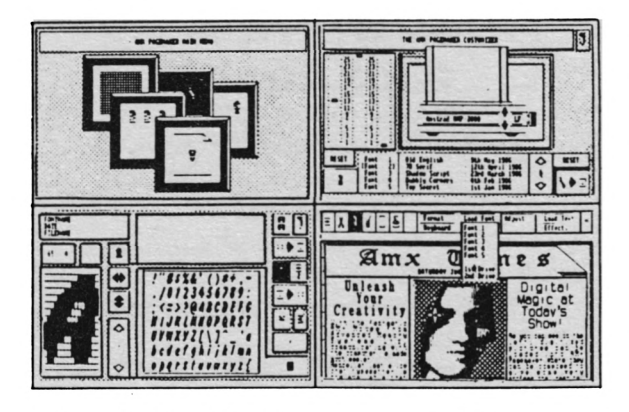

den "AMX-3D Zicon" - zur Übertragung dreidimensionaler Vektordaten in Bildschirmgrafik.

# **DK'Tronics:**

"SpeechSynthesiser", zeigte seinen seine "256K-Speichererweiterung", seine "256K-SiliconDisc", seinen "Light-Pen" und seine "64K-Speichererweiterung". Besonders gefiel das technische Manual das DK'Tronics zu seinen Produkten liefert. DK'Tronics hatte im übrigen einen der schönsten Stände auf dieser Messe und zeigte unter anderem auch einen Tuner, mit dem es möglich ist, sich alle Fernsehprogramme auf dem CPC-Monitor anzusehen.

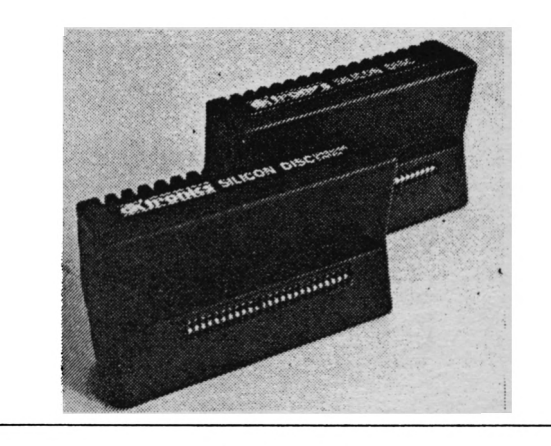

## **Screens:**

bietet eine Speichererweiterung von 1 MB für alle CPC 464, 664, 6128 Besitzer an, die als Diskettenlaufwerk verwendet werden kann. Eine formatierte Kapazität von 708 KBytes steht unter Basic, CP/M und CP/M 3.0 zur Verfügung.

## **Alligator-Software:**

zeigte - wie sie es nannte - das größte Spiel,<br>das jemals für den CPC 6128 geschrieben wurde. Es enthält 18 kleine Spiele und 3 mittelgroße Spiele und ist mit Sprache ausgestattet. Für den PCW 8256 wird das Programm "Quiz Challenge" angeboten.

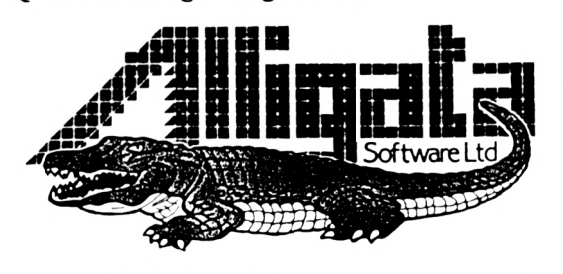

# **Northern Computers:**

Mit der "Amstelex Box", die am CPC angeschlossen wird erhält der Computer eine Verbindung in das Telexnetz. Nothern Computers bietet darüber hinaus eine 20 MByte Harddisc "Amstore" für den Joyce an.

#### Arnor:

Arnor stellte die Programme "Protext". "Prospell", "Promerge", "Promerge Plus",

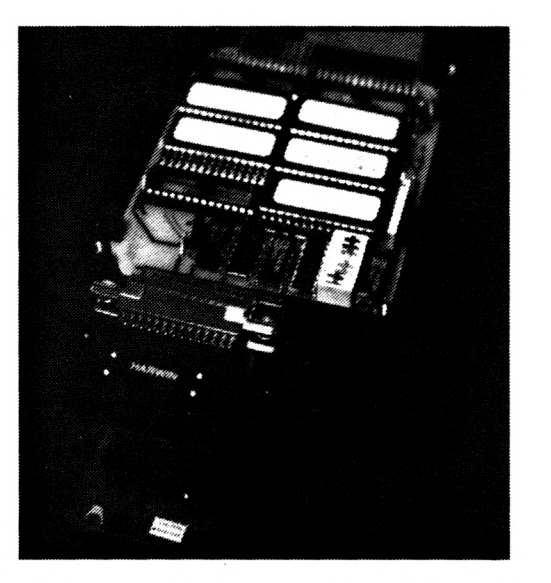

"Maxam" und "Utopia" vor. Dabei bietet Arnor die Software nicht nur auf Kassetten, Disketten oder in Eproms an. Arnor zeigte das erste Wortkorrektur-Programm in englischer Sprache für den PCW 8256 bzw.PCW 8512. ROM-Erweiterungssteckkassette Auch die fand bei der Demonstration große Beachtung.

# **Audiogenec-Software:**

zeigte ein Cricketspiel für den CPC und das Programm "Calcumat" - ein professionelles Netzplanprogramm. "Calcumat" hat alle die Features, die professionelle Spreadsheet-Programme beinhalten. Ferner wurde "Adam" gezeigt - ein Assembler/Disassembler/Monitorpaket.

# Level 9:

zeigte neue Adventures wie das "The Price of Magic", die auf dem CPC 464, 664, 6128 laufen.

#### lansyse:

Die Firma Iansyse zeigte einen "Schreibmaschinen-Lehrgang" als Software, mit dem man innerhalb von wenigen Stunden das Schreiben auf dem Computer erlernen soll. Für Programmierer wurde das Utility "Vika" gezeigt, ein Analyse-Programm, das für die Programmiersprachen dBase, BASIC, PASCAL C und viele andere lieferbar ist.

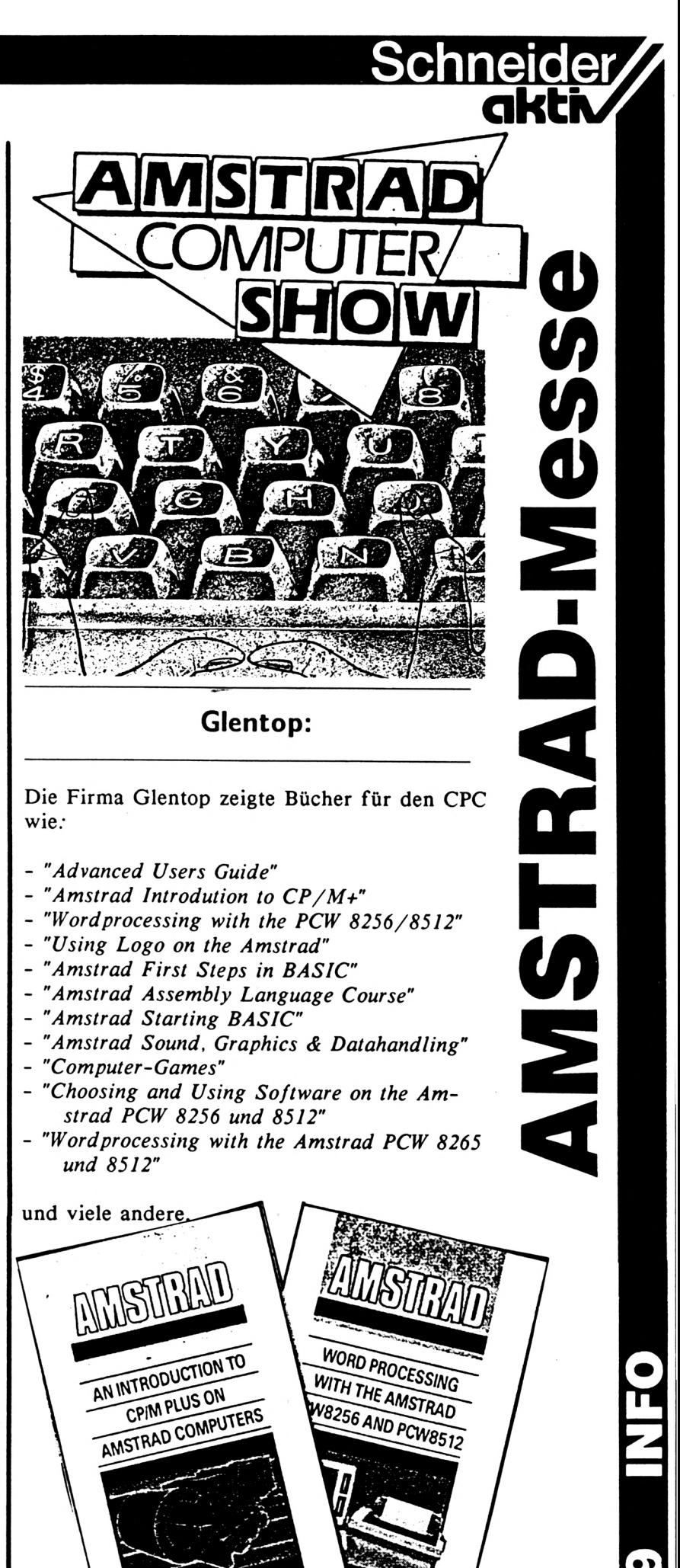

# **Head-Line:**

Die Firma Head-Line zeigte eine Serie von Lernkassetten (Audiokassetten), die Schritt für Schritt ein Programm erklären. So gibt es Kassetten für die Programme Logoscript, BA-IC und Supercalc 2.

# **Modem-House:**

zeigte neue CPC Software und vor allem die hervorragende Kommunikationssoftware für den PCW. Ferner ein Multicomputermodem.

# **Computer One:**

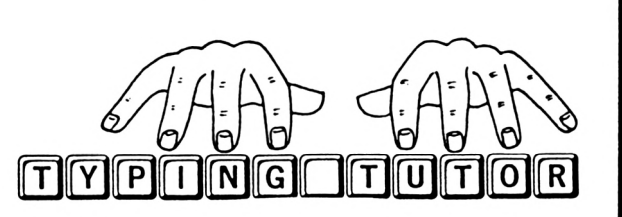

Computer One zeigte zwei neue Produkte für den Amstrad. Der Schreibmaschinenkurs wurde für den PCW 8256 und PCW 8512 geschaffen. Ein Korrekturprogramm wurde vorgestellt, das mit über 20.000 Wörtern Fehler aus Texten korrigiert. Leider nur in Englisch.

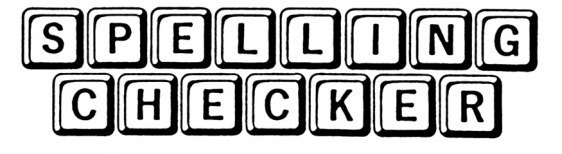

# **Romantic Robot:**

zeigte ein Multizweckinterface für den CPC 464, 664 und 6128, das "Multiface 2". Mit dem "Multiface 2" kann man Programme mit Knopfdruck von Kassette auf Diskette überspielen. Ferner beinhaltet Multiface 2 einen wohl einmaligen Multitoolkit für das Entwickeln und Verstehen von Software, eine 8 KRam-Erweiterung, Resetknopf, einen durchgezogenen Bus usw..

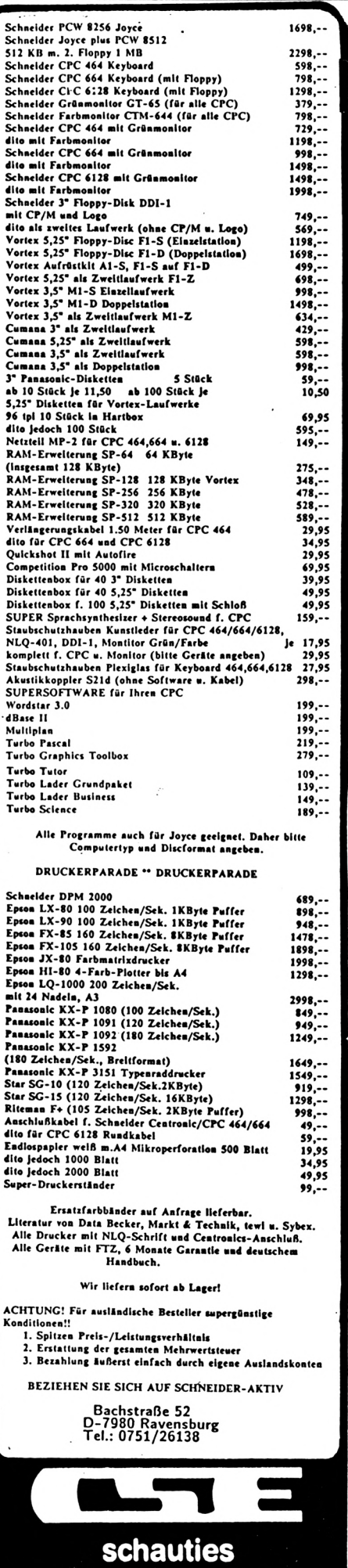

bauelemente

electronic

# **Vanguard:**

zeigte einen neuen Musikgenerator mit dem Namen "Music-Master". Mit dieser Software auf Kassette oder Diskette kann der Computer in ein Keyboard umgewandelt werden und als Musiksynthesizer mit 8 Oktaven und 6 verschiedenen Zupfinstrumenten verwendet werden. Die Anwendung erschien sehr leicht. Musikalische Vorkenntnisse sind nicht nötig.

# **Pride Utilities:**

zeigte ein neues Printer-Utility für die meisten Drucker "Printer-Paez".

# **Citadel:**

zeigte als Hauptattraktion seinen Speicher-Aufrüstsatz für den PCW 8256. Für 190 Pfund (1 Pfund = DM 3,50) wird aus dem 8256 ein 8512.

# **Business-Systems:**

zeigte ein Trainingssystem für den kommerziellen Anwender. Von dem Gedanken ausgehend, daß der PCW 8256 und PCW 8512 viele Geschäftsleute in die Welt des Computers einführt, aber der Kauf der Maschine noch lange nicht dessen sinnvolle und nützliche Anwendung garantiert, bietet Business ein Trainingsprogramm für den PCW an.

# **Everham:**

zeigte das neue "DiseWizard" mit der Möglichkeit alle Kassettenprogramme auf Diskette zu übertragen.

# **Brittania: CDS:**

zeigte ein Textverarbeitungsprogramm zum Low-Cost-Preis mit Features, die sonst nur in professionellen Programmen zu finden sind. Geliefert wird dieses Programm auf Diskette, im ROM bezw. auf einer ROM-Card. Brittania bot auch leere ROM-Cards an.

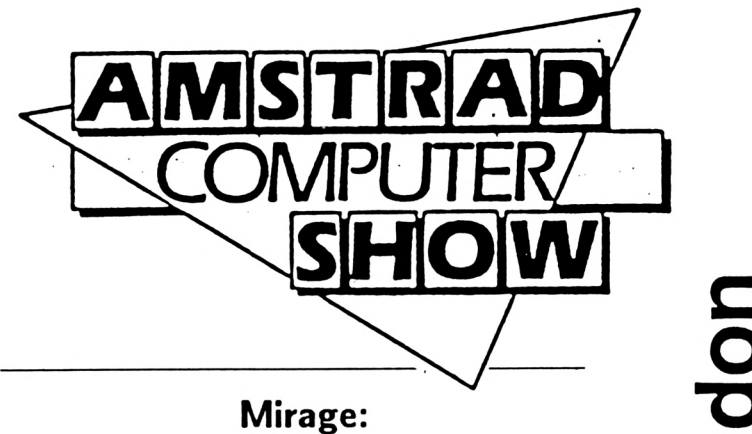

Schneider

**akti**

zeigte eine Hardwarevorrichtung, mit der es möglich ist, Kassettensoftware auf Diskette zu übertragen - mit dem "Mirage-Imager". Mirage-Imager arbeitet mit dem Amstrad CPC 464, 664, 6128 und ist recht einfach in der Anwendung.

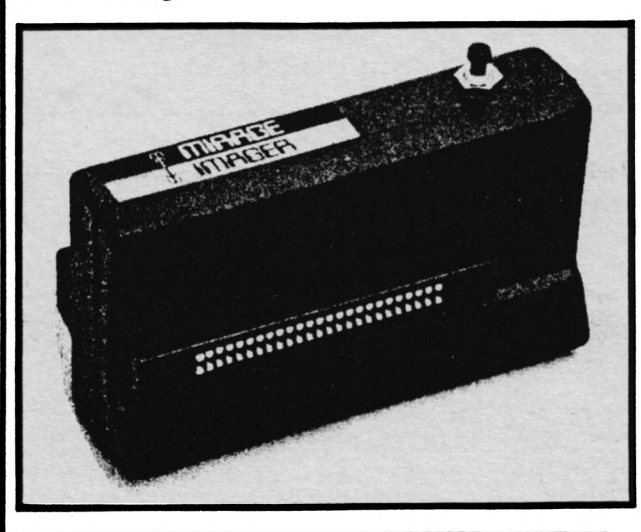

# **Commtel:**

zeigte mit seinem "Commtel-X" ein komplettes Kommunikationspaket mit dem Daten (und auch Telexfernschreiben) über eine Telefonleitung versandt und empfangen werden können. Das Packet enthält alles was benötigt wird - nichts muß extra hinzugekauft werden: Interface, Modem, Software, Anschlußkabel etc.

zeigte ihre Bestsellerprogramme in Funktion. Das waren: "Steve Davis Snooker" und "Collossus Chess 40".

**«KXXMMXIIXXMMlXlXnXIIXXKXKXKXXXXXXXESÔ-OOOÇXXK»**

# **HURRA. WIR GRÜNDEN EINEN CLUB !!**

#### 

**Dieser Bericht schildert die Erfahrungen aus 4 monatiger Führung eines überregionalen Userclubs und soll den Lesern mit derartigen Ambitionen vor einer Clubgründung abschrecken oder dazu anregen.**

Es war im November 1985, als mir der Gedanke kam, einen Userclub zu gründen. Einige Anfragen bei bestehenden Clubs waren mir zu negativ ausgefallen. Trotz der weit über 100 vorhandenen Schneiderclubs konnte ich einen Freund und CPC-User für diese Idee gewinnen. Der AMSTRAD-SCHNEI-DER-USER-CLUB-AACHEN wurde somit am 20.12.85 in 5132 Übach/Palenberg Zeißstr. 7 aus der Wiege gehoben. Unser vorrangigstes Ziel war es, sich von anderen Clubs deutlich abzuheben. Es wurden nochmals 12 Clubs angeschrieben. Wir baten um Informationen, und hofften auf weitere Anregungen. Das Resultat fiel wie erwartet aus. Entweder waren es reine Kopierhöhlen, die von 13-15 jährigen "geführt" wurden, oder "Käufergemeinden", die clevere Softwarehändler um sich scharten. Einer Minderheit ging es wohl nur um die schnelle Einnahme von Beitrittsgeldern, wenige waren wirklich "seriöse" Clubs. Nun stand für uns schon einmal folgendes fest: Wir wollten keine Software verhökern, sondern in diesem in Bereich intensive Hilfestellung geben (Preisvergleiche,Sammelbestellungen etc.) und. uns auf die vielfältigen Probleme und Problemchen künftiger Mitglieder konzentrieren. Unverzüglich wurden 6 Zeitschriftenverlage angeschrieben, verbunden mit der Bitte, eine kurze Clubanzeige zu veröffentlichen. Tatsächlich erschien unsere Anzeige innerhalb von 4 Wochen in der ersten Zeitschrift, und einen Monat später in zwei weiteren. Auch SCHNEIDER-aktiv veröffentlichte unsere Clubadresse. somit verhökern, intensive (A.S.U.C.A.) in veröffentlichte

**■I**

**u**<br>chneid

[

**N «** **c**

Weiterhin wurde ein vierseitiges Informationsblättchen und ein Aufnahmeformular entworfen, 100-fach kopiert, und diese warteten nun auf ihre "Abnehmer". Da der Clubbeitrag pro Monat zwar nur 3,-DM betragen sollte, dieser aber dennoch finanztechnisch eine Einnahme darstellt, meldete ich bei der zuständigen

Gemeindeverwaltung ein Gewerbe an. Nachdem mir für 28,- DM der Status eines Unternehmers gewährt wurde, meldeten sich noch Finanzamt, Berufsgenossenschaft, Industrie- und Handelskammer und viele mehr. Auch dieser Papierwust wurde erledigt. Die erste Anfrage eines Users erfolgte am 20.12.1985. Diese Anfrage bescherte uns tatsächlich am 31.12.85 !! das erste Mitglied. Das mußte doch gut gehen.

In unserem Informationsblättchen avisierten wir künftigen Mitgliedern zweimonatlich eine 40-seitige Clubzeitung. Der erste "ASUCA-EXPRESS" sollte am 28.Januar erscheinen. Also begannen wir zu schreiben und zu schreiben. Parallel dazu wurde eine Preisermittlung für die Herstellung unserer Zeitschrift durchgeführt. Die Kosten für einen' Druck waren für unsere Verhältnisse, bedingt durch die geringe Auflage, astronomisch. Schließlich machten wir einen preiswerten Kopierladen ausfindig, und überlegten, wie neben der Clubbeiträge weitere finanzielle Quellen zu erschließen seien.

Ich entwarf ein Anschreiben, in dem wir unseren Club und seine Zielsetzung vorstellten. Dabei warb ich um finanzielle Unterstützung, und bot Anzeigenflächen im ASUCA-EX-PRESS als Gegenleistung an. Nachdem mein Freund und ich siebzig Adressen von Softund Hardwarehändlern aus Zeitschriften herausgesucht hatten, wurde mein Schreiben ebenfalls 70-fach kopiert, und ab damit in den Briefkasten. Weiterhin wurden noch 6 Händler in Großbritannien bezüglich Softund Hardwarepreisen angeschrieben. Erst 6 Mitglieder, erst 25 Seiten ASUCA-EXPRESS, und nur noch eine Woche bis zum Erscheinungstermin. Die Angebote aus Großbritannien treffen ein. Man hat sich auf der Insel schon preislich auf Anfragen aus Germany eingestellt. Bestellungen lohnen nur noch selten, zumal per Postversand nur Waren bis

# **HURRA, WIR GRUNDEN EINEN CLUB !!**

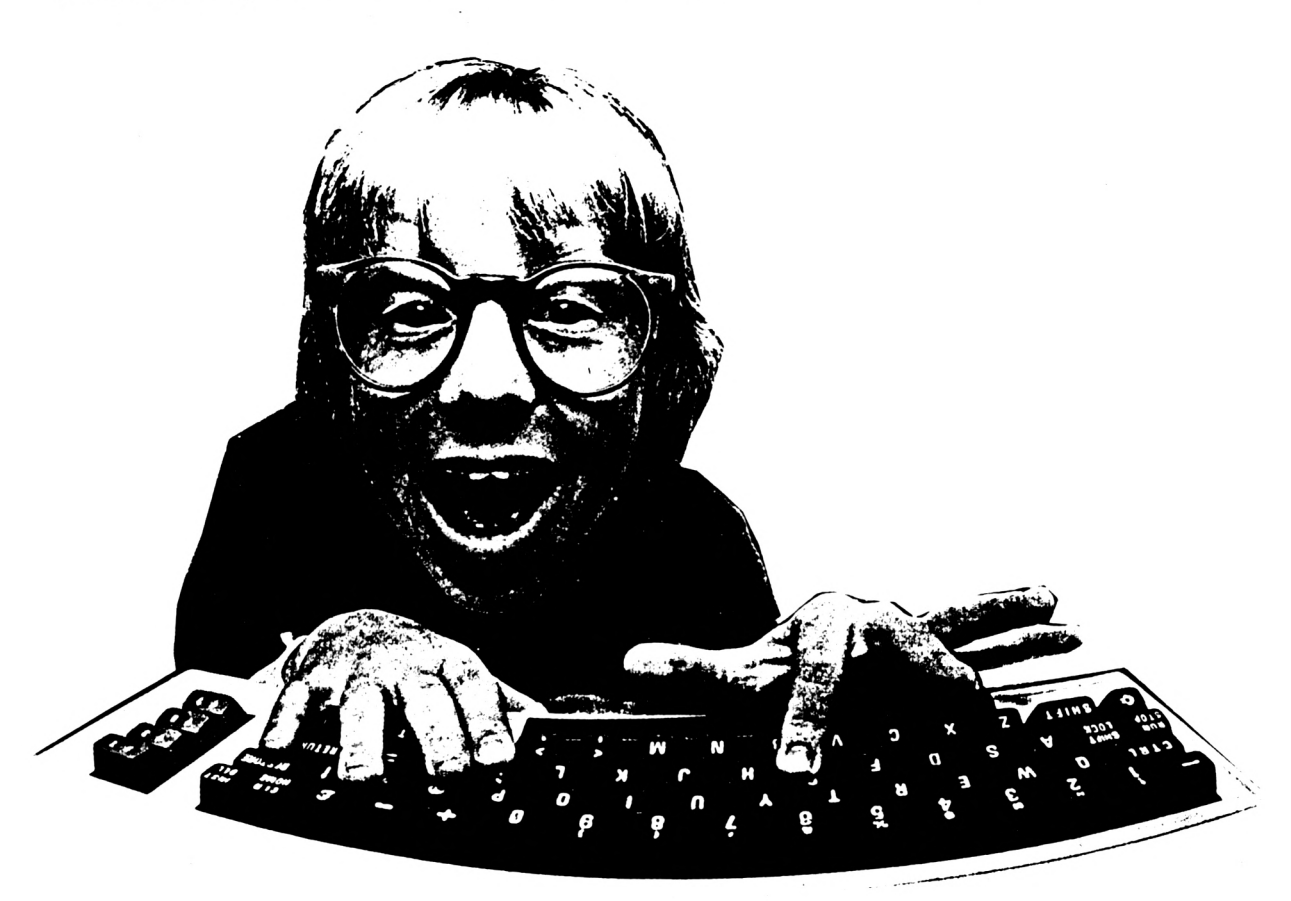

100,- DM zollfrei sind. Die Resonanz auf unsere 70 Anschreiben ist sehr dünn:. Zwei Firmen lehnen wegen fehlender finanzieller Mittel dankend ab. Drei Firmen zeigen sich begeistert, und wollen lediglich unsere erste Zeitung abwarten. 65 mal keine Antwort!

Auch die Anfragen von CPC-Usern trudelten nur sehr spärlich ein. Zwar konnten und können wir 80% der Anfragenden später als Mitglieder begrüßen, aber es erfolgen eben viel zu wenig Anfragen.

unserer Free-Software-Bibliothek, Druckerservice, Hilfe bei Hard- und Soft-30.Januar 1986, wir zählten 13 Mitglieder, der erste EXPRESS war fertiggestellt. 44 Seiten voll mit Listings, Erfahrungsberichten, Tips & Tricks und vieles mehr. Ich erläuterte in dieser Ausgabe nochmals Sinn und Zweck des Clubs, und ging auf alle Clubleistungen ein. Dies waren und sind Pflege und Erweiterung warebeschaffung, Hilfe bei der Programmierung sowie der möglichen Nutzung und Anpassung kommerzieller Software, Erstellung des ASUCA-EXPRESS, und vor allem echte Einsteigerhilfe bei noch so trivial erscheinenden Problemchen.

Durch das schleppende Anlaufen unseres Clubs sensibilisiert, wird unsere Erstausgabe nur 50-fach erstellt, in der Hoffnung bald einen Nachdruck fertigen zu müssen. Nachdem einige Mitglieder, ein von mir leichtfertig angebotenes Lastschriftverfahren ankreutzten, folgte ein 4 Wochen dauerndes Verfahren der Bundespost, das mir schließlich ermöglichte, am Lastschrifteinzugsverfahren teilzunehmen.

<u>Schneider</u>

**akti**

**« «**

Nun hatten wir 5 Wochen unter Dampf gestanden, und pausierten erstmal eine Woche. Obwohl ich schon in der Erstausgabe auf dringend erforderliche Mitarbeit der Mitglieder hingewiesen hatte, geschah zunächst nichts. Die ersten Anfragen bezüglich unserer Programmbibliothek trafen ein. Dennoch wurde dieser fast kostenlose Service (0,01 DM pro KByte) kaum genutzt. Unsere Bibliothek umfaßte im Januar schließlich schon über 100 Programme, obwohl wir nicht jeden Blödsinn aufnahmen. Mitte Februar wurde tatsächlich ein Softwarehändler aus Karlsruhe Fördermitglied im A.S.U.C.A. Somit belief sich die Erfolgsquote unserer 70 Anschreiben auf 1,4 %. Wir hatten nun 16 Mitglieder, und ich bemerkte, daß fast ausschließlich "reifere" User bis zum Alter von 46 Jahren den Weg in un-

# **HURRA, WIR GRUNDEN EINEN CLUB !!**

seren Club gefunden hatten. Erneut wurden Zeitschriften angeschrieben, um auf uns auf aufmerksam zu machen, gleichzeitig wurde der Beitrag für Jugendliche auf 2,25 DM pro Monat reduziert.

*o*

**C**

**COJ**

*O*

 $\overline{a}$ 

**CO**

% zwar 100 % rechtfertigten zwar diese Auf der Suche nach weiteren sinnvollen Clubleistungen, kam mir ein Gedanke, den ich noch verfluchen sollte. Neben der Arbeit am 2.EXPRESS begann ich eine Schneider-Software-Liste zu erstellen. Ich wälzte tagelang erhaltene Händlerlisten und Zeitschriften, einige bestehen fast nur aus Werbung, mit dem Ziel, das jeweils preiswerteste Angebot zu erfassen. Die Preisunterschiede von bis zu "Sträflingsarbeit", dennoch gibt es kaum eine trostlosere Beschäftigung. Dabei "stolperte" ich auch über eine Preisliste eines "Userclubs", der sich der größte Schneiderclub in Deutschland nennt. In Anbetracht der schon redlich geleisteten Arbeit, beneidete ich diesen Club um seine über 200 Mitglieder. Aber wir wollten uns ja von solchen Clubs abheben.

Nach einer ersten Bestandsaufnahme meiner Liste, waren 381 Programme erfasst, aber es sollten noch viel mehr werden. Die notwendige Pflege dieses Softwarekatalogs ist sehr zeitintensiv, und ich beschloß, ihn wenigstens noch 6 Monate weiterzuführen, und ihn eventuell auch Nichtmitgliedern zugänglich zu machen. Wir legten uns ein dringend notwendiges 5,25" Laufwerk zu und begannen auf einen vernünftigen Telefonkoppler zu sparen. Die zahlreichen Angebote von Händlern, die seit Wochen ins Haus flatterten, wurden für unsere Mitglieder ausgewertet und per Clubzeitung weitergegeben.

Seit März fahre ich monatlich in die nahe liegenden Niederlande und besorge dort britische Amstrad-Zeitschriften. Auch hier suchte und suche ich aktuelle Informationen aus allen Bereichen, die für unsere Mitglieder von Interesse sein können.

Kurz nach Erscheinen unserer 2. Clubzeitung, erschien unsere zweite Club-Anzeige. Wir boten in dieser Anzeige jedem Interessierten gegen 2,50 DM in Briefmarken unseren 1. ASUCA-EXPRESS zum Probelesen an. Gleich in der folgenden Woche konnten wir 13 Anfragen verzeichnen, die uns schließlich <sup>11</sup> weitere Mitglieder bescherten, und die Zahl auf 32 erhöhten. Zwischenzeitlich wurde unsere Programmbibliothek doch angenommen.

Auch erfolgten viele Fragen zu Hardwareproblemen: Welchen Drucker soll ich kaufen - Welche Erweiterung ist sinnvoll - Ist ein Telefonkoppler erstrebenswert usw.usw.

Mir blieb kaum Zeit für "privates" Schaffen am CPC, zumal ich noch einen Beruf, Frau und zwei Kinder habe, die auch viel Zeit und meine Aufmerksamkeit erfordern.

Um zum Ende zu kommen, möchte ich nach fast 4 Monaten A.S.U.C.A. ein kleines Resümee ziehen:

Mein Freund und ich haben eine Menge Zeit in dieses Vorhaben investiert, das ohnehin kaum Gewinn abwerfen sollte, aber bisher sogar Geld kostete. Aber dies ist uns nicht so wichtig wie eine entsprechende Resonanz unserer Bemühungen. Unsere derzeit 32 Mitglieder stehen noch in keinem Verhältnis zur investierten Energie. Die gilt insbesondere unserem ASUCA-EXPRESS, der auch weiterhin 40 Seiten Umfang haben soll. Leider nehmen bisher vorrangig nur "Anfänger" aktiv am Clubleben teil, was auch völlig legitim und erwünscht ist. Dennoch wünschte ich mir mehr Mitarbeit von den fortgeschrittenen Usern. Als künftige Strategie stelle ich mir einen regen Kontakt mit anderen Userclubs vor, um eventuell einen "Clubzeitungsverbund". in irgendeiner Weise zu schaffen. Der Club macht uns trotz der oft mühseligen Arbeit noch immer sehr viel Spaß, zumal wir uns über die schwierige noch immer anhaltende Anlaufphase keine Illusionen gemacht haben. Ich glaube, daß unser Club bestand haben wird. Künftigen Clubgrühdern sei folgendes geraten:

Eine Gründung des einhundertsoundsovielten Userclubs ist nur dann sinnvoll, wenn man über sehr viel Zeit verfügt, keinen finanziellen Profit erwartet, viel Geduld besitzt, beharrlich und einfallsreich ist, eine tolerante Ehefrau, Freundin oder keinen "Anhang" besitzt, und vor allem gerne mit anderen Menschen auf jegliche Weise korrespondiert.

Mit freundlichem Usergruß

Richard Cloots A.S.U.C.A. Zeißstraße <sup>7</sup> 5132 Übach/Palenberg

**»»(Richard CIoots}»X»»»»»»»»»X»»»»»»S»»»E86-0021»»XX**

# **DiskEdit PROGRAMMIERHILFE**

Diskettenmonitore leisten bei der Rettung teilweise zerstörter Disketten ebenso gute Dienste wie bei der Manipulation einzelner Sektoren.

# **Wenn Sie ...**

- versehentlich gelöschte Dateien auf der Diskette wiederherstellen wollen.
- das Inhaltsverzeichnis (Directory) manipulieren wollen.
- Systemmeldungen kopiergeschützter Programme ins Deutsche übersetzen wollen.
- das bei Ihrer Diskettenstation mitgelieferte CP/M direkt verändern wollen.
- hinter die Programmiertricks der Autoren von Profiprogrammen kommen wollen, oder
- einfach neugierig sind auf den Aufbau der Disketten und die Funktionsweise des Disketten-Betriebssystems, dann haben Sie mit DiskEdit ein leistungsfähiges Werkzeug zur Hand, das Ihnen enorm helfen kann.

**DiskEdit** erlaubt es auf sehr komfortable Weise, einzelne Diskettensektoren zu lesen, zu editieren und wieder abzuspeichern. Außerdem können gelesene Sektoren auf einem Drucker ausgegeben werden. Alle diese Funktionen können mit einer oder zwei angeschlossenen Diskettenstationen durchgeführt werden. Haben Sie zum Beispiel eine 5.25-Zoll-Station mit 180 KByte Speicherkapazität als Zweitlaufwerk, so können Sie auch dort Sektoren manipulieren.

DiskEdit benutzt eine sehr einfach zu erlernende Menuesteuerung, die geschickt die Window-Fähigkeiten ausnützt und die bisher in ähnlicher Weise fast nur auf den teuren Computern der 68000- und 8088-Klasse verwirklicht wurde.

**DiskEdit** wurde so programmiert, daß es gleichermaßen auf allen drei Schneider-Computern lauffähig ist. Es arbeitet aber nur unter

**c** « a> o æ

AMSDOS, nicht mit dem Vortex-Betriebssystem VDOS.

**Schneider** 

**akti**

**DiskEdit** beschränkt sich bei Fehlermeldungen nicht auf lakonische Angaben wie "Disc missing - Retry, Ignore or Cancel?", sondern gibt deutsche Fehlermeldungen im Klartext aus selbstverständlich mit Tips zur Abhilfe.

**DiskEdit** ist - kurz gesagt - ein wirklich professionell einsetzbares Programm, das Ihnen bei Ihrer Beschäftigung mit dem Computer sicher bald zu einem unentbehrlichen Hilfsmittel wird.

In dieser Anleitung erfahren Sie zuerst einiges über den Aufbau der Disketten, die verschiedenen Formate und den Aufbau des Disketten-Directories. In weiteren Abschnitten werden Sie in die Bedienung von DiskEdit und nützliche Anwendungsbereiche eingeführt.

# **I. Der Aufbau der Diskette**

Alle Disketten bestehen bei den Schneider-Computern unter AMSDOS (Amstrad Disk Operating System) aus 40 Tracks (Spuren), die wiederum in neun Sektoren mit je 512 Bytes Kapazität aufgeteilt sind. Beim IBM-Format (CP/M-86-Systemformat) sind allerdings nur acht Sektoren in jedem Track ansprechbar.

Damit wären wir auch schon bei den Formaten. Der Schneider-Computer unterstützt drei verschiedene Diskettenformate:

- Das CP/M-Systemformat, das die Verwendung des CP/M-Betriebssystems erlaubt.

- das Data-Only-Format, das einige KByte mehr an Speicherplatz bietet.

das IBM-Format, das das Einlesen von Dateien des IBM-PC-Betriebssystems CP/M-86 erlaubt. Genauer: Erlauben würde, wenn man eine 5.25-Zoll-Diskette in ein' 3-Zoll-Laufwerk schieben könnte! Somit dürfte dieses Format das am wenigsten gebräuchlichste sein. DiskEdit unterstützt es dennoch.

# **<sup>c</sup> DiskEdit**

reserviert, aber noch nicht belegt. Die eine spezielle Version des CP/M-Formats, die zum Verkauf von CP/M-Software gedacht ist. Bei ihm sind die Systemspuren für CP/M Lizenzbestimmungen von Digital Research (DRI), den Erfindern von CP/M, verbieten nämlich die Verbreitung lauffähiger CP/M-Disketten. Somit muß der Käufer sich in diesem Fall mit BOOTGEN und SYSGEN diese Spuren selbst aufkopieren.

Wichtig für Sie als Benutzer von DiskEdit ist die Aufteilung in die verschiedenen Formate deshalb, weil zum Beispiel die Systemdaten in verschiedenen Tracks gespeichert sind.

**1. Das CP/M-Systemformat:**

- Track 0, Sektor 1; Bootsektor (Hilfsprogramm zum Laden von CP/M)
- Track 0, Sektor 2: Konfigurationssektor für den CCP unter CP/M. In diesem finden Sie die Startmeldung, die Tastaturbelegung, den Printer-Powerup-String etc.
- Track 0, Sektor 8 bis 9 sowie Track 1, Sektor <sup>1</sup> bis 9 enthalten den CCP (Console Command Processor) und das BDOS (Basic Disk Operating System). Der CCP führt die Tastaturbefehle unter CP/M aus, das BDOS ist der hardwareunabhängige Teil von CP/M.

Diese Angaben gelten nur für CP/M 2.2. Bei CP/M Plus liegt in diesen Sektoren nur ein Ladeprogramm, das die Datei C10CPM3.EMS in den Speicher holt.

**2. Das Data-Only-Format:**

Hier sind keine Spuren für das Betriebssystem reserviert.

**3. Das IBM-Format:**

Sektor 1 Track 0 ist für das Betriebssystem

Zusätzlich gibt es noch das Vendor-Format, vorgesehen. Da der Schneider-CPC kein CP/M-86 fahren kann, ist dieser Sektor leer. Außerdem sind in jedem Track nur acht Sektoren formatiert, im Gegensatz zu neun Sektoren bei den anderen Formaten.

#### **Das Inhaltsverzeichnis (Directory)**

Auch das Disketten-Inhaltsverzeichnis ist bei den verschiedenen Formaten an jeweils unterschiedlichen Stellen gespeichert:

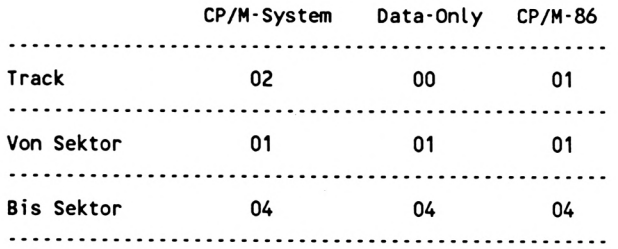

Bei den Schneider-Computern können unter AMSDOS bis zu 64 Einträge im Inhaltsverzeichnis stehen.

Daten und Programme werden beim CP/M-Systemformat ab Track 2/Sektor 5 abgelegt, beim Data-Format ab Track 0/Sektor 5 und im IBM-Format ab Track 1/Sektor 5.

**Der Aufbau eines Directory-Eintrags sieht folgendermaßen aus:**

**Byte: 00 01-11 12 13-14 15 16-31 Funktion:USER NAME EXTENT NULLEN RECORDS BLOCKBELEG.** 

Falls Sie sich genauer informieren wollen, sollten Sie sich nach speziellen CP/M-Fachbüchern umsehen. Denn das AMSDOS-Directory-Format ist CP/M-kompatibel. Für normale Anwendungszwecke reichen aber die obigen Angaben und die folgenden Hinweise vollauf aus.

# **II. Die Programmbedienung**

Da dieser Abschnitt nicht zu einem Trockenkurs verkommen soll, sollten Sie sich zuerst einmal eine Diskette formatieren - und zwar

**o TT c o c <0 «**
## **DiskEdit**

im CP/M-Format, da dort die Veränderungsmöglichkeiten am interessantesten sind.

Legen Sie dazu in das Laufwerk A: die bei der Diskettenstation mitgelieferte CP/M-SystemDiskette ein und starten Sie mit dem RSX-Befehl öCPM von Basic aus das CP/M-Betriebssystem. Sobald der Prompt A> erscheint, sollten Sie das Formatierungsprogramm durch Eingabe von "FORMAT" aufrufen. Legen Sie dann eine noch unbenutzte oder nicht mehr benötigte Diskette in das enthält, in das Laufwerk A:. Dann geben Sie den Startbefehl:

Schneid

**akti**

**RUN "A:DISKEDIT.BAS"**

oder kürzer:

**RUN "DISKEDIT"**

Nach kurzer Wartezeit erscheint das Titelbild und DiskEdit kann benutzt werden.

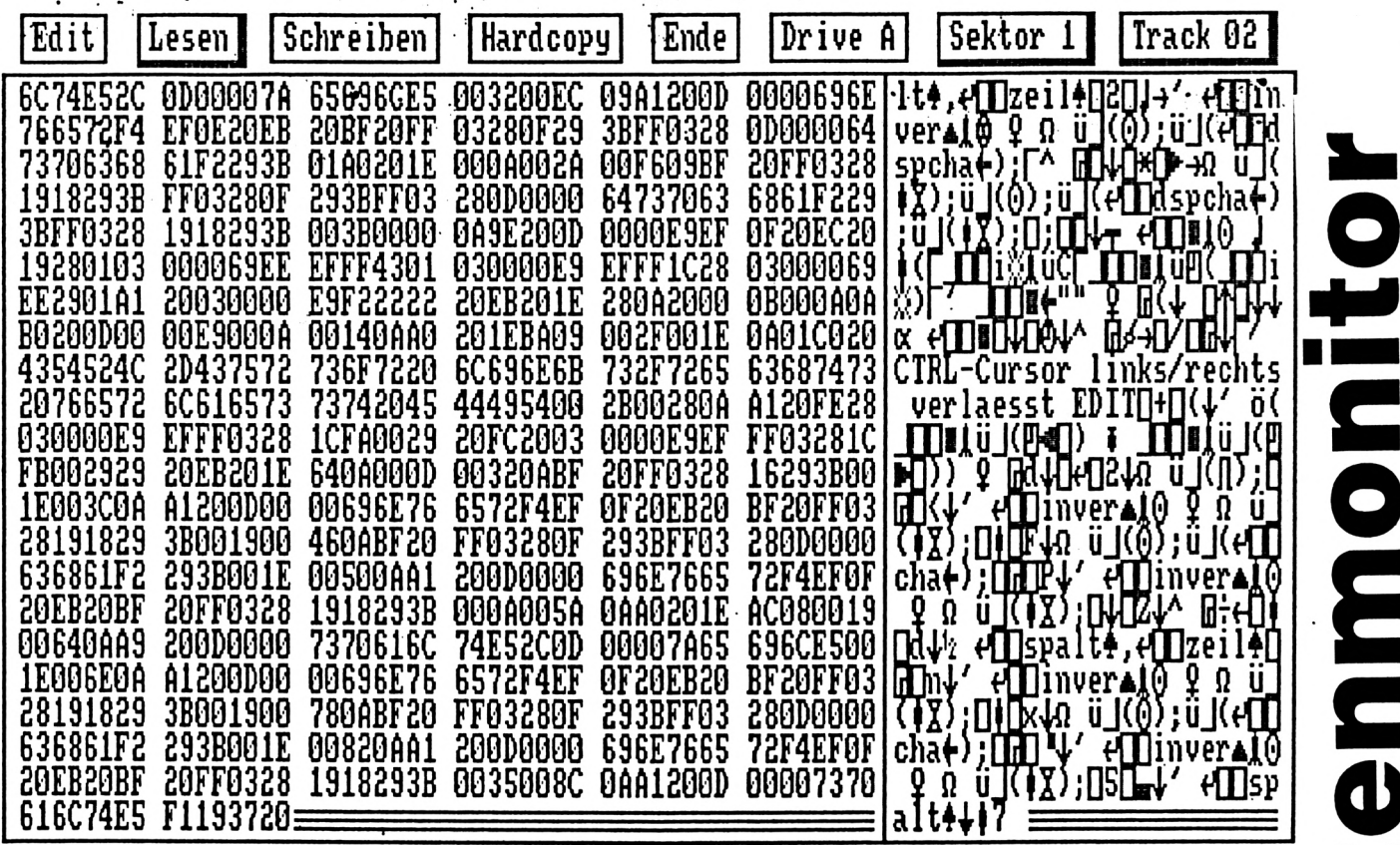

Laufwerk und formatieren Sie diese. CP/M-Plus-Anwender rufen dazu das Programm <DISKKIT3.COM> auf.

Sobald diese Arbeit abgeschlossen ist, kommen Sie durch gleichzeitiges Drücken der Control-, Shift- und Escape-Taste nach Basic zurück. Dort geben Sie bitte ein kurzes Basic-Programm ein, zum Beispiel:

#### **10 PRINT "Dies ist ein Basic-Programm'**

Speichern Sie dann dieses mit SAVE "PRINT. BAS" auf der frisch formatierten Diskette ab und legen Sie die Diskette, die DiskEdit

<COPYDISK.COM> Befolgen Sie bitte den Rat, vor der Bearbeitung einer Diskette unbedingt eine Sicherheitskopie mit einem Sektorenkopierer wie <DISKCOPY.COM>, COPYDISK.COM oder <DISKKIT3.COM> anzulegen. Im ungünstigsten Fall kann bereits ein einziges von Ihnen fehlerhaft gesetztes Byte das Lesen der Diskette unter AMSDOS und CP/M unmöglich machen!

Benutzen Sie zwei Diskettenlaufwerke, so sollte sich die ProgrammDiskette im Laufwerk A: befinden. Außerdem sollten Sie beachten, daß beim Arbeiten mit Doppellaufwerken sich in beiden Stationen Disketten des gleichen

**o c**

# **■φ DiskEdit <sup>c</sup>**

Formats (CP/M-System, Data-Only oder IBM-CP/M-86) befinden sollten. Sonst kann es zum Beispiel beim Menuepunkt "Drive" Probleme geben. Wie sollte beispielsweise auf eine IBM-Diskette ein Sektor mit der Nummer 9 geschrieben werden?

Es gibt hier schon einen Begriff zu erläutern: Die Menueleiste. Das sind die eingerahmten Menuepunkte in der obersten Bildschirmzeile. Diese Menueleiste enthält alle Möglichkeiten des Programms und ist während des gesamten Programmlaufs sichtbar.

#### **In der Menueleiste stehen folgende Unterprogramm-Namen:**

- **- Edit: Editieren eines Sektors**
- **- Lesen: Einlesen eines Sektors**
- **- Schreiben: Speichern eines Sektors**
- **- Hardcopy: Ausgabe des Bildschirms auf den Drucker**
- **- Ende: Abbruch des Programms.**
- **- Drive: Laufwerk auswählen.**

Außerdem finden Sie dort "Sektor" und "Track".

Diese Begriffe werden im folgenden eingehend erläutert.

#### **Das Auswählen eines Befehls aus der Menueleiste**

Nachdem das Titelbild von DiskEdit verschwunden ist, werden Sie bemerken, daß der Menuepunkt "Lesen" stärker umrandet ist als die anderen Auswahlpunkte. Das bedeutet, da- "Lesen" der aktuell gewählte Menuepunkt ist. Mit den Tastenkombinationen "Control-Cursor links" und "Control-Cursor rechts" können Sie auch einen anderen Punkt anwählen. Wenn Sie ein wenig mit diesen Tasten "herumgespielt" haben, haben Sie sicher auch bemerkt, daß die Felder "Sektor" und "Track" nicht angesprungen werden können und auch ständig dicker umrandet sind. Dies rührt ganz einfach daher, daß dies keine Menuepunkte sind, sondern Eingabe- und Anzeigefelder des Menuepunkts "Lesen".

Wollen Sie eine Wahl bestätigen, dann drücken Sie ganz einfach die COPY-Taste, worauf DiskEdit das entsprechende Unterprogramm aufruft.

#### **Der Menuepunkt LESEN**

"Sektor" ein Fragezeichen erscheint. Nun Legen Sie nun Ihre frisch formatierte Diskette in das Laufwerk A: ein und wählen Sie mit <Control> und den Cursortasten den Menuepunkt "Lesen" aus. Bestätigen Sie Ihre Wahl mit der COPY-Taste. Sie können dann einen kurzen Pfeifton hören und sehen, daß im Feld können Sie den gewünschten Sektor als Zahl zwischen <sup>1</sup> und 9 eingeben (beim IBM-Format zwischen <sup>1</sup> und 8). Bei einer Fehleingabe ertönt eine Warnmeldung, und Sie können die Eingabe sofort wiederholen. Ebenso sollten Sie bei der Eingabe des Tracks (der Spur) verfahren. Diese Nummer muß zwischen 00 und 39 liegen und muß immer zweistellig eingegeben werden.

Zum Üben geben Sie bitte Sektor=l und Track=2 ein. Sofort startet das Laufwerk und überträgt den Sektor in den Computerspeicher.

Der Bildschirm ist jetzt in zwei weitere Fenster aufgeteilt: links das "Hexfenster", das den gesamten Sektor in hexadezimaler Schreibung enthält, und rechts das ASCII-Fenster, das den Sektorinhalt als ASCII-Text interpretiert.

Im Hexfenster werden jeweils drei Bytes zu einer Gruppe zusammengefaßt. Dies führt zu einer optimalen Bildschirmdarstellung, weil stets der gesamte Sektor auf den Bildschirm paßt.

#### **Der Menuepunkt EDIT**

Rufen Sie nun mit der <Control>-<Cursor links>-Tastenkombination und COPY den Edit-Modus auf. Sie sehen dann, daß das linke obere Zeichen im Hexfenster blinkt. Probieren Sie nun alle vier Cursor-Tasten aus; mit ihnen können Sie den Cursor im Hexfenster bewegen. Fahren Sie nun auch mit dem Cursor einmal in das ASCII-Fenster! Daran sehen Sie, auf welch simple Art und Weise Sie zwischen den Fenstern hin- und herspringen können. Im rechten Fenster sehen Sie den Eintrag in das Inhaltsverzeichnis. Steuern Sie den Cursor dorthin und geben Sie einen beliebigen Buch-

**TT**

**œ**

■I

**akti**

**o**

**c**

**o**

**c**

**(/> III**

**e> «**

**(/>**

Kei

Schneide

**DiskEdit**

staben ein. Sofort wird dieser invers dargestellt. Blicken Sie jetzt nach links in das Hexfenster, so können Sie sehen, daß dort die entsprechende hexadezimale Ziffer ebenfalls invers dargestellt ist.

Bewegen Sie nun den Cursor zurück ins Hexfenster, genauer gesagt; auf die erste hexadezimale Ziffer in der linken oberen Ecke des Hexfensters. Dort steht normalerweise der Wert &00 - wenn das bei Ihnen nicht der Fall ist, macht das aber auch nichts! Stellen Sie den Cursor auf die erste "0" und tippen Sie eine "1" ein. Sofort wird die "1" invers dargestellt und die Eingabe zusammen mit der unveränderten zweiten Null als die Hexadezimal-Ziffer "10" interpretiert. Dementsprechend erscheint im ASCII-Fenster das Zeichen mit diesem Code. Tippen Sie jetzt weiterhin eine "2" ein, so steht im Hexfenster "12". Im ASCII-Fenster wird das Zeichen durch den neuen Code &12 ersetzt.

Wenn Sie alle gewünschten Änderungen durchgeführt haben, können Sie direkt aus dem Edit-Modus mit den Tasten <Control>- <Cursor links> und <Control>-<Cursor rechts> einen anderen Menuepunkt aufrufen, zum Bei-spiel "Schreiben".

Wird diese Wahl mit COPY bestätigt, so schreibt DiskEdit den Sektor ohne weitere Rückfrage direkt auf die Diskette zurück. Haben Sie aber die oben beschriebene Änderung am Sektor <sup>1</sup> Track 2 durchgeführt, dürfte die Ausgabe des Inhaltsverzeichnisses und das Einlesen des Programms PRINT.BAS ziemliche Schwierigkeiten bereiten. Wie gut, daß Sie dieses Programm nicht mehr benö-<br>tigen! Wollen Sie die ÜbungsDiskette tigen! Wollen Sie die ÜbungsDiskette weiterhin verwenden, empfiehlt es sich, diese neu zu formatieren. die

**Der Menuepunkt HARDCOPY Es gibt folgende Meldungen:**

reibungslos zusammenarbeiten. Denn sie geben. Diese Routine ist universell geschrieben und dürfte mit allen 80-Zeichen-Druckern verzichtet auf Grafikdarstellung. Auch die inversen Zeichen und die Grafiksymbole außerhalb des genormten ASCII-Bereichs von 32 bis 127 werden durch Leerzeichen ersetzt.

#### **Der Menuepunkt ENDE**

Hiermit können Sie die Arbeit mit DiskEdit beenden. Nach einer Sicherheitsabfrage erfolgt der Rücksprung nach Basic. Sie sollten aber besser zusätzlich einen Reset mit CALL 0 auslösen, damit alle in der Folge geladenen Programme einwandfrei funktionieren.

#### **Der Menuepunkt DRIVE**

Der Menuepunkt SCHREIBEN **Dieser** Menuepunkt steht bewußt etwas abseits, da er von vielen Benutzern nicht benötigt wird. Er ist nur sinnvoll bei der Verwendung zweier Laufwerke. Sobald er aufgerufen wird, erscheint statt des aktuellen Laufwerks ein Fragezeichen. Sie können dann den Buchsta-ben "A" oder "B" eingeben. Alle folgenden Diskettenzugriffe gehen dann auf das ange-wählte Laufwerk.

#### **Fehlermeldungen**

DiskEdit beschränkt sich nicht auf lakonische Fehlerkürzel wie "Disk write-protected - Retry, Ignore or Cancel?" oder gar nur Fehlernummern.

Stattdessen erscheint mitten im Hexfenster ein neues Fenster, das "Fehlerfenster". Dort erfahren Sie ausführlich und in deutscher Sprache, was schiefgelaufen ist.

**Fehler!** Hiermit können Sie einen Bildschirmausdruck des gelesenen Sektors auf dem Drucker aus- Das Laufwerk x ist nicht ansprechbar. Bitte

### **<sup>c</sup> DiskEdit ührlich Sie fest, ob das Laufwerk angeschlossen**

und eine Diskette eingelegt ist!

#### **Fehler!**

Die Diskette im Laufwerk x ist schreibgeschützt! Entfernen Sie entweder den Schreibschutz oder legen Sie eine andere Diskette ein!

#### **Fehler!**

Sie haben noch keinen Sektor eingelesen. Demnach können Sie auch keinen speichern oder editieren!

#### **Fehler!**

Sie haben ESCAPE gedrückt. Mit einem Tastendruck geht es weiter im Programm!

Diese Meldungen dürften wohl keine Schwierigkeiten beim Verständnis bereiten. Darum kann auf eine noch genauere Erklärung wohl verzichtet werden.

Im Fehlerfenster erscheint rechts unten immer ein "Ok" mit einer Umrahmung. Dies bedeutet, daß Sie nach Beseitigung der Fehlerursache nur eine beliebige Taste zu drücken brauchen, um die Fehlermeldung zu löschen. Sobald dies geschieht, wird auch der Inhalt des Hexfen-

sters wiederhergestellt, und Sie können normal Weiterarbeiten.

#### **III. Anwendungen für DiskEdit**

Ziel dieses Kapitels soll cs sein. Ihnen einige nützliche Tips und Hinweise zu geben, wie Sie DiskEdit noch besser verwenden können.

**Wiederherstellen gelöschter Dateien**

Sicher haben Sie sich schon einmal geärgert, weil Sie versehentlich eine Datei gelöscht haben, die Sie noch benötigten. Da gibt es normalerweise keine Rettung mehr, auch wenn Sie Ihren folgenschweren Irrtum sofort nach Eingabe des Kommandos ERA erkennen. Doch gelöscht ist nicht verloren! Mit DiskEdit können Sie praktisch jede Datei retten, wenn Sie nur Ihren Eingabefehler rechtzeitig bemerkt und möglichst keine neuen Dateien auf dieser Diskette abgespeichert haben. Kopieren Sie zuerst die Unglücksdiskette mit einem Sektorenkopierer wie CP/Ms DISKCOPY oder COPYDISK auf eine leere Diskette und verwenden Sie nur diese Kopiediskette mit DiskEdit.

Laden Sie wie gewohnt DiskEdit, indem Sie einen Reset auslösen und RUN "A:DISK-VIEW" eingeben. Legen Sie die zu rettende Kopiediskette in ein Diskettenlaufwerk. Nun müssen Sie das Inhaltsverzeichnis der Diskette einlesen. Hier noch einmal die Aufstellung des Speicherorts bei den einzelnen Formaten:

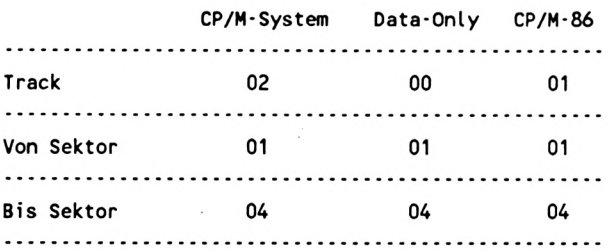

Wenn Sie also eine Diskette mit einer sehr großen Anzahl von Dateien haben, müssen Sie bis zu vier Sektoren laden, um den Dateinamen im Inhaltsverzeichnis zu finden. Haben Sie ihn in einem Sektor entdeckt, rufen Sie den Edit-Modus auf, fahren mit dem Cursor im Hexfenster auf die Position eines Bytes vor dem Dateinamen. Dort müßte der Code &E5 stehen, das Zeichen für gelöschte Dateien. Tragen Sie hier &00 ein und schreiben Sie den Sektor auf die Diskette zurück. Fertig - jetzt müßte sich die Datei oder das Programm wieder einlesen lassen.

**Lösch- und Listschutz**

Mit dem CP/M-Programm <STAT.COM> können Sie Dateien zu SYS-Files machen, die nicht mehr im Directory der Diskette auftauchen. Auch können Sie einzelne Dateien zu Nur-Lese-Dateien (Read-Only) erklären, die man nicht mehr löschen kann. Genau dasselbe können Sie auch mit DiskEdit machen. Suchen Sie dazu wieder im Directory

# **DiskEdit**

der Diskette die gewünschte Datei auf.

Um Dateien im Inhaltsverzeichnis der Diskette unsichtbar zu machen, müssen Sie beim zweiten Zeichen der Extension, zum Beispiel beim "A" von ".BAS" das siebte Bit setzen. Zum Setzen des Read-Only-Modus legen Sie das siebte Bit im ersten Zeichen der Extension auf Eins, also beispielsweise das "B" in ".BIN".

Sobald Sie den Sektor zurückgeschrieben haben, sind die Änderungen wirksam.

#### Anpassung von Programmen

sondern vielmehr eine generelle Empfehlung. Mit DiskEdit können Sie auch englische Systemmeldungen von Diskettenprogrammen ins Deutsche oder eine beliebige andere Sprache übersetzen. Probieren Sie es doch einmal aus mit den CP/M-Systemspuren! Bevor Sie sich allerdings an das Anpassen teuer gekaufter Software wagen, sollten Sie aber wirklich sattelfest in der Bedienung von DiskEdit sein!

Dieser Text kann natürlich nicht alle möglichen Anwendungen des Diskettenmonitors DiskEdit aufzeigen. Forschen Sie doch selbst ein wenig! Das zahlt sich dann für Sie aus in der komfortableren Bedienung Ihres Computers.

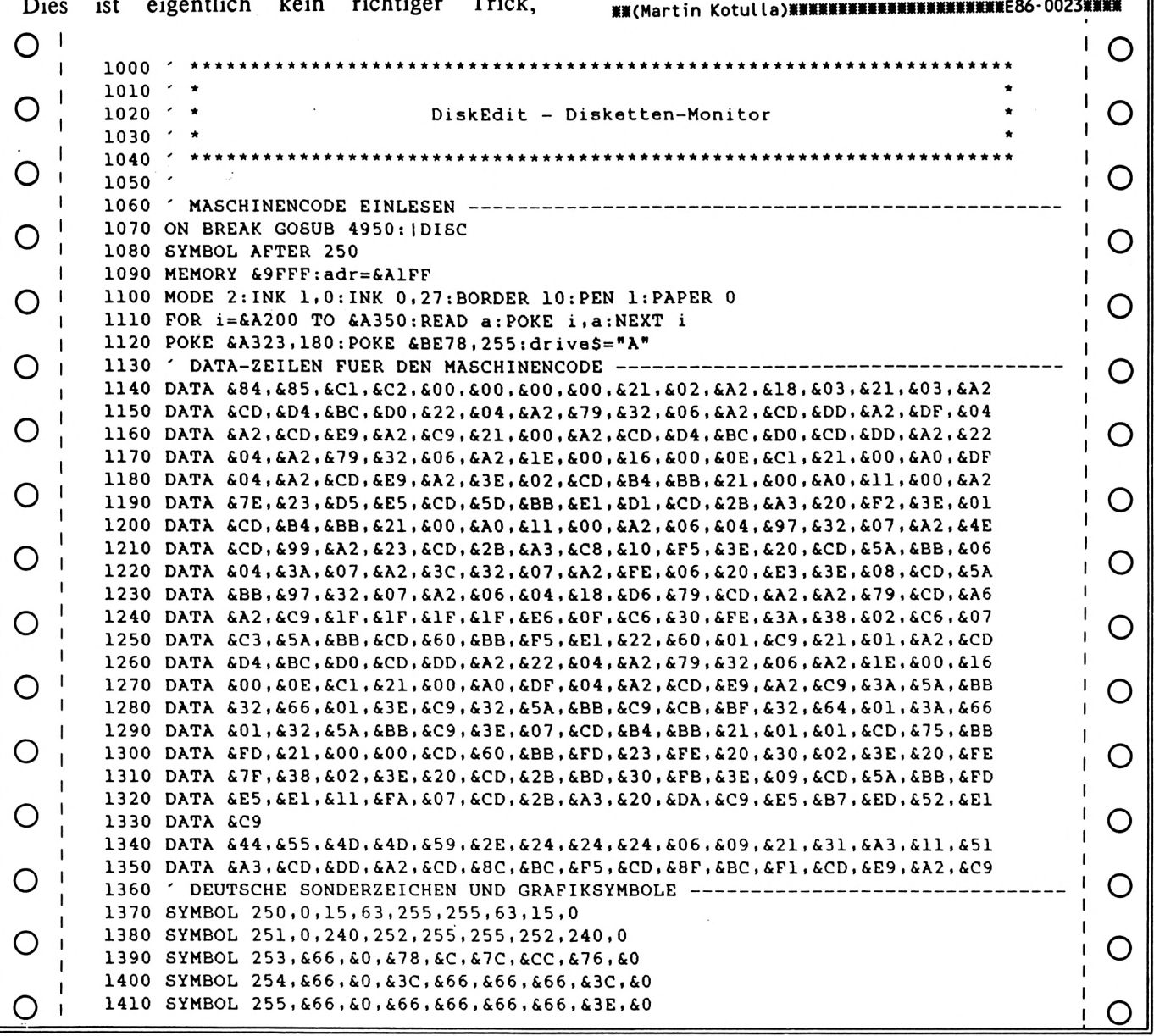

# ■I **iskEd**

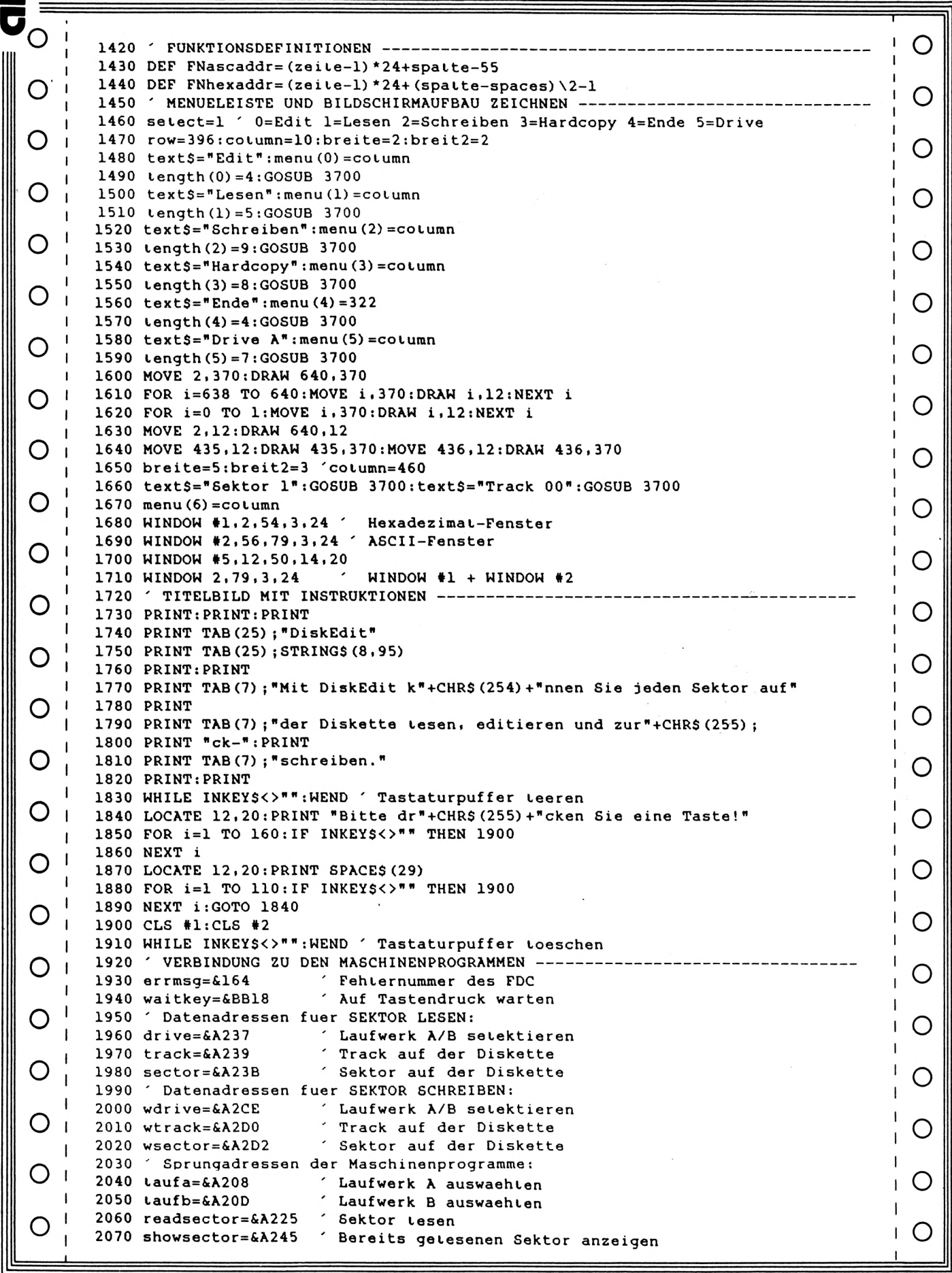

o

### DiskEdit aktiv

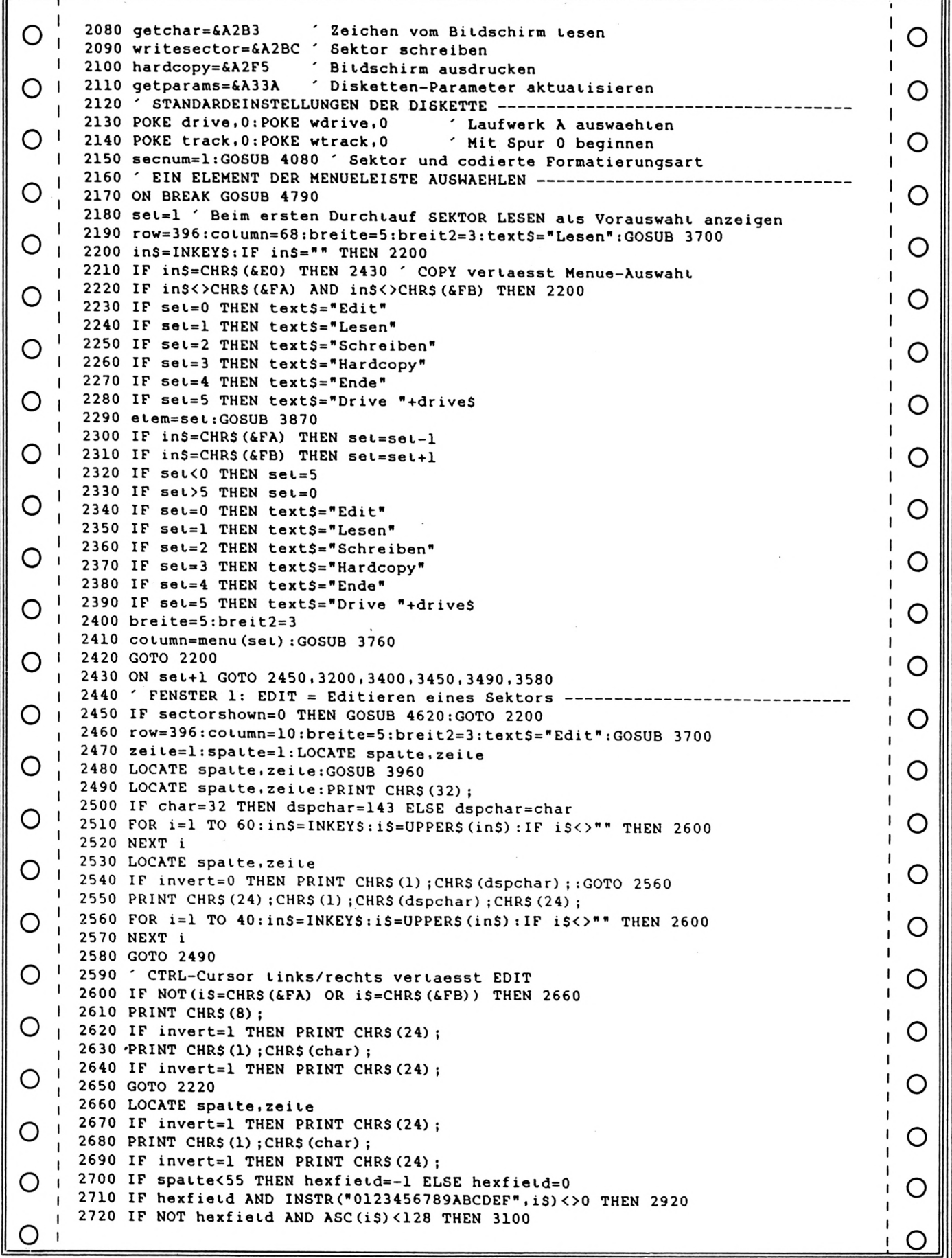

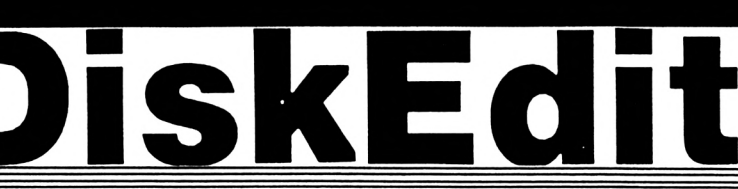

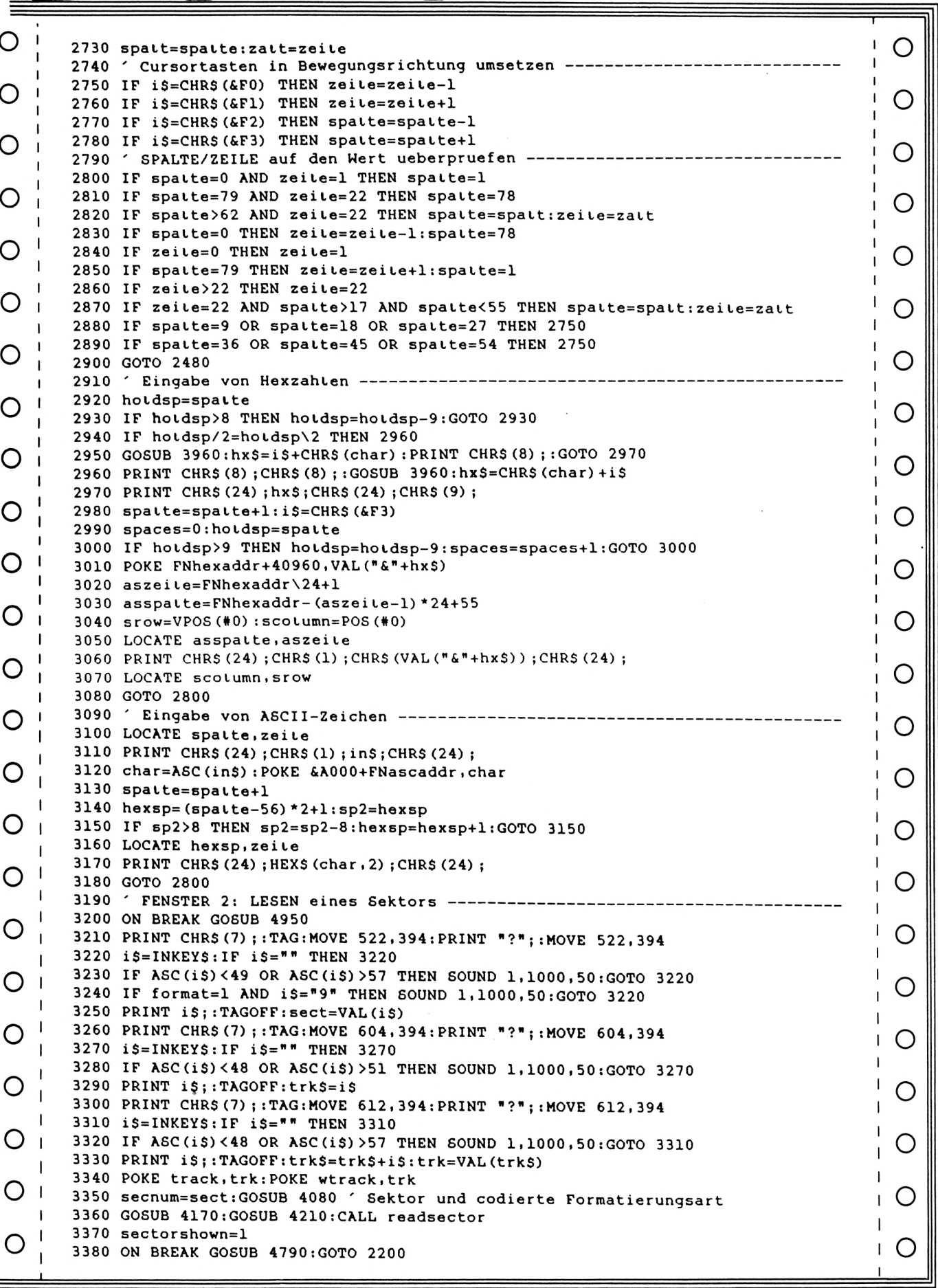

**AFRICAL PROPERTY CONTROLLER SEITHER SEITHER SEITHER SEITHER AFRICATION** 

# DiskEdit <sup>aktiv</sup>

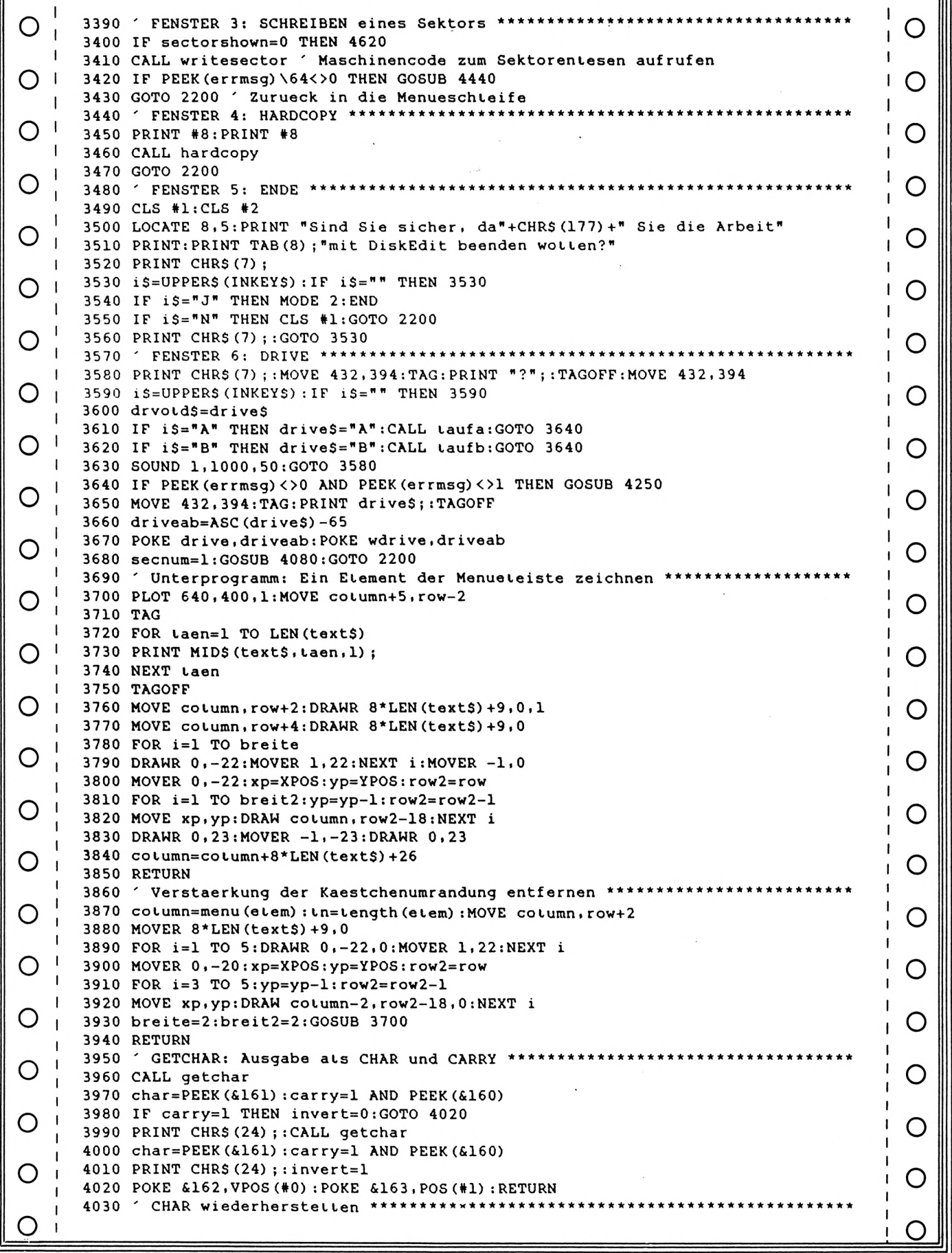

 $\mathbf{I}$ 

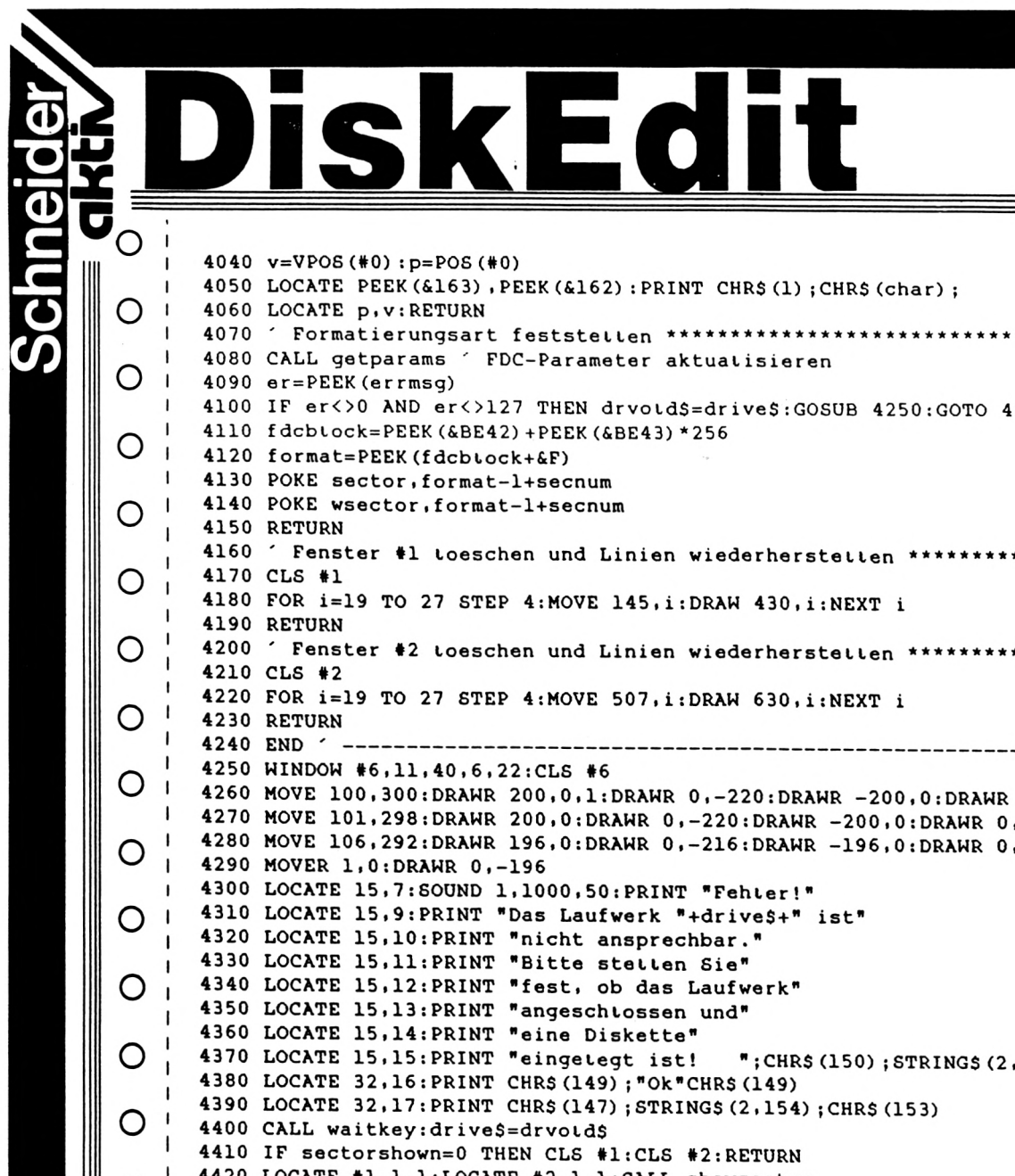

**46 UTILITIES** 

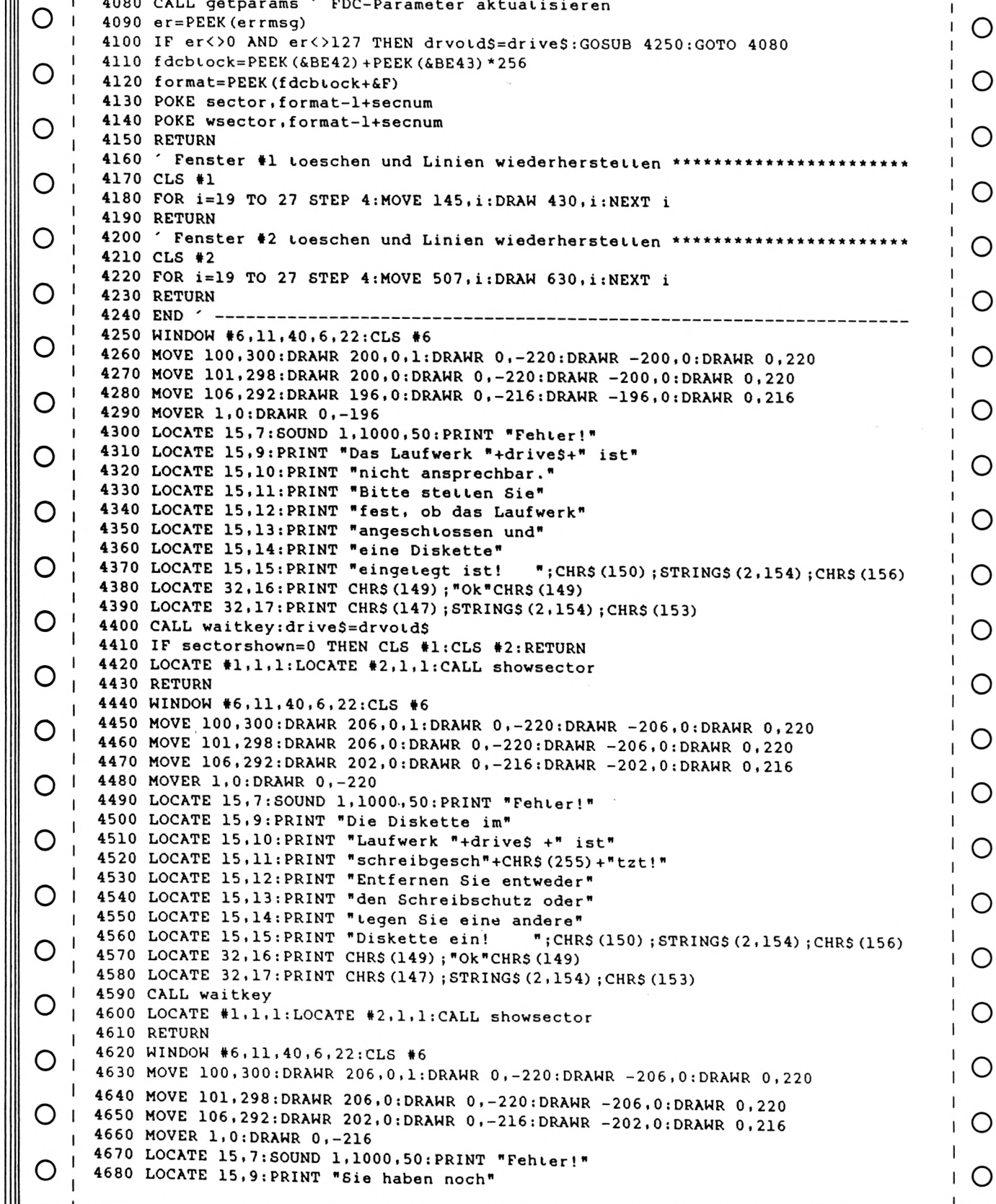

 $\circ$  $\frac{1}{1}$ 

### Diskettenmonitor

```
4690 LOCATE 15, 10: PRINT "keinen Sektor"
4700 LOCATE 15, 11: PRINT "eingetesen."
4710 LOCATE 15,13: PRINT "Demnach k"+CHR$ (254) +"nnen Sie"
4720 LOCATE 15, 14: PRINT "auch keinen speichern"
4730 LOCATE 15,15: PRINT "cder editieren! "; CHR$ (150); STRING$ (2,154); CHR$ (156)
4740 LOCATE 32, 16: PRINT CHR$ (149); "OK"CHR$ (149)
4750 LOCATE 32, 17: PRINT CHR$ (147) ; STRING$ (2, 154) ; CHR$ (153)
4760 CALL waitkey
4770 CLS #1:CLS #2
4780 GOTO 2200
4790 WINDOW #6,11,40,6,22:CLS #6
4800 MOVE 100,300: DRAWR 206,0,1: DRAWR 0,-220: DRAWR -206,0: DRAWR 0,220
4810 MOVE 101,298:DRAWR 206,0:DRAWR 0,-220:DRAWR -206,0:DRAWR 0,220
4820 MOVE 106,292: DRAHR 202, 0: DRAHR 0,-216: DRAHR -202, 0: DRAHR 0,216
4830 MOVER 1, 0: DRAWR 0,-216
4840 LOCATE 15,7:SOUND 1,1000,50:PRINT "Fehter!"
4850 LOCATE 15,9: PRINT "Sie haben ESCAPE"
4860 LOCATE 15, 10: PRINT "gedr"+CHR$ (255) +"ckt. Mit"
4870 LOCATE 15, 11: PRINT "einem Tastendruck geht"
4880 LOCATE 15,12: PRINT "es weiter im Programm!"
4890 LOCATE 15, 15: PRINT "
                                             "; CHR$ (150); STRING$ (2,154); CHR$ (156)
4900 LOCATE 32, 16: PRINT CHR$ (149) ; "Ok "CHR$ (149)
4910 LOCATE 32, 17: PRINT CHR$ (147) ; STRING$ (2, 154) ; CHR$ (153)
4920 CALL waitkey
4930 IF sectorshown=0 THEN CLS #1:CLS #2:RETURN
4940 LOCATE #1,1,1:LOCATE #2,1,1:CALL showsector:RETURN
4950 RETURN
4960 END '
          --------------------
                                                        ------------------------
```
### Textverarbeitung

#### **5 TEXTPROGRAMME**

Wer heute noch ein neues Textverarbeitungsprogramm auf dem gut sortierten "Schneider Markt" etablieren will, muß sich schon etwas Besonderes einfallen lassen, wenn er neben den CPC Rennern Tasword, Textpack oder auch Wordstar bestehen will.

Eins steht jedenfalls fest, wenn der Trend auf dem Softwaremarkt nicht trügt: Textverarbeitung ohne die obligatorische Schnittstelle zu einer Daten- oder Adreßverwaltung ist nicht mehr "in". Vier der fünf hier getesteten Textverarbeitungen haben dies berücksichtigt.

#### 1. Textking

#### (Van der Zalm, Wangerland)

Lange Handbuchstudien sind nicht jedermanns Sache. Gerade Gelegenheitsschreiber werden eine gelungene Menueführung, die eine lange

#### **UNTER 100. - DM**

Liste von Steuerzeichen vermeidet, zu schätzen wissen und zu Programmen wie Textking greifen. Die Anwendung dieses Programms ist sehr einfach . Der Anwender verliert nie die Übersicht, ohne auf die üblichen Möglichkeiten eines Textprogrammes verzichten zu müssen.

Schneider

Die Druckereinstellung z.B. ist sehr komfortabel und vielseitig und selbst auf eine umfangreiche Diskettenverwaltung (z.B. Discinhalt drucken) kann man zurückgreifen. Editiermöglichkeiten im Text sind in ausreichendem. Umfang gegeben: Zeichen, Zeilen und Seiten löschen, Textblöcke kopieren und verschieben, Suchen und Ersetzen, Tabulatoren setzen u.a. gehören zum Programmangebot. Das Blättern im Text (8 Textseiten) sowie die Editiermodi (Überschreiben, Einfügen) sind, abgesehen von der unterschiedlichen Belegung z.B. der <Enter> Taste, gut gelöst. Der ca. 16 K große Textspeicher genügt im Regelfall auch. Wer zudem noch Adressen verwalten und Serienbriefe schreiben möchte, kann die Schnittstelle

### **<sup>C</sup> Textverarbeitung**

zur Adreßverwaltung Adrescomp Plus nutzen, die vom gleichen Anbieter kommt.

Weniger gefallen hat mir das etwas langatmige Initialisierungsverfahren (Zeichensatz, Zeilenlänge festlegen usw.) nach jedem Programmstart und die unübliche Belegung der <CLR> Taste (Zurück zum Menue).Daß man die Leerstellen beim Textbildschirm mit Punkten auffüllt, mag vielleicht noch eine Geschmacksfrage sein. Vermissen wird man aber in jedem Fall Formatiermöglichkeiten des geschriebenen Textes am Bildschirm. Mehr als 80 Zeichen können auch nicht dargestellt werden (Zeilenlänge im Text nicht mehr variierbar). Bei der langsamen Cursorbewegung am Schirm (ist eher der Programmiersprache anzulasten) wird das aber sicher niemand bedauern.

**Fazit:** Eine vielseitige, liebevoll gemachte und anwenderfreundliche Textverarbeitung Mittelklasse für den Homebereich. der

#### **2. Textman**

#### **(Berger, Paderborn)**

"Load and write!" heißt die Devise bei Textman.Ganz ohne Handbuchstudien geht es bei der Arbeit dann aber doch nicht, obwohl man sicher nach einigen Stunden mit der Handhabung des Programms vertraut sein kann.

Die Qualitäten dieser Textverarbeitung liegen ganz sicher in der eigentlichen Textverarbeitung, die man nach der Initialisierung (z.B. Einrichtung eines 5.5 K großen Druckerpuffers per Tastendruck) über das Hauptmenue anwählt. Die Texteingabe geht für ein Basicprogramm dank einiger MC Routinen erstaunlich flott und an Editiermöglichkeiten und Blockoperationen ist von Einfügen (CRTL+E) bis Trennen (!) (CTRL+1) alles vorhanden, was ein Anwender sich wünscht. Alle Steuerbefehle werden - wie auch bei anderen Programmen - über CTRL-Befehle angesprochen.Das Schreibfeld ist durch eine dünne Umrandung gekennzeichnet, die man bei der Texteingabe als optische Hilfe schnell zu schätzen weiß. Speichern und Laden von Texten, einfache Druckeranpassung, blockweises Abspeichern, Diskettenmanagement etc. gehören gleichfalls zum Angebot von Textman wie auch ein ausreichend informatives Handbuch (EDV Papier). Leider werden auch in diesem Textprogramm nur max. 80 Zeichen/ Zeile dargestellt und die Formatiermöglichkeiten am Schirm beschränken sich auf ein "Im Blocksatz ansehen". Die Auswahl der Ausdruckmöglichkeiten (Schriftarten etc.) ist auf das Notwendige (NLQ, Fett, Normal) abgestellt und eine Schnittstelle zur Datenverwaltung fehlt gänzlich. Den "Nur-Schreiber" wird es nicht stören. Den Vorspann und die Menuedarstellung auf dem Bildschirm sollte der Anbieter aber doch etwas professioneller aufmachen, denn niemand gibt gerne sein Geld für Software aus, die zumindest stellenweise wie "selbstgestrickt" aussieht (auch wenn sie es nicht ist).

Fazit: Ein ordentlich gemachtes Programm mit unbestreitbaren Stärken in der Textverarbeitung.

#### **3. Easytext 4.1**

#### **(Computronic GmbH, Seelbach)**

Easytext ist eine sehr umfangreiche, vielseitige Textverarbeitung, die außerdem noch bis zu 250 Adressen verwalten kann. Die Adreßverwaltung arbeitet auch unabhängig vom Textprogramm. Easytext überrascht durch ausgezeichnete Textgestaltungsmöglichkeiten, die neben Suchen, Ersetzen, Trennen, diversen Blockoperationen (Verschieben, Kopieren) auch die schon oft vermißten Formatiermöglichkeiten (links-, rechts- bündig, zentrieren) am Bildschirm ermöglichen. Alle Funktionen werden über die schon bekannten CTRL Sequenzen angesprochen. Endlich einmal liegt dem Handbuch eine stabile Karte mit den nutzbaren Befehlen bei, die ihren Platz schnell neben dem Keyboard findet. Zusätzlich läßt sich aber auch noch ein Hilfsbildschirm während des Programmdurchlaufs einblenden. Der Anwender wird es zu danken wissen. (Verschieben,

Schriftarten setzen im Text, geschieht ebenfalls über die besagten CRTL Befehle. Selbst mitten im Text kann z.B. Fettdruck geschaltet werden.Die Funktionstasten sind zusätzlich mit Steuerfunktionen belegt .F3 z.B. sorgt für das Druckmenue, F8 lädt ein Text-

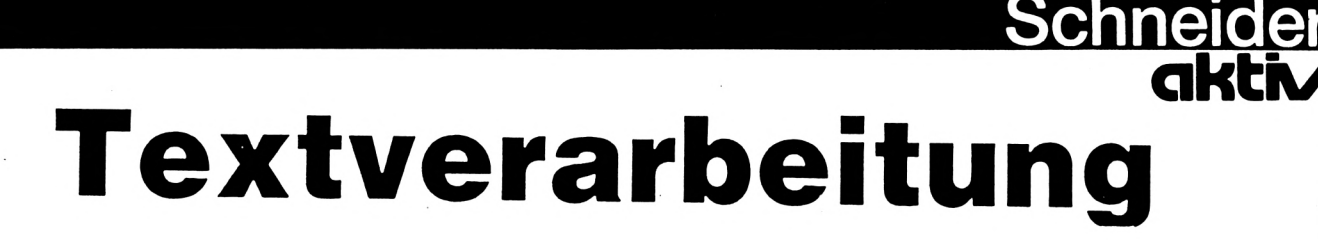

file, F6 zeigt den Disketteninhalt an u.a. mehr.

notwendigen Programm-Meldungen findet Schon selbstverständlicher ist da ein Full-Screen-Editor, vielseitige Cursorbewegungen, Blättern im Text usw . Der Textbildschirm ist im übrigen sehr übersichtlich gehalten. Alle man in der untersten Bildschirmzeile .An guten Ideen mangelt es außerdem auch nicht. Das auf Wunsch einblendbare Adreßfenster (Briefkopf!) und das Initialisierungsmenue, das zum Programmstart alle vorgenommenen Grundeinstellungen zeigt, belegen dies. Ein paar Wermutstropfen gibt es allerdings auch: nur 80 Zeichen/Zeile, kleiner Textspeicher (ca.2 DIN A4 Seiten), kleinere Wartezeiten im Einfügemodus und ein häufiges Nachladen von Programmteilen z.B. zum Formatieren, für den Druck, zum Hilfsbildschirm etc.

Fazit: Es wird viel geboten fürs Geld, wenn auch zu Lasten des Geschwindigkeitskomforts. Für den Heimanwender empfehlenswert insbesondere in Verbindung mit der Datenverwaltung "easydata".

#### **4. Hometext**

#### **(GfmS, Wolfratshausen)**

Man stelle sich eine Textverarbeitung vor, die die Qualitäten von Phase 4, die Einfachheit der Handhabung von Textking und den Textspeicher von Tasword D in sich vereint und das zu einem Preis, der noch unter 70 DM liegt. Schwer zu glauben, wenn man Hometext noch nicht gesehen hat. Hinter dem unscheinbaren Programmnamen verbirgt sich eine hochkarätige CP/M (!) Textverarbeitung, die selbst anspruchsvolle Anwender (wenn man einmal von der fehlenden Trennhilfe absieht) zufriedenstellen muß.

leicht zu merkende CTRL Kommandos Die Tastaturbelegung kann wahlweise in DIN oder ASCII erfolgen (Umschalten durch CTRL Sequenz jederzeit möglich).Alle Kommandos (und das ist Spitze !) können entweder über (Schnelligkeit) oder über die in der Meldezeile (unterer Bildschirmrand) erscheinenden Befehlsmenues aufgerufen werden.Im Text suchen, weitersuchen oder austauschen, Formatierfunktionen (Geschwindigkeit!) frei wähl-

bare Ränder und Tabpositionen sind selbstverständlich vorhanden. Textzeilen können bis zu 250 Zeichen lang sein (horizontales Scrollen).Diverse Sonder- und Systemfunktionen wie Markierungen setzen und anspringen, Zeilen ausmitteln, Wörter zählen, Register erstellen (mitgeliefertes Programm REGISTER), verschiedene Diskettenoperationen stehen dem Benutzer außerdem noch zur Verfügung. Das mitgelieferte Installationsprogramm erleichtert die Anpassung an fast jeden Drucker. Unterstützt werden 8 verschiedene Schrifttypen. Das gut gemachte Handbuch steht dem Programm in nichts nach. Um wunschlos glücklich zu sein, würde mir nur noch eine Trennoption fehlen. Vielleicht kann man von Anbieterseite diese Ergänzung noch vornehmen. Eine passende Dateiverwaltung (Schnittstelle vorhanden) steht jedenfalls kurz vor der Auslieferung.

Fazit: Ein schnelles Assemblerprogramm, das nur wärmstens empfohlen werden kann.

#### **5. Startexter**

#### **(Sybex, Düsseldorf)**

Nachdem Startexter auf dem doch scheinbar ausgereizten Softwaremarkt des Commodore 64 für einige Aufregung sorgte, durfte man gespannt sein, ob die Schneider Version die gleichen Erwartungen erfüllen konnte. Um es vorwegzunehmen: Wenn man von den etwas mageren 80 Z/Zeile einmal absieht, fällt es schwer an diesem Programm noch Verbesserungen vornehmen zu wollen.

Startexter läuft als Maschinenprogramm (100 %) unter Amsdos und ist weit mehr (da muß man dem Anbieter recht geben) als "nur" eine komfortable und umfangreiche Textverarbeitung. Sie ist ein kompletter, (Lehrbuch + Software) exzellent gemachter Textverarbeitungskurs, der selbst professionellen Systemen - wenn man einmal die Hardwarekonfiguration außer acht läßt -kaum in seiner Leistungsfähigkeit nachsteht, im Gegensatz zu den "Profis" aber erheblich einfacher zu bedienen ist . Angefangen bei der wirklich narrensicheren Druckerinstallation (Wo ist der Drucker, der nicht anpaßbar ist?) bis hin zum Zweispaltensatz bietet das Programm alles, was

### **<sup>C</sup> Textverarbeitung**

Textverarbeitung bequem und einfach macht. Frei definierbare Graphikzeichen, Mischen von Graphik und Text, Layoutanzeige am Schirm und wahlweise unterschiedliche Tastaturbelegung sind zudem nicht gerade alltägliche Optionen, die die Qualität dieses Programms ausmachen. Der Konkurrenz, so meine ich, wird hier mit einem preiwerten Programmpaket einmal gezeigt, w a s man machen kann, wenn man kann.

Fazit: Ein professionell gemachtes Programmpaket, das den Ansprüchen an eine leistungsfähige Textverarbeitung voll gerecht wird.

#### **Wordhang gratis**

■I

chneid

**H**<br>HIPS & TRICK

 $\boldsymbol{\mu}$ **Ul**

**IO**

Hoffentlich habt Ihr die Demonstrationskassette noch nicht auf den Müll geworfen. Das Wordhang-Demo beinhaltet nämlich das gesamte Originalspiel mit einigen Zusätzen und dies wollen wir ausnutzen. Dazu macht bitte folgendes:

- 1. Reset auslösen (CTRL+Shift+ESC).
- 2. Zweite Seite der Cassette bis ca. 47 vorspulen.
- 3. POKE &AC02,144 + POKE &AC03,192 + POKE & AC01,195 nacheinander eingeben.
- 4. LOAD "WELCOME 4"
- 5. Eintippen: 29000 RETURN 16030 RETURN 30 GOSUB 31310
- 6. Jetzt könnt Ihr eigene Data-Zeilen eingeben (von Zeile 1600 bis 1999), Z.B.: 1600 LDATA joystick, freak, adventure, usw.

7. Programm auf andere Kassette saven.

8. Mit RUN starten.

**Informationen**

**Textking (98 DM): Van der Zalm Software, 2949 Wangerland 3 Tel: 04461/5524**

**Textman (98 DM) : Data Berger, 4790 Paderborn Tel: 05251/64 852**

**Easytext (98 DM) : Computronic GmbH, 5804 Seelbach Tel: 02604/5545**

**Hometext (69 DM): Gesellschaft für Modulare Software 8190 Wolfratshausen Tel.:08171/26191**

**Startexter(8S DM): Sybex Verlag, 4000 Düsseldorf Tel: 0211/61802-0**

**«KG. Uertenbach)««K««K««««X«K««««««M»E86-0020«KK«**

Das Programm kann auch zwischendurch unterbrochen werden.

#### **Around the clock**

Wozu dient eigentlich das EVERY-Kommando?. Man benötigt es um damit Unterprogramme in gleichmäßigen Zeitabständen aufzurufen. So ist es sehr einfach eine Uhr zu programmieren während ein anderes Programm läuft. während

#### **Das letzte Wort!**

Es soll noch Leute geben, die streiten sich um die kürzeste Ja/Nein Abfrage. Aber nur ich habe sie. Wer eine Kürzere findet, lasse es mich wissen.

**<sup>10</sup> IF INKEY\$"j" THEN <sup>20</sup> ELSE If INKEY\$"n" THEN 30 ELSE 10**

#### **COMPUTERSCHRIFT:**

**In dem Listing fehlt das Zeichen für 'Z'. Es kann ergänzt werden, wenn folgende Zeile eingegeben wird:**

> **o> o** *CD*

**SYMBOL 90,127,102,108,24,55,103,127,0 REM <sup>Z</sup>**

**(Andreas Mül 1er) CÎ**

### **CLEAR-LIST**

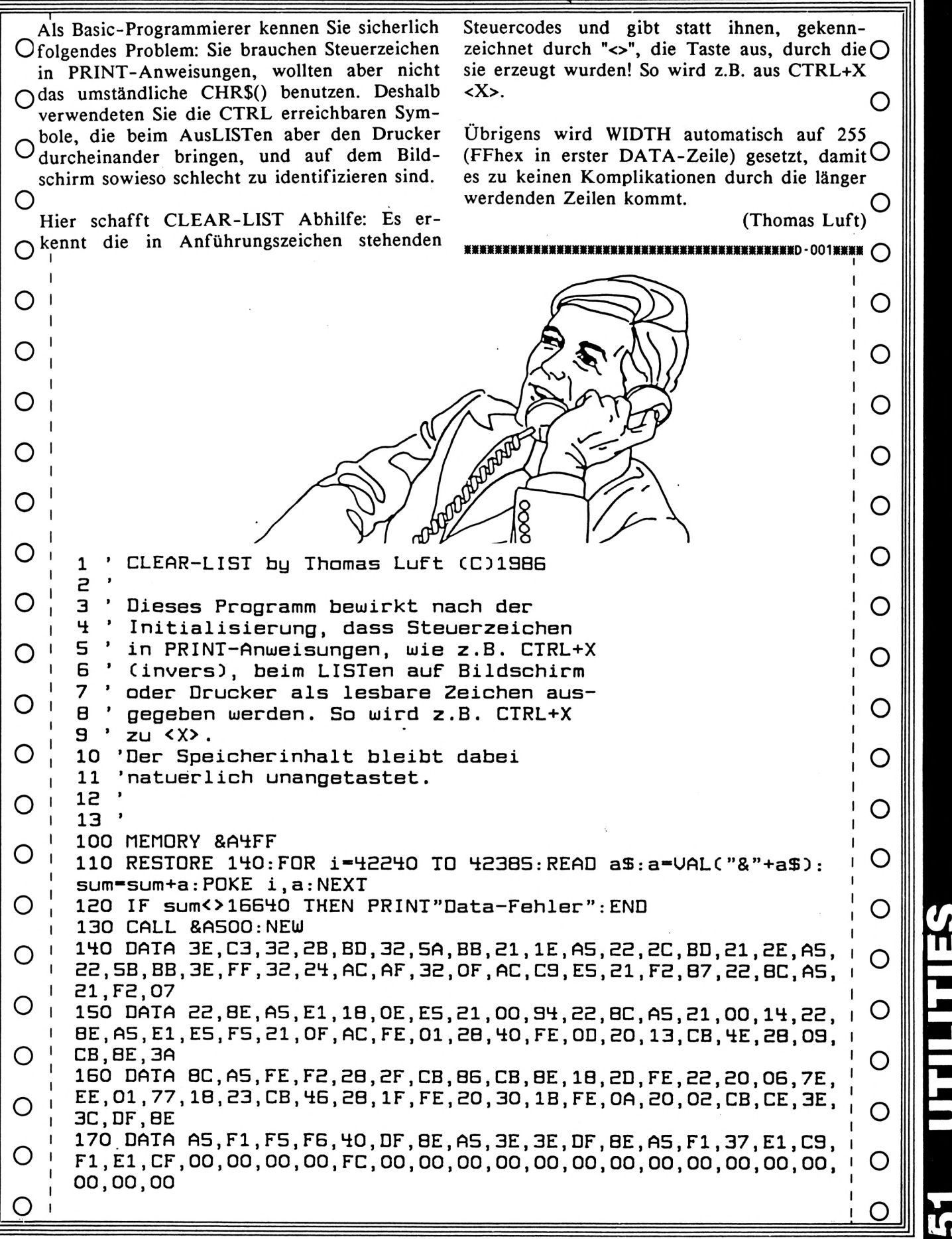

Schneider

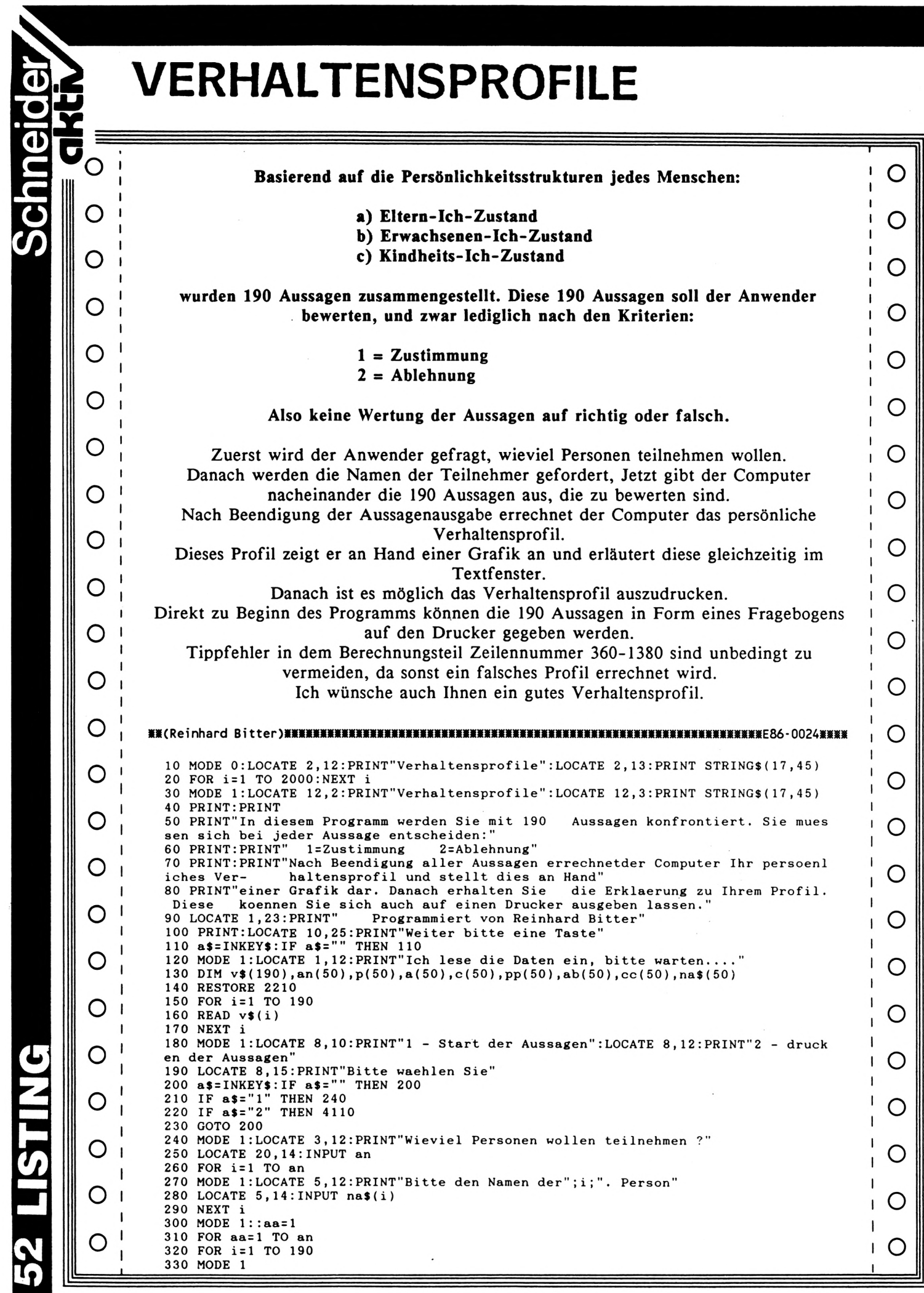

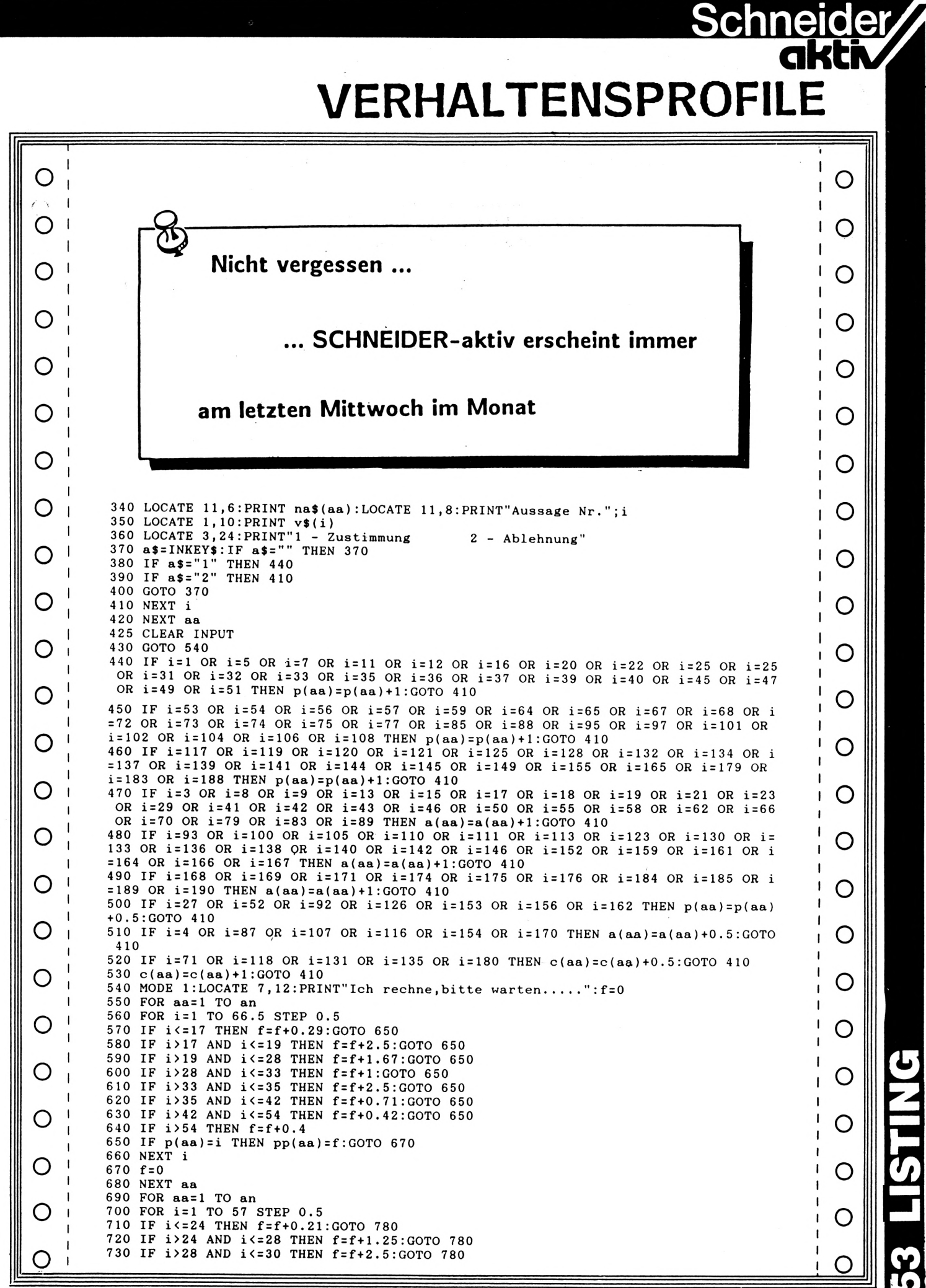

### VERHALTENSPROFILE

```
\circ\circ\circ\circ\circ\bigcirc\bigcirc\bigcirc\circ\bigcirc\circ\overline{O}O
                     O
                     O
                    \bigcirc\bigcirc\bigcircО
 \frac{1}{\pi}О
                    \overline{O}54
```
rependos

≡ GKEM

 $\circ$ 

 $\circ$ 

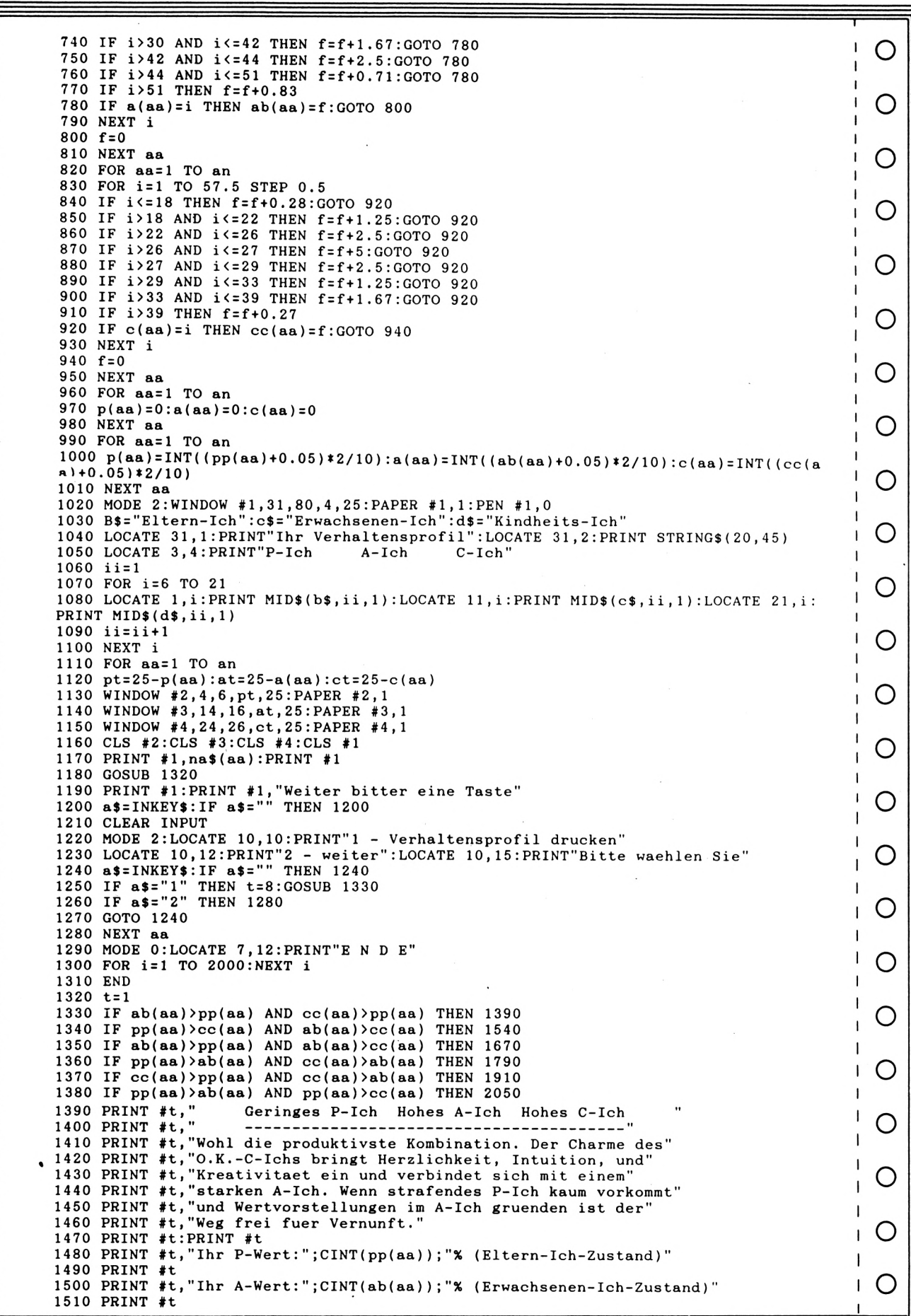

### **VERHALTENSPROFILE**

Schneider/<br>Gktiv

 $\bigcirc$ 

 $\circ$ 

 $\circ$ 

 $\circ$ 

 $\circ$ 

 $\circ$ 

 $\circ$ 

 $\circ$ 

 $\circ$ 

 $\circ$ 

 $\circ$ 

 $\circ$ 

 $\circ$ 

 $\circ$ 

 $\circ$ 

 $\circ$ 

 $\circ$ 

 $\circ$ 

 $\circ$ 

 $\circ$ 

 $\circ$ 

 $\circ$ 

 $\circ$ 

 $\frac{0}{\sqrt{1-\frac{1}{2}}}\left(1-\frac{1}{2}\right)$ 

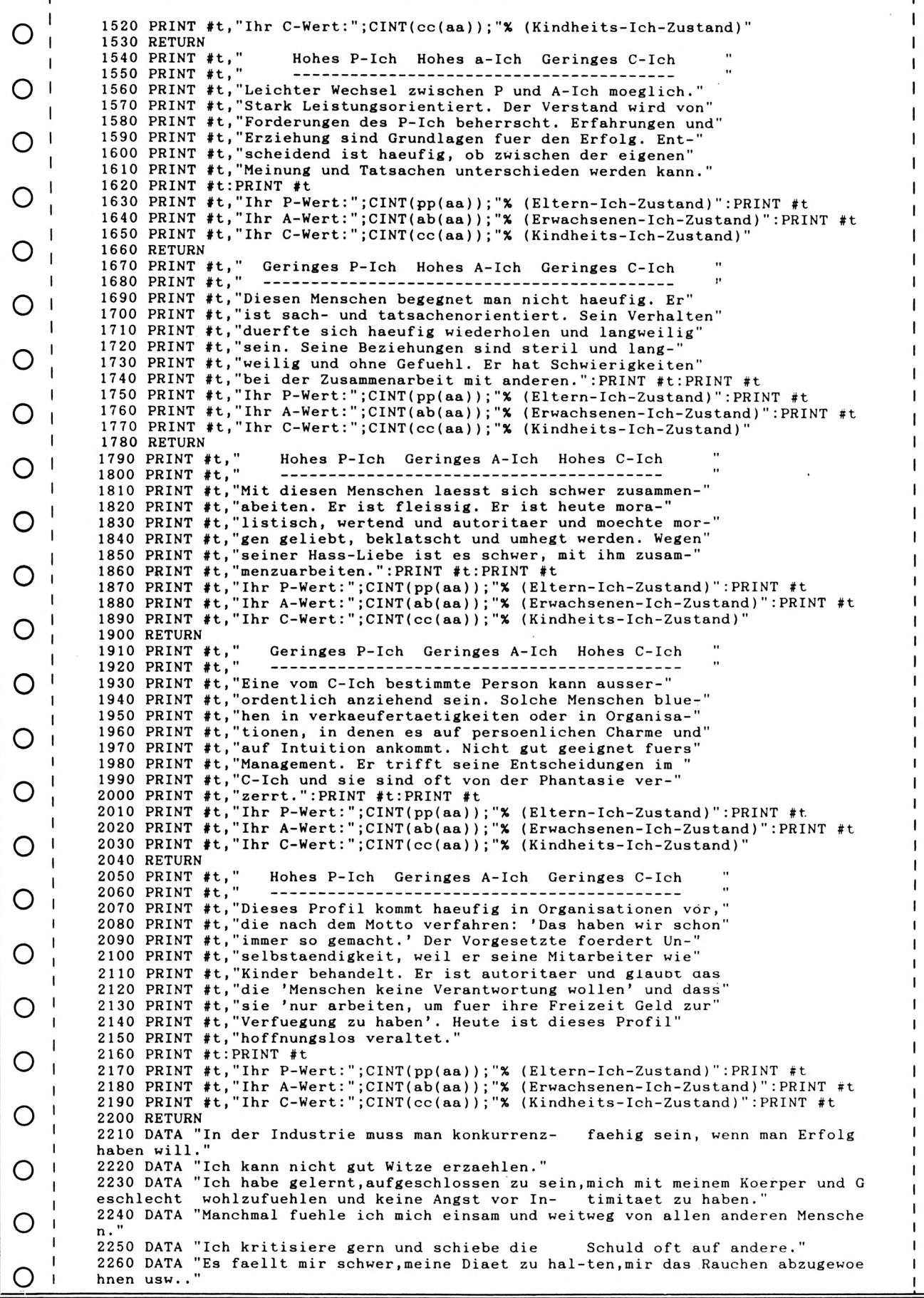

<u>Lo</u><br>Lo

### VERHALTENSPROFILE

o

**(0 in**

**TISTING** 

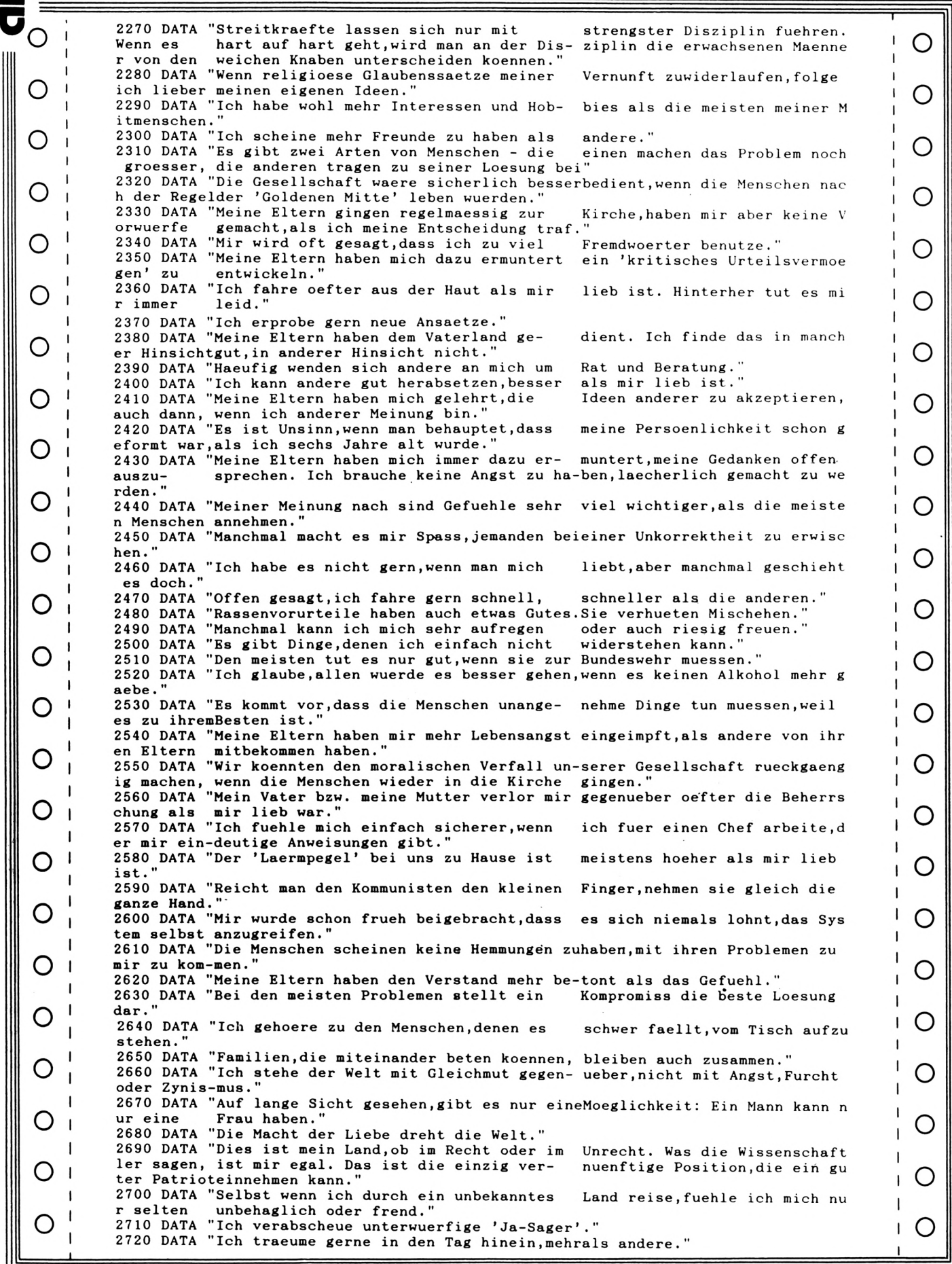

#### **aktiv** VERHALTENSPROFILE

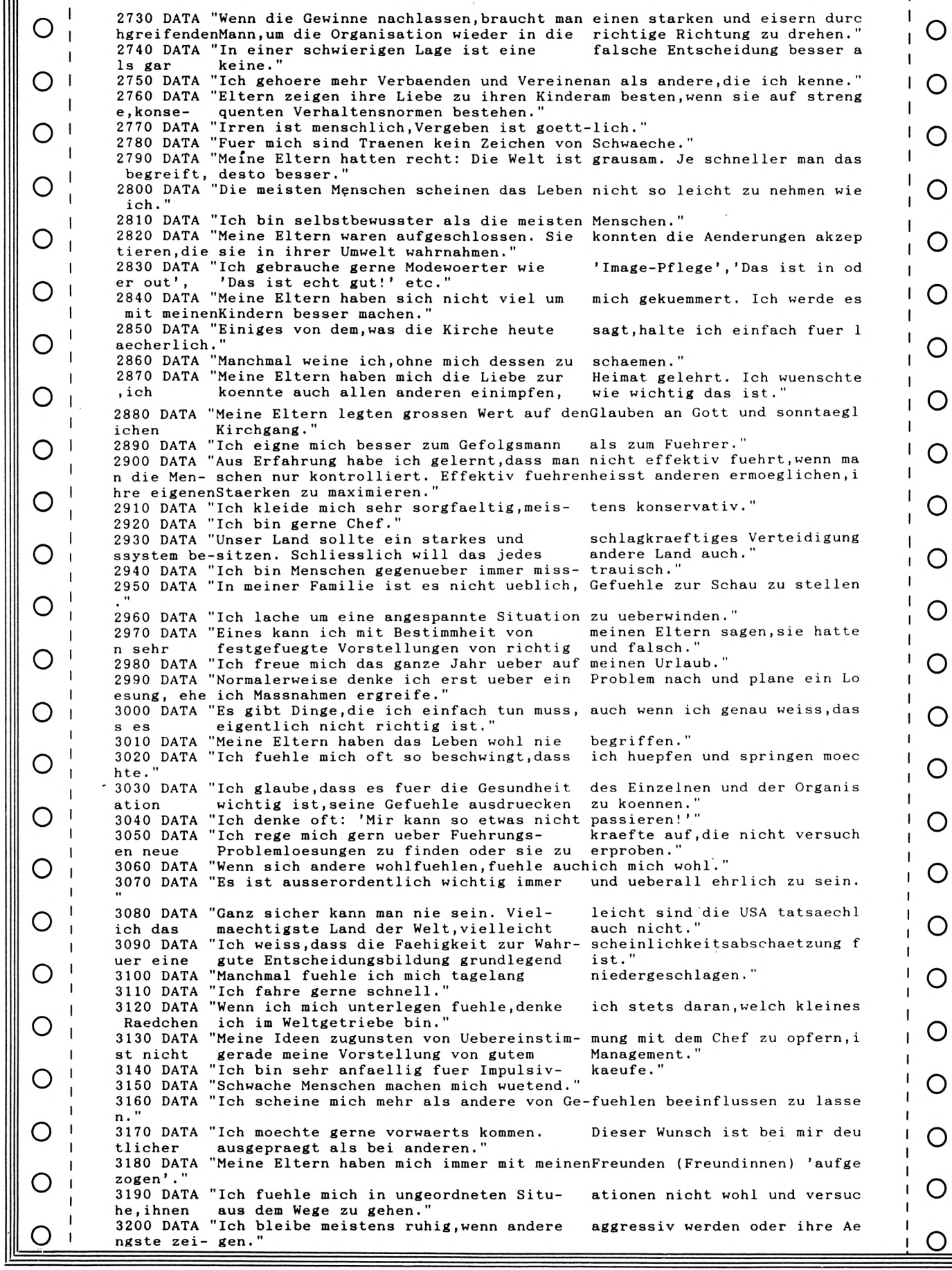

**(/) in**

 $\mathbf{t}$ 

**r**

<u>Schneider</u>

### **II** VERHALTENSPROFILE

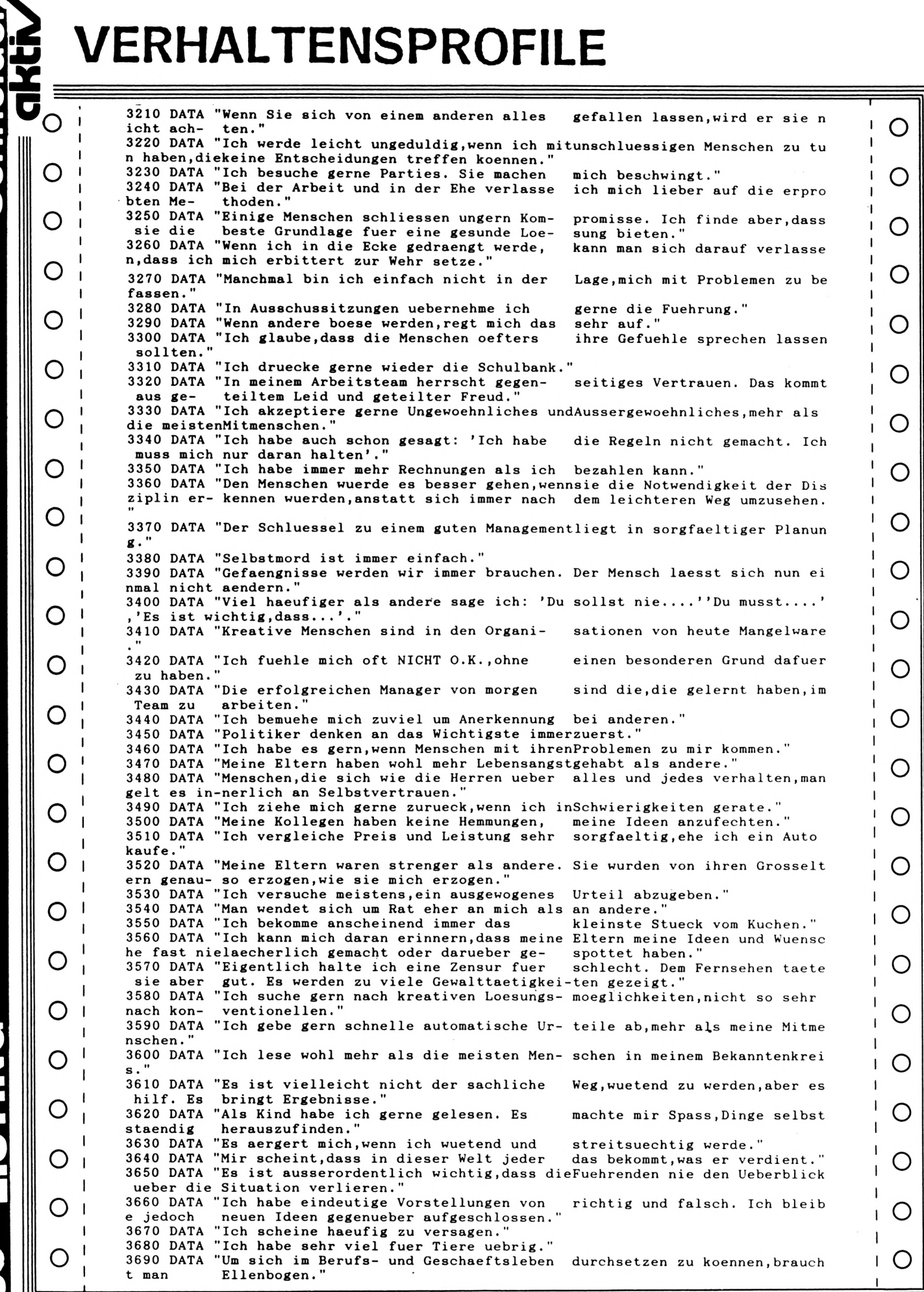

**ÖNLIST** 

**00 tn**

Schneider

o

o

o

 $\circ$ 

o

o

o

o

 $\circ$ 

 $\circ$ 

o

o

o

o

o

o

o

o

o

o

o

 $\bigcirc$ 

 $\circ$ 

#### **akti** VERHALTENSPROFILE

**Schneider** 

**(/>**

 $\mathbf{r}$ 

**in**

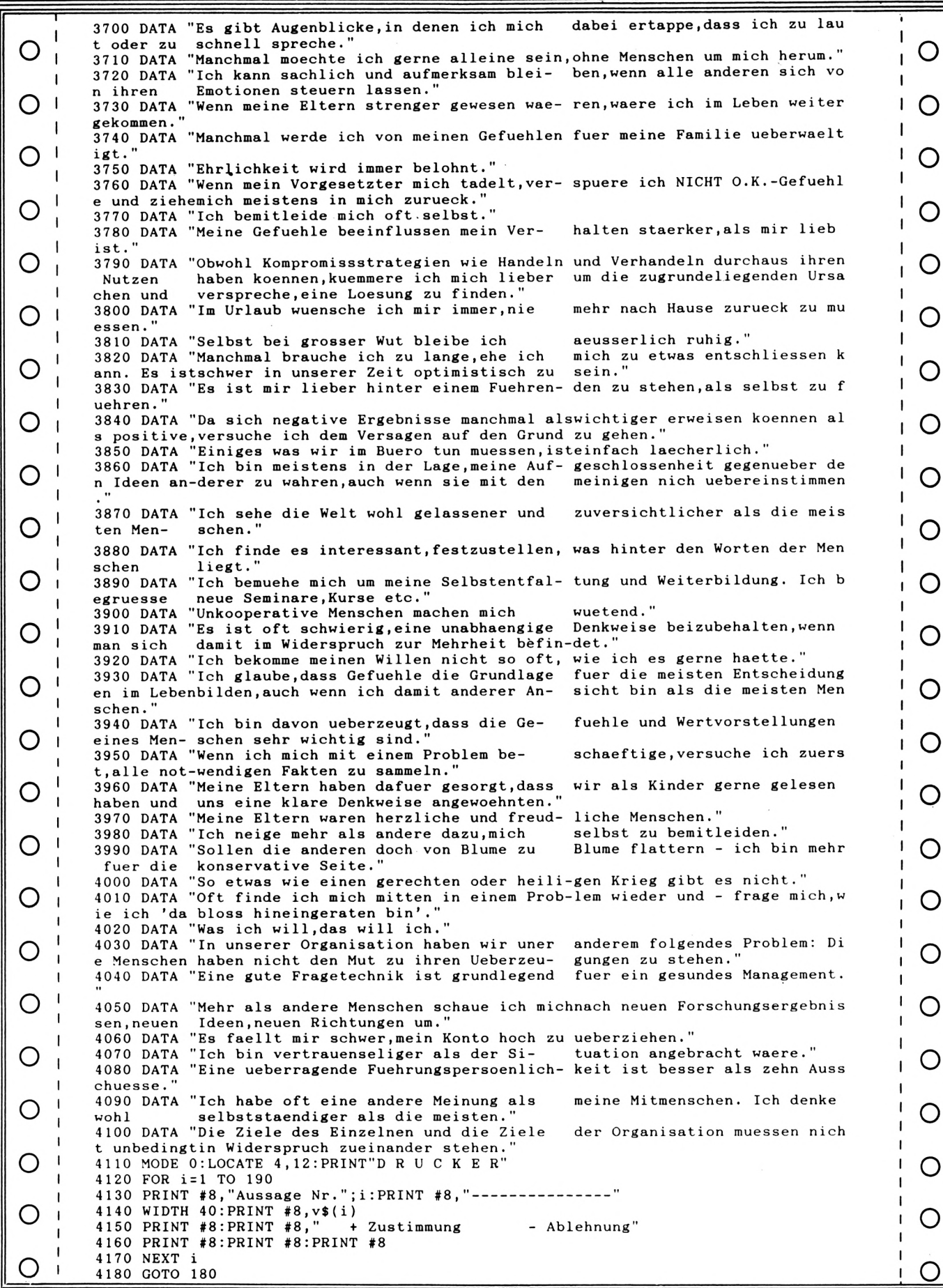

### **BASIC PLUS 3** NEUE RSX-BEFEHLE

Drei neue BASIC-Befehle für den Schneider **CPC** 

Welche drei Befehle vermißt man auf dem CPC am schmerzlichsten? Das dürfte einmal eine Anweisung zum Lesen eines Zeichens vom Bildschirm sein. Außerdem wäre gelegentlich die Möglichkeit, zwei Speicherstellen auf einmal zu lesen oder zu beschreiben, sehr nützlich. "BASIC+3" liefert diese drei Befehle als RSX.

In den Kommentarzeilen zum Demo befindet sich bereits eine Kurzbeschreibung. Sie sollten sie abtippen, um sie immer verfügbar zu haben, wenn Sie die Erweiterung einsetzen wollen. Hier die ausführliche Beschreibung der Befehle:

#### 1. |DOKE, adresse, wert

Legt den 16-Bit-Wert von "wert" in den Speicherstellen "adresse" und "adresse+1" ab. Das niederwertige Byte steht dabei in "adresse".

#### 2. |DEEK, adresse, @intvar

Liest einen mit DOKE abgelegten (oder sonstwie dort vorhandenen) 16-Bit-Wert aus den "adresse+1". "adresse" und Speicherstellen Dabei ist "intvar" eine Integer-Variable, die entweder durch DEFINT oder durch ein nachgestelltes %-Zeichen als solche definiert ist. Reelle Variablen liefern hier falsche Werte!

#### 3. GETCH, xpos, ypos, @intvar

(Alwin Ertl)

Liest das Zeichen an der Stelle (xpos/ypos) vom Bildschirm und legt seinen ASCII-Wert in "intvar" ab. Für "intvar" gilt hierbei das bei DEEK Erwähnte. "intvar" hat den Wert 0, wenn das Zeichen nicht identifiziert werden konnte. Das ist z.B. dann der Fall, wenn zwei Zeichen im Transparentmodus übereinandergesetzt wurden oder eine Grafiklinie durch ein Zeichen hindurchgeht. GETCH hat keinen Einfluß auf die aktuelle Cursorposition.

```
110 ' BASIC + 3
                                      3 neue RSX-Befehle fuer Schneider CPC 464
120'
        (c) by BIG BUG Software
130'
                              Version 1.0
Dezember 1985
140'150 ' Neue Befehle:
160 ' DOKE, adresse, wert: Legt in "adress
e" und "adresse+1" den 16-bit-
170'
                               Wert "wert" ab
180 ' DEEK, adresse, §intvar: Liefert in "
intvar" (ganzzahlige Variable)
190 '<br>
t an "adresse" und "adresse+1" '<br>
200 ' GETCH, xpos, ypos, §intvar: Liefert i
190'n "intvar" den ASCII-Wert des
210'Zeichens an Bi
ldschirmposition (xpos/ypós); wenn '
220 '
                              Zeichen nicht
240'250 MEMORY &A000-1:FOR i=&A000 TO &A070:
READ a: POKE i, a: NEXT i: CALL & A000 'Erwei
terung installieren
260 'Demo
270 MODE 1:INK 0,0:PAPER 0:BORDER 0:INK
1,15:PEN 1:CLS: ÖDOKE, 10000,0<br>280 LOCATE 1,1:PRINT"Dies ist ein Test..
290 x%=0: ÖGETCH, 1, 1, §x%: LOCATE 1, 5: PRINT
 'An Position 1/1 steht ein "; CHR$(x%); ".
300 start%=0:ende%=0:öDEEK, &AE81, §start%
: ÖDEEK, &AE83, §ende%: PRINT"Das BASIC-Prog
ramm steht ab": PRINT"Speicherstelle"; sta<br>rt%: PRINT"und endet an": PRINT"Speicherst
elle";ende%;"
310 öDEEK, 10000, Sx%: PRINT"In Speicherste<br>11e 10000 steht": PRINT"im Moment der Wer
t"; x\320 öDOKE, 10000, 12345: öDEEK, 10000, §x%: PR
INT"Nach einem entsprechenden DOKE steht
":PRINT"dort";x%
330 PRINT: PRINT: END
340 'DATAs fuer Maschinenprogramm
340 DATA 1,9,160,33,34,160,195,209,188,2<br>0,160,195,38,160,195,57,160,195,79,160,6<br>8,79,75,197,68,69,69,203,71,69,84,67,200
,0,0,0,9,160,254,2,192,221,102,3,221,110
, 2, 221, 126, 0, 119, 35, 221, 126, 1, 119, 201, 25
4, 2, 192, 221, 102, 1, 221, 110, 0, 221, 70, 3, 221
,78,2
360 DATA 10, 119, 35, 3, 10, 119, 201, 254, 3, 19
2, 205, 120, 187, 229, 221, 102, 4, 221, 110, 2, 20
5, 117, 187, 205, 96, 187, 221, 102, 1, 221, 110, 0
, 119, 35, 54, 0, 225, 205, 117, 187, 201
```
**Kein Basic-Programmierer kann es sich erlauben, den Überblick über die von ihm benutzten Variablen zu verlieren. Tritt aber bei der Bearbeitung eines Programms eine längere Pause ein, so kann dies doch schon mal geschehen. Um sich nach einer solchen Pause schnell wieder einzuarbeiten und den nötigen Durchblick zu erhalten, ist eine CROSSREFERENZ unentbehrlich. Mit Hilfe eines solchen Programms ist es möglich, ein Basicprogramm nach seinen benutzten Variablen zu durchforsten. Diese werden dann in sortierter Reihenfolge mit den Zeilennummern ausgegeben, in denen sie auftreten (siehe Beispiel).**

**Genauso wichtig wie die Variablenanlistung sind die in einem Programm enthaltenen Verzweigungen. Hierzu werden in einer 2. Liste in aufsteigender Reihenfolge die Zeilennummern ausgegeben, zu denen aus den rechts daneben stehenden Zeilen über GOTO, THEN und ELSE verzweigt wird.**

**Eine 3. Liste gibt Auskunft über die GOSUB's.Links steht die erste Zeilennummer der SUB-Routine, rechts die Zeilen, aus denen die SUB-Routine aufgerufen wird. Haben Sie Ihr Basic-Programm auf diese Weise analysiert, fällt Ihnen der Wiedereinstieg wesentlich leichter.**

**Das hier abgedruckte CROSSREFERENZ-Programm ermöglicht Ihnen eine solche Analyse in der beschriebenen Form.**

Genaugenommen besteht das vorliegende CROSSREFERENZ-Programm aus 4 Programmteilen:

Das erste Programm "CROSSREF.BAS" analysiert Ihr Programm und schreibt das Ergebnis der Analyse in die Datei "CRDATEI.DAT". Im 2. Programm "CRAUSG.BAS" wird die Datei "CRDATEI.DAT" mit Hilfe des MC-Programms "CRSORT.BIN" sortiert und ausgegeben. Das in Maschinensprache geschriebene Programm "CRSORT.BIN" wird mit Hilfe des Basic-Ladeprogramms "CRLOAD.BAS" er zeugt. Es ermöglicht das Sortieren von Feldern in Form eines RSX-Commands und kann von Ihnen auch in anderen Anwendungen benutzt werden.

#### **Anwendungsbeschreibung Zusammenfassend der Datenfluß:**

Schneider/ **akti**

> **tf> Ul**

UTILI

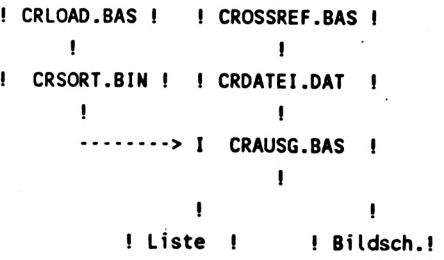

Bevor Sie also erstmalig Ihre CROSSRE-FERENZ aufrufen, müssen Sie mit RUN "CRLOAD.BAS" die Binär-Datei "CRSORT. BIN" auf derselben Diskette installieren, auf der auch Ihre CROSSREFERENZ laufen soll.

**Programmbeschreibung**

#### **y** of " **CROSSREF.BAS"**

Mit dem Aufruf dieses Programms werden Sie nach dem Namen des zu untersuchenden Basic-Programms gefragt. Dieses Programm wird dann zum CROSSREF-Programm "gemergt".Da das Programm erst mit der Zeilennummer 65200 beginnt, können alle Programme "gemergt" werden, deren letzte Zeilennummer < 65200 ist. Eine CROSS-Referenz auf "CROSS-REF.BAS" kann aus diesem Grund natürlich nicht funktionieren. Vor dem Mergen wurde noch eine Routine durchlaufen, die das Mergen erst möglich macht, da der CPC 464 hier einen Fehler im Betriebssystem aufweist.

Nun erfolgt die Prüfung, ob auf Ihrer Diskette überhaupt noch genügend Platz vorhanden ist, um die Datei "CRDATEI.DAT" (sie enthält später die komplette Auswertung) auf Diskette zu schreiben. Ist dies nicht der Fall, erhalten Sie einen entsprechenden Hinweis und das Programm kommt zum vorzeitigen Ende. Bei genügend Platz legt es jetzt mit der Auswertung los, wobei Ihnen noch mitgeteilt wird, wieviel Minuten die Auswertung maximal dauern wird. Nun wird jede Zeile des gemergten Programms nach Variablen, GO- $\mathbf{I}$ TO's, THEN, ELSE und GOSUB's untersucht und diese Informationen werden in die Datei "CRDATELDAT" geschrieben. Nach Beenden der Auswertung erfolgt der automatische Aufruf des Programms "CRAUSG.BAS".

O 100 - У нововокиовокиов 110 ' CRLOAD.BAS<br>120 ' ERZEUGT MAS O 120 ' ERZEUGT MASCHINENCODE DER 130 ' SORTIERROUTINE<br>140 ' \*\*\*\*\*\*\*\*\*\*\*\*\*\*\*\*\*\* <sup>1</sup> 40 ' <sup>4</sup> <sup>4</sup> <sup>4</sup> <sup>4</sup> Χ+ <sup>+</sup> <sup>+</sup> <sup>150</sup> DATA 01.09,a2,21,13,a2.c3,dl,bc.Oe o 160 DATA a2, c3, 17, a2, 53, 41, 52, d4, 00, 00 170 DATA 00,00,00,fe,04,d2,22,a3,fe,02 <sup>180</sup> DATA da,22,a3,1f,38,04,3e,01,18,Oe O 190 DATA dd,7e,01,b7,c2,22,a3,dd,7e,00 *200* DATA dd,23,dd,23,dd,5e,00,dd,56,<sup>01</sup> <sup>210</sup> DATA dd,4e,02,dd,46,03,3d,3d,32,Oe О *220* DATA a3,ed,43,10,a3,ed,43,12,a3,<sup>21</sup> 230 DATA 03,00,cd,be,bd,09,22,14,a3,2a 240 DATA 12, a3, 23, 23, 23, 22, 12, a3, 22, 16 O 250 DATA a3,2a,16,a3,22,18,a3,2b,2b,2b 260 DATA 22,16,a3,ed,5b,10,a3,b7,ed,52 *270* DATA 28,50,3a,Oe,a3,32,la,a3,2a,<sup>16</sup> 280 DATA a3,7e,32,Ic,a3,e5,dd,el,23,23 o *2^0* DAT<sup>A</sup> 23,7e,32,1e,a3,16,00,3a,1a,a3 300 EiATA 3c, 32, <sup>1</sup> a, a3,5f, 3a, <sup>1</sup> e, a3, bb, <sup>38</sup> <sup>310</sup> DATA 37,dd,6e,04,dd,66,05,19,7e,cd O <sup>320</sup> DATA ff,a2,4f,dd,6e,01,dd,66,02,19 <sup>330</sup> DATA 7e,c5,cd,ff,a2,c1,b9,38,Od,20 340 DATA 19,21,1C,a3,3a,la,a3,be,28,02 350 DATA 18,c9,ed,5b,14,a3,2a,12,a3,b7 O *3t-0* DATA ed, 52, c8, c3, 59, a2,2a, 16, a3, ed <sup>370</sup> DATA 5b,10,a3,cd,f9,a2,2a,18,a3,ed 370 DATA 5b, 10, a3, cd, f9, a2, 2a, 18, a3, ed<br>380 DATA 5b, 16, a3, cd, f9, a2, 2a, 10, a3, ed o 390 DATA 5b,18,a3,cd,f9,a2,c3,65,a2,01 400 DATA 03,00,ed,bO,c9,21,20,a3,01,07 <sup>410</sup> DATA 00,ed,bl,cO.Ol,06,00,09,7e,c9 O 420 DATA 00,00,00,00,00,00,00,00,00,00 430 DATA 00,00,00,00,00,00,00,00,7b,7c 440 FOR 1=&A200 TO &A321 450 READ a\$: a=VAL ("&"+a\$): POKE i, a O 460 sum=sum+a 470 NEXT **I** 480 IF sum<>27820 THEN O PRINT "FEHLER IN DATAS" : END 490 SAVE "CRSORT.BIN", b, &A200, 290 500 END o O o O 65224 '<br>65225 ' 65225 ' PROGRAMM-NAMEN ZURUECKHOLEN *b'522t, '* UND IN DATEI SCHREIBEN О *1* 65: 65228 FOR i=2 TO 14 63228 FOR T=2 TO 14<br>65229 IF PEEK(348+i)=32 THEN i=14 o 65230 MID\$(pgm\$,i,1)=CHR\$(PEEK(348+i)) 65231 NEXT<br>65232 PRINT FRINT#9,USING a\$;pgm\$ 65233 GOTO 6 268 O 65234 "

T

65235 ' BILD AUSGEBEN UND PARAMETER<br>65236 ' ABFRAGEN **ABFRAGEN** 65237 '--<br>65238 CLS 65238 65239 POKE &B1C8,0: POKE &B1CF, &CC: POKE &B1DO, &33 65240 LOCATE #1,5,3 65241 PRINT »Ι,-'Ο <sup>R</sup> <sup>Q</sup> S S -" 65242 LOCATE #1,3,5 65243 PRINT #1, "R E F E R E N Z" 65244 LOCATE #1,1,12 65245 PRINT #1,STRING\*(20,CHR\*(154)):

o

O

*o*

Ő

**rí CM**

**KW**

o

o

O

o

O

∩

o

o

o

o

o

**O**

o

o

o

**O**

o

**O**

*O*

o

O

o

```
65201 ' CROSS^REF .BAS von Karl Jahns
von
65202 ' + + +
65203 MODE 1
65204 WINDOW #1,1,40, 1,14
65205 WINDOW #0,1,40,15,25
65206 BORDER O
65207 INK 0,0
65208 INK 1,6 : PEN #1,1
65209 INK 2,24: PEN #0,2
65210 MEMORY &A1FF
65211 '-----------------------------------------------------------------
65212 ' INITIALISIEREN
65213 '-
65214 GOSUB 65357
65215 KEY 139,"RUN 65217"+CHR»(13)
65216 GOTO 65238
65217 z=368
65218 b*="ö ö#####
                           #####"
65219 a»="ö
                          6#####"
6!
■o 22Í=SPACE«(21)
65221 pgm*=SPACE*(14)
65222
i i=3
65:
3 OPENOUT "crdatei.dat"
```
Schneider

65246 POKE &B1C8, 1: POKE &B1CF, &88: POKE &B1DO, &44: POKE &B1D1, &22: **POKE &B1D2, &11** 65247 LOCATE #1,5,8 65248 FRINT #1, 1.0 / Dezember 1985" "Version 65249 LOCATE #1,3,10 65250 PRINT #1, CHR\$ (164); " by BODO SOBANSKI u. KARL JAHNS" 65251 FRINT  $\overline{\phantom{a}}$ O "Geben Sie bitte den Namen des zu" 65252 PRINT: PRINT "untersuchenden Basic-Programms ein" O 65253 PRINT: INPUT;pgm\$ 65254 CLS 65255 PRINT "Nach dem Erscheinen von 'RE ADY' druecken" Ő 65256 FRINT "Sie bitte die kleine ENTER-Taste": **FRINT**  $65257$   $?$  -----O -------------65258 ' PROGRAMM-NAME RETTEN 65259 '--65260 FOR i=1 TO LEN(pgm\$) O 65261 FOKE 349+i,ASC(MID\$(pgm\$,i,1)) 65262 NEXT i 65263 \*-O 65264 ' AUSZUWERTENDES PGM NACHLADEN 65265 '-65266 MERGE pgm\$ O 65267 CLS 65268 GOSUB 65387 65269 '================================== 65270 ' HAUPTSCHLEIFE O 65271 '================================== 65272 ' ERMITTELN ZEILEN-NR UND LAENGE  $65273$   $-$ O 65274 a=PEEK(z)+256\*PEEK(z+1) 65275 b=PEEK(z+2)+256\*PEEK(z+3)  $65276$  ii=3 O 65277 ' FROGRAMMENDE ERREICHT ? 65278  $\mathcal{L}_{\mathcal{L}}$ 65279 65280 IF b < 65200 THEN 65286 O 65281 CLS: PRINT Frogrammlaenge: ";z-368; " Bytes" O 65282 CLOSEOUT: RUN "crausg.bas" 65283 65284 ' ZEILE UNTERSUCHEN  $65285$  '- $\bigcirc$ 65286 FOR z1=z+4 TO z+a  $65287$  pek = PEEK(z1). 65288 IF pek=13 OR (pek>1 AND pek<5) O AND FEEK (z1+2)=0 THEN 65300 45289 --------------------------------65290 ' TOKEN GOTO THEN ELSE  $\bigcirc$  $65291$   $65292$  IF pek = 160 OR pek = 235 OR  $\text{pek} = 151 \text{ AND} \text{PEEK}(z1+2) = 0$ O THEN 65347 65293 -65294 ' TOKEN GOSUB  $65295 - 7 -$ ----------------------O 65296 IF pek = 159 THEN 65338 65297 (1=3:IF z1<z+a THEN NEXT z1 65290 z=z+a O 65299 GOTO 65274  $65300$   $i = i + 1$ O  $65301$   $-$ 65302 ' WELCHER VARIABLEN-TYP ?  $65303 -$ -------------------65304 IF PEEK(z1)=13 THEN zz=13 65305 IF PEEK(z1)=3 THEN  $zz=3$ 

 $45306$  IF PEEK(z1)=2 THEN zz=2  $65307$  IF PEEK(z1)=4 THEN zz=4 O  $65308$   $z1 = z1 + 3$ 65309 65310 ' VARIABELE VOLLSTAENDIG С 65311 ' AUFBEREITEN  $65312$  '---- $65313$  zx=PEEK(z1) O 65314 IF  $zx > 128$  THEN  $MID$ \$(zz\$, i i , 1)=CHR\$(zx-128): GOTO 65321 65315 IF zx < 48 THEN 65297 O 65316 MID\$(zz\$, ii, 1)=CHR\$(zx)  $65317$   $i = i + 1$  $65318$   $z1=z1+1$ O 65319 GOTO 65313 65320 IF zz=13 THEN 65329  $65321$   $i = i + 1$ O 65323 ' VARIABLEN-KENNZEICHEN ANHAENGEN 65324 ' UND AUF DATEI SCHREIBEN  $65325$  '----O 65326 IF  $zz=3$  THEN MID\$( $zz=5$ , ii, 1)="\$" 65327 IF zz=2 THEN MID\$(zz\$, ii, 1)="%" 65328 IF zz=4 THEN MID\$(zz\$, ii, 1)="!" O 65329 IF MID\$(zz\$,1,1)<" " THEN 65297 65330 MID\$(zz\$, 1, 3)="§ " 65331 PRINT#9,USING a\$;zz\$;b 65332 zz\$=SPACE\$(21) О  $65333 i i = 3$ 65334 GOTO 65297 45335 \* O 65336 ' SCHREIBEN GOSUB 65337 65338 IF PEEK(z1+2)<>30 THEN 65297 O 65339 IF z1>=z+a-2 THEN 65297 65340 gsb=PEEK(z1+3)+256\*PEEK(z1+4)  $65341$   $z1=z1+4$ 65342 PRINT#9,USING b\$:"#":gsb:b O 65343 GOTO 65338  $65344$   $\blacksquare$ 65345 ' SCHREIBEN GOTO THEN ELSE O  $65346$   $^{\circ}$ ---------- $\mathbf{I}$ 65347 IF PEEK(z1+2)<>30 THEN 65297 65348 IF z1>=z+a-2 THEN 65297 O 65349 gte=PEEK(z1+3)+256\*PEEK(z1+4)  $\mathbf{I}$  $65350 + 1 = 71 + 4$ 65351 PRINT#9,USING b\$;"&";gte;b 65352 GOTO 65347 O 65354 ' ROUTINE ZUM MERGEN VON NICHT 65355 ' ASCII-PROGRAMMEN O 65356 '================================== 65357 OPENOUT "dummy": MEMORY HIMEM-1: CLOSEOUT O 65358 MEMORY HIMEM-41 65359 DEF FNmsb(a)=&FF AND INT(a/256) 65360 DEF FNIsb(a)=&FF AND UNT(a) O 65361 FOR i=HIMEM+1 TO HIMEM+38 65362 READ by 65363 FOKE 1, bv О 65364 NEXT 65365 POKE HIMEM+3, FNISb (HIMEM+39) 65366 POKE HIMEM+4, FNmsb (HIMEM+39) 65367 POKE HIMEM+9, FNIsb (HIMEM+41) O 65368 POKE HIMEM+10, FNmsb (HIMEM+41) 65369 POKE HIMEM+18, FNIsb (HIMEM+1) 65370 POKE HIMEM+19, FNmsb (HIMEM+0) O 65371 POKE HIMEM+39, PEEK (&BC80) 65372 FOKE HIMEM+40, FEEK (&BC81) 65373 POKE HIMEM+41, PEEK (&BC82) O 65374 POKE &BC80, &C3 65375 FOKE &BC81, FNIsb (HIMEM+1) 65376 POKE &BC82, FNmsb (HIMEM+1) 65377 DATA &e5, &2a, &00, &00, &22, &80, &bc O 65378 DATA %3a, %00, %00, %32, %82, %bc, %cd

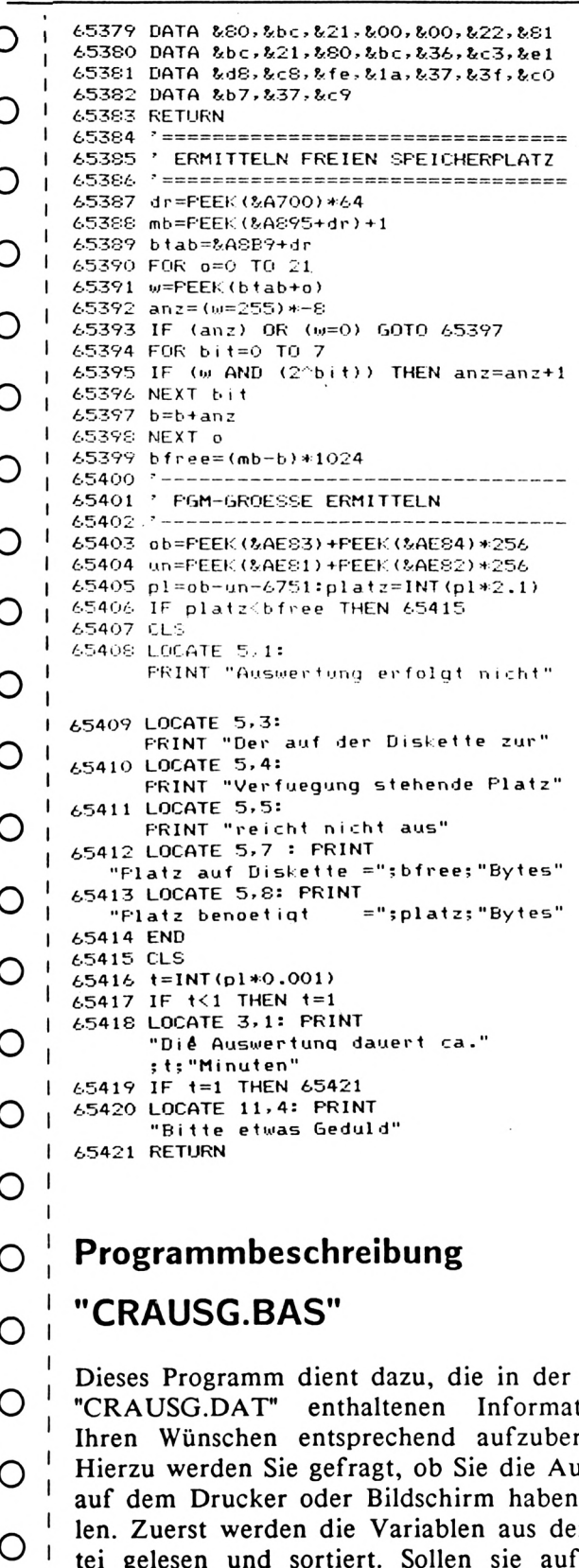

dem Drucker ausgegeben werden, haben Sie nach  $\mathbf{L}$ O I der letzten Variablen die Möglichkeit eine neue Seite einzuspannen, da die Ausgabe der GOTO's erst nach Betätigen einer beliebigen

O

Taste erfolgt. Genauso verhält es sich mit den 1 Ő GOSUB's. Bei der Bildschirmausgabe wird immer der Bildschirm vollgeschrieben, bevor O mit dem Betätigen einer beliebigen Taste die Fortsetzung folgt. Zuletzt haben Sie die Möglichkeit, die Datei "CRDATEI.DAT" zu O löschen oder bestehen zu lassen. Dies hat den Sinn, mit RUN "CRAUSG.BAS" die Ausgabe O nochmals erfolgen zu lassen, ohne eine neue Auswertung zu starten. Dies wäre z.B. O denkbar, wenn Sie zuerst die Bildschirm-Ausgabe gewählt hatten und nun doch noch O eine Liste gedruckt haben möchten. (Karl Jahns und Bodo Sobanski) O 20 'CRAUSG.BAS von Bodo Sobanski O 40 LOAD "crsort.bin" 50 CALL &A200 O 60 OPENOUT "dummv": MEMORY HIMEM-1: **CLOSEOUT** O 70 DIM vt\$(1000) in folgenden Zeilen" 80 ueb2\$=" 90 MODE 1 100 WINDOW #1, 1, 40, 1, 4 O 110 WINDOW #2, 1, 40, 5, 23 120 WINDOW #3, 1, 40, 25, 25 130 BORDER O O 140 INK 0,0 150 INK 1,24: PEN #1,3  $\mathbf{I}$ 160 INK 2, 11: PEN #2, 1 -1 170 INK 3,6 : PEN #3,2 O 180 190 'AUSGABE UEBERSCHRIFT 200 O 210 POKE &BIC8,0: POKE &BICF,&CC: POKE &B1D0, &33  $\mathbf{1}$ 220 LOCATE #1,3,1 O 230 FRINT #1, "CROSS - REFERENZ" 240 LOCATE #1, 1, 2: FRINT #1, STRING\$ (20, CHR\$ (154)); 250 POKE &B1C8,1: POKE &B1CF, &88: O POKE &B1DO. &44: POKE &B1D1. &22: **POKE &B1D2,&11** 260 O 270 AUSGABENSTEUERUNG 280% --------------290 LOCATE #2,2,6 O 300 FRINT #2, "Bildschirm- oder Druckausgabe (B/D) ?" 310 PRINT CHR\$(7) 320 k\$=INKEY\$: IF k\$ = "" THEN 320 О 330 IF UPPER\$  $(k*) = "D"$  THEN  $g=8$ : Ł Datei **GOTO 400** 340 IF UFFER\$ (k\$) = "B" THEN g=2: tionen О GOTO 400 350 GOTO 320 reiten. 360 isgabe 370 'AUSZUGS-KRITERIEN AUFBEREITEN O wol-380 NARIABLEN  $390 - - - - -$ r Da-400 ueb1\$="Variablen" Ő 410 art \$="5 420 GOSUB 700  $430 -1$ O 440 'GOTO'S  $450 - 2$  $\mathbf{I}$ 460 ueb1\$="GOTO's  $\sim$ 470  $ar14 = 8$ O  $480 - 85 = 0$ 

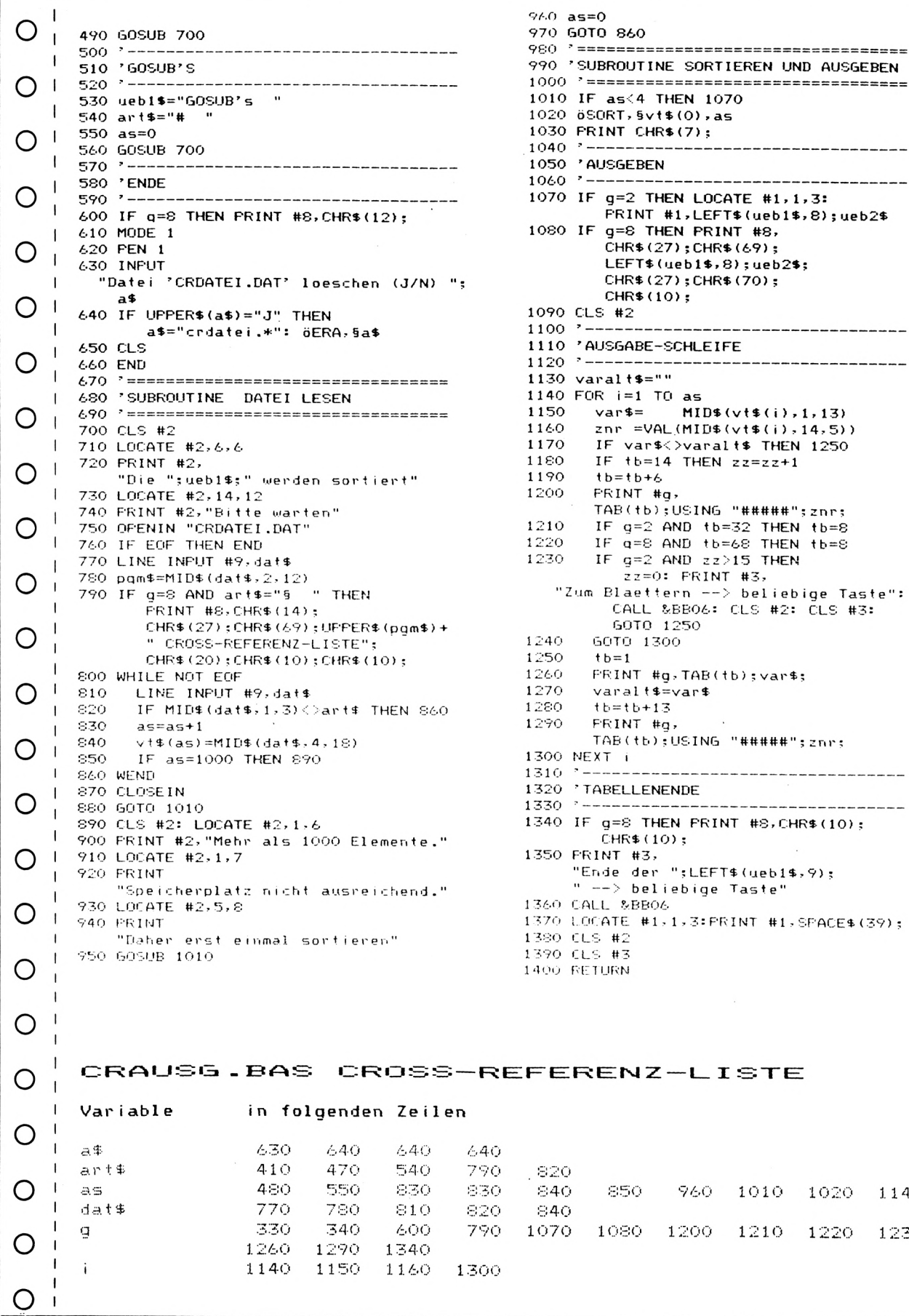

 $\mathbf{I}$  $\bigcirc$ 1, LEFT\$ (ueb1\$,8); ueb2\$  $\mathsf{I}$  $\mathbf{I}$  $\bigcirc$  $\overline{1}$  $\mathbf{I}$ O  $\mathbf{I}$  $\mathsf{I}$  $\mathbf{I}$ O  $\mathbf{I}$ 1  $\bigcirc$  $\mathbf{I}$  $\mathbf{I}$  $\circ$  $\mathbf{1}$ I  $\mathbf{I}$  $\bigcirc$  $\mathbf{I}$ O rn --> beliebige Taste":  $\mathbf{I}$ BBO6: CLS #2: CLS #3: O O O  $\mathbf{I}$  $\mathbf{I}$  $\bigcirc$ ------------------------------ $\mathbf{I}$ O  $\mathbf{I}$ T O -3: PRINT #1, SPACE\$ (39);  $\mathbf{I}$ Ł O  $\mathbf{I}$  $\mathbf{I}$  $\bigcirc$ O  $\overline{O}$ 1140 | O 1230 1 O ı

**Schneider** 

O

O 1

O Ι.

 $\mathbf{I}$ 

 $\mathbf{I}$ 

 $\mathbf{I}$ 

SORTIEREN UND AUSGEBEN

as

 $MID$ \$ (vt\$(i), 1, 13)

THEN  $zz = zz + 1$ 

 $TAB(tb); var$ \$;

;LEFT\$(ueb1\$,9);

1210 1220

 $\sharp$ 

封事 pgm\$ ŧЬ  $ueb1$ \$ ueb2\$ var\$ varalt\$ vt\$  $20r$ zz

chne

1220 1250

#### $GOTO's$ in folgenden Zeilen

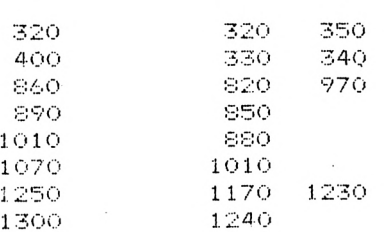

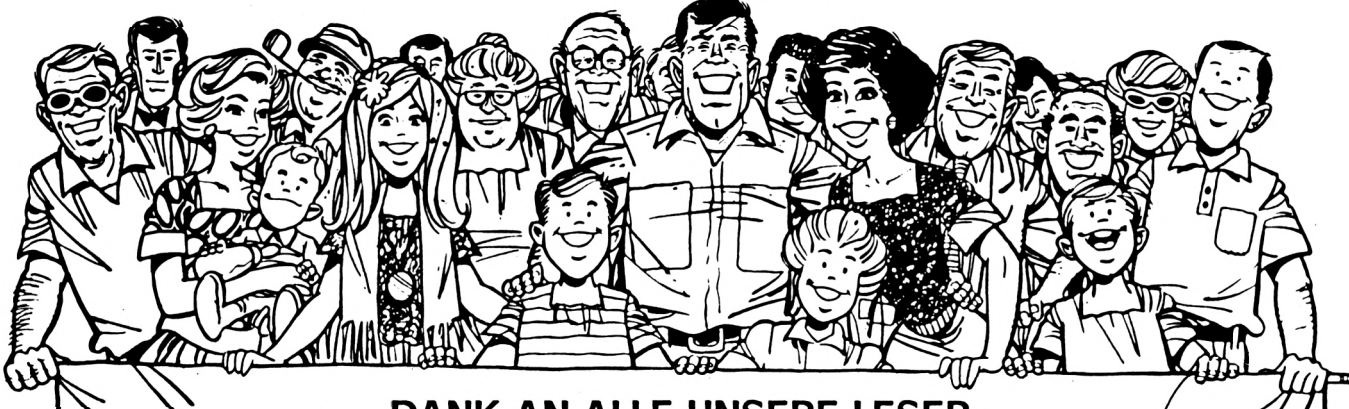

#### **DANK AN ALLE UNSERE LESER**

Wir danken allen unseren "aktiven" Lesern, den eifrigen CPC- und PCW-User-Clubs und allen unseren freien Mitarbeitern, die am Entstehen dieser Ausgabe von "SCHNEIDER-aktiv" mitgearbeitet haben. Wir wollen noch besser werden und bitten daher alle, die sich in irgendeiner Weise mit dem CPC bezw. dem PCW beschäftigen, uns tatkräftig zu unterstützen. Insbesondere die User-Clubs fordern wir auf "SCHNEIDER-aktiv" als ihr Sprachrohr zu sehen.

- Daher schickt uns weiterhin:
	- **EListings**
	- Erfahrungsberichte
	- Lob und Kritik
	- Vorschläge

Schreibt uns oder kontaktiert unsere MAILBOX.

SCHNEIDER-aktiv Team - Schneefernerring 4 - 8500 Nürnberg

Telefon: 0911/84244 - Modem: 0911/84400 (17 - 24 Uhr)

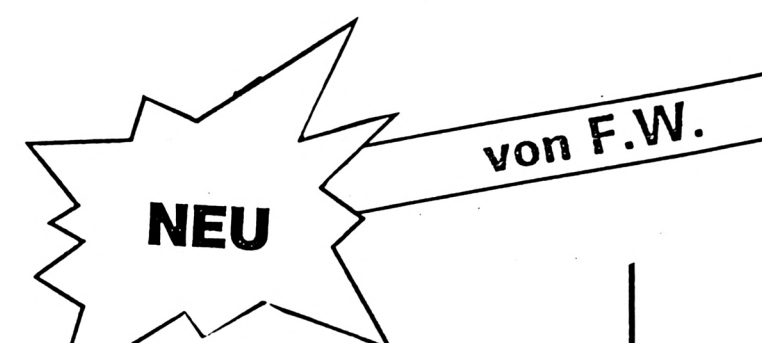

**F.W.'s COMPUTERKURS** 

### HUMOR

#### TEIL III VON TEIL I

#### Oder: Was'n nu (wat'n nu)?

Willkommen beim dritten Teil des ersten Teiles des mehrteiligen Computerkurses, beziehungsweise dem letzten Teil des ersten Teiles. welchem aber noch andere Teile folgen.

Alles klar? Habt Ihr Eure Hausaufgaben alle gemacht und die Lösung auf die Fragen der letzten Ausgabe herausbekommen? Wenn ja, dann schreibt mir mal; es würde mich selber interessieren.

Immerhin sind wir schon weit gekommen und wissen nun, daß die CPU die Daten einteilt und verwaltet. Wir... (wieso eigentlich immer "WIR"? "IHR" wollt doch was lernen!), Ihr gebt also folgendes Programm ein, um anhand dieses bemerkenswerten Beispiels zu lernen, wie es denn im Computer weitergeht. Zu den ganzen Programmbeispielen des Kurses muß vorab allgemein geklärt werden, daß das Copyright natürlich beim Verfasser liegt. Die Verwendung in eigenen Programmen ist nur mit schriftlicher Genehmigung möglich. Bei Anfrage 10.-DM-Schein als Bearbeitungsgebühr beilegen!

#### Programmbeispiel 1

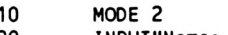

- 20 INPUT"Name: ", n\$
- 30 **CLS** PRINT n\$;" Ich bin dein Computer" 40
- w\$=INKEY\$:IF w\$=""THEN 50 50
- 60 CALL 0

Diese kurze, aber wirkungsvolle Routine verblüfft den unbefangenen Betrachter doch immer wieder. Wir aber, denen nach Wissen RAM: "Nun mach schon, ich will auch mal."

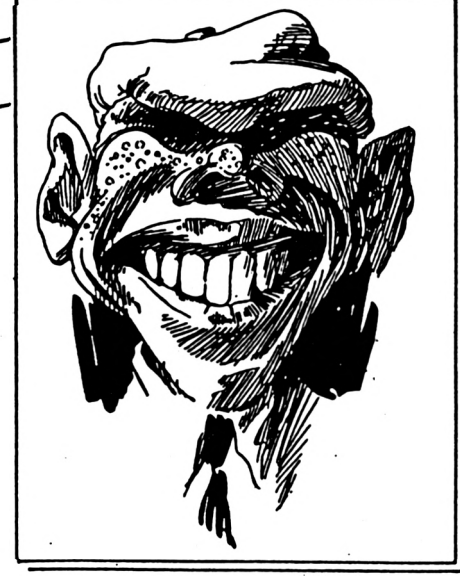

**Schneide** 

natürlich erfahren, dürstet, wollen was eigentlich im Computer vorgeht. Zur Erklärung jedoch noch folgendes: Im wesentlichen beteiligt ist das ROM (Read Only Memory - Nur Lesespeicher), ein kleiner verstaubter Speicherplatz mit allerhand kleinen Programmen, egal ob man sie braucht oder nicht.

Erster Merksatz (Ihr habt wohl schon geglaubt heute gibts keine) ist also:

Im ROM kann man nur lesen (wenn man kann), man muß aber nicht. Viel wichtiger ist, daß die CPU darin liest.

Programmtechnisch auf dem laufenden ist das RAM (Random Acces Memory - Hirn mit wahlfreiem Zugriff), in dem unser Superprogramm dann auch abgelegt ist. Hieraus folgt logischerweise, daß es noch einen zweiten Merksatz geben muß:

Zweiter Merksatz:

Beim RAM hat man die Wahl, ob man zugreift oder nicht. Wenn der Preis stimmt, sollte man sich ruhig ein paar Kilo auf die Seite legen.

Also, das Programm ist da wo es hingehört (nicht im Papierkorb, im RAM !!!) und wir tippen ein: "Jetzt gehts aber los." Wem das zu lang erscheint, der schreibt "RUN" und wenn die ENTER Taste gefunden und betätigt ist, geht's los.

**DNUH** 

- CPU: "Ja, ja ich mach ja schon. Hallo ROM, Modus 2 ist angesagt; könntest du mal so freundlich sein?"
- ROM: "Ich habe gerade eben erst Modus 1 geschaltet, muß das denn jetzt schon wieder sein?"
	-

#### **F.W.'s COMPUTERKURS**

- **C** ROM: *"Nur ned huddele... Also, mit bunt ist nix, dafür aber 80 Zeichen. Welche Farben wollt Ihr denn ?"*
- RAM: *"Ist egal."*
- ROM: *"Was heißt hier "IST EGAL"?. So kann doch keiner arbeiten. Euch möcht' ich mal erleben, wenn ich einfach rosa nehmen würde."*
- CPU: *"Nimm die Standardfärben, aber mach endlich!"*
- ROM: *"Also Gelb und Blau. Dir fällt auch nix Neues mehr ein."*
- RAM: *"Jetzt bin ich aber dran. Hallo CPU, kannst du mal eben "Name" auf den Bildschirm schreiben und 'ne Eingabe verlangen."*
- ROM: *"Apropo verlangen..: Ich krieg noch 6 Bytes von Dir, CPU !"*
- CPU: *"Ein dümmerer Moment ist Dir nicht eingefallen, was ? Gib mir lieber mal die Ausgaberoutine, ich muß was schreiben. Hoffentlich kann der Typ überhaupt lesen. Aahhhh Achtung!"*
- RAM: *"Er tippt schon, mein Gott, wie langsam! Ein E, ein U, wahrscheinlich heißt er EUMEL."*
- ROM: *"Fauler Witz!"*
- RAM: *"Können wir mal ernsthaft weiter, ja ?"*
- CPU: *"Okay, es kommt noch ein G, ein E und ein N, also EUGEN heißt er. Naja, auch nicht viel besser."*
- RAM: *"Haste recht! Macht mal den Bildschirm frei, ich hab dem Knaben was mitzuteilen."*
- ROM: *"Ach Göttchen, bist Du wieder wichtig. Lösch ihn Dir doch selbst Du..."*
- CPU: *"Bitte, bitte, kein Streit jetzt. Putz den Bildschirm und Schluß ist.*
- ROM: *"Meinetwegen. Aber da wär noch genug Platz gewesen."*
- *'Also, jetzt schreiben wir: "EUMEL,* RAM: *Ich bin Dein Computer"*
- CPU: *"EUMEL ? Verarsch den armen Kerl nicht, der hat noch nicht mal alle Raten für uns bezahlt."*
- ROM: *'Macht nix, der kann wahrscheinlich tt sowieso nicht lesen."*
- RAM: *"Dann eben "EUGEN"! aber das wär mal ein Gag gewesen, was ?"*
- ROM: *"Fauler Witz !"*
- CPU: *"Okay, ich hab's geschrieben, aber ich glaub, das ist das blödeste Programm, das ich kenne."*
- RAM: *"Soll von dem* **F.W.** *sein"*
- ROM: *"EHRLICH. Ich denk, ich werd' nicht mehr. Läßt mich hier im Modus zwei arbeiten, als hält' er was zu schreiben und dann so'nen EUMEL-Mist. Das eine*

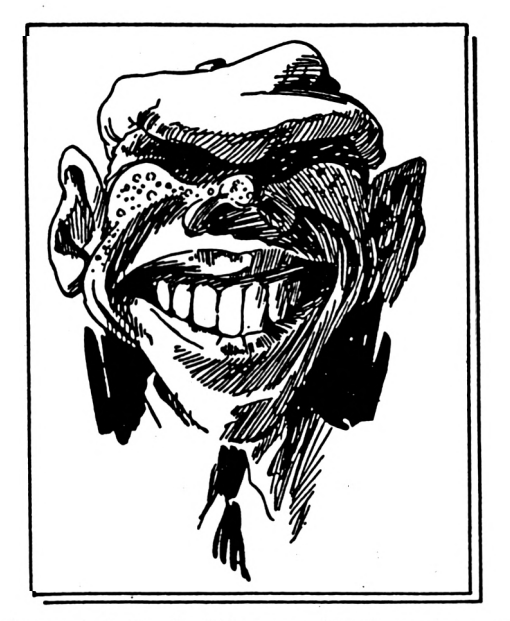

*kann ich Euch flüstern: Noch mal so ein Programm von dem und Ihr macht Euren Dreck alleine. Und über-haupt, ist ja lächerlich sich hier für den abzuzappeln. Wenn der noch mal eine Taste drückt, dann mach ich Schluß. Ist mein Ernst, der hat ja nicht mehr alle Ta.*

Tja, liebe Kursteilnehmer, soweit also mal der realistische Ablauf eines Programmes, ist gar nicht so schwer zu begreifen, was? Überprüft Euer Wissen also noch mit folgenden Fragen (doch, doch, darauf muß ich bestehen). Diesmal ist auch ein kleines Preisausschreiben damit verbunden.

**7. ROM ist....**

- a. in der kleinsten Hütte und da kann's auch bleiben.
- b. nur zum Lesen da, valerie und valera.
- c. ein unheimlich arroganter Knüppel.

**8.RAM ist...**

- a. wenn man's trotzdem macht.
- b. die Hauptstadt von Italien.
- **c.** zum Schreiben, zum Lesen, zum Teufel.

Die Lösung schreibt bitte auf eine Postkarte an die Zeitschrift "SCHLIP", Schillerstr. (oder war's Bithovenstr?) 23a in München. Zu gewinnen gibts auch etwas. Erster Preis: Keine Speichererweiterung (Tja, Glück muß der Mensch haben); zweiter Preis: Kein Modem von der Bundespost (Riesenglück) und als dritten Preis gibt es eine vierzehntägige Seereise der Firma ADVENTURE HOLLY-DAYS auf der Traumgaleere mit Sascha Hahn. Also dann, bis zum zweiten Teil des Kurses, der da heißt: DATENTRÄGER SATT. **(F.W.)**

**i«xanaaamaaK»HM»«aaa«aaiKxxx»«xE86-0025»xxx**

**<sup>a</sup> OC**

**•Ό**

I·'

**O**

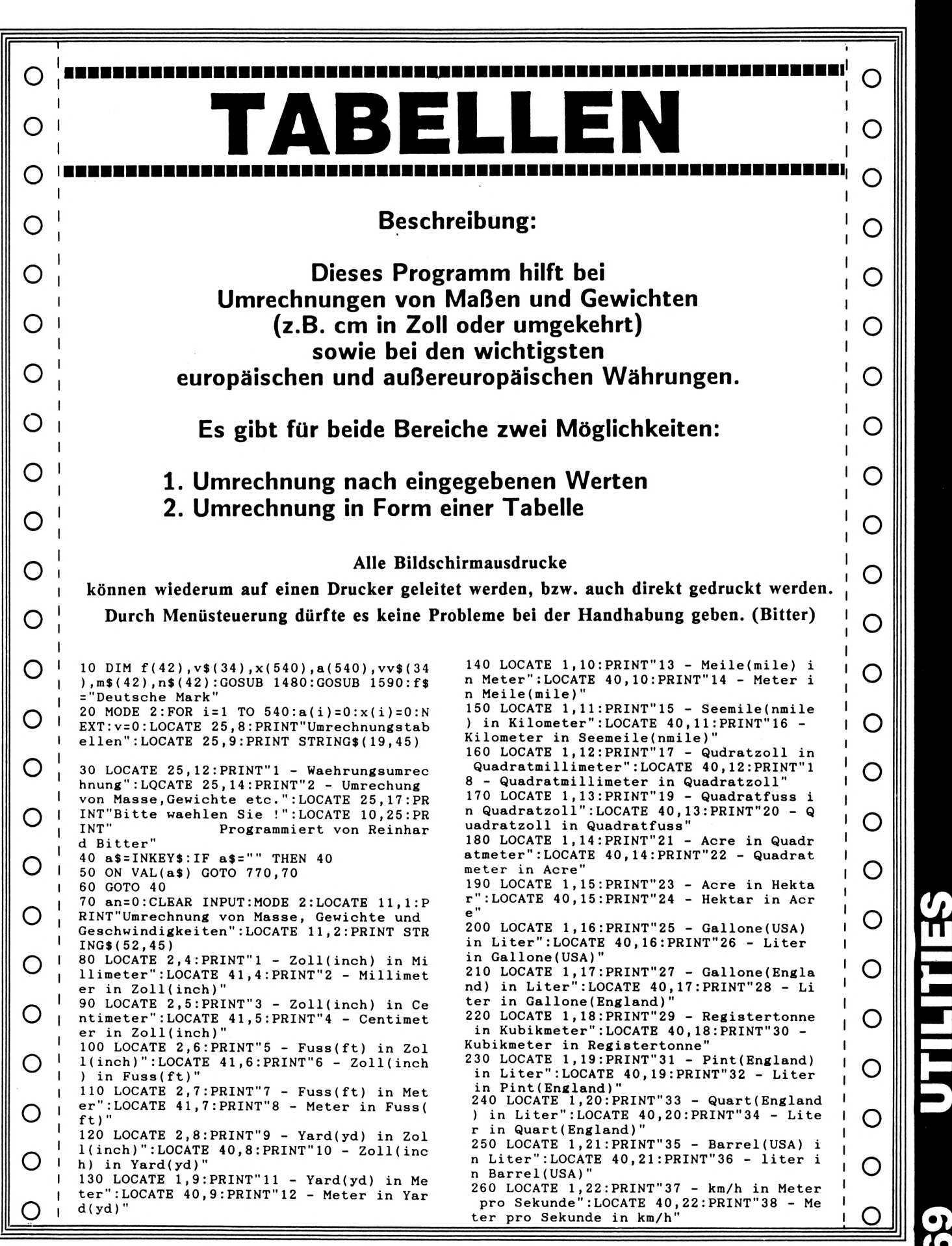

Schneider//

**akti**

**«**

O

O

O

O

O

O

C

O

O

O

O

O

O

O

O

O

С

O

O

### $\mathbf{R}$

270 LOCATE 1,23: PRINT"39 - mile/h(mph) i n km/h":LOCATE 40,23:PRINT"40 - km/h in mile/h(mph)' 280 LOCATE 1,24: PRINT"41 - Knoten(kn) in km/h":LOCATE 40,24:PRINT"42 - km/h in K  $noten(kn)$ " 290 LOCATE 23,25: PRINT CHR\$(24); :LOCATE<br>23,25: PRINT"Bitte waehlen Sie! "; :PRINT 23, 25: PRINT"Bitte waehlen Sie! **RN**  $CHR$(24);:INPUT$ ab 300 IF ab<1 OR ab>42 THEN 290 310 CLS: LOCATE 30, 10: PRINT"1 - Umrechung stabelle":LOCATE 30, 12: PRINT"2 - Einzelu mrechnung":LOCATE 32,15:PRINT"Bitte waeh len Sie 320 a\$=INKEY\$:IF a\$="" THEN 320 330 ON VAL(a\$) GOTO 400,350 340 GOTO 320 350 st=2:CLS:INPUT"Wieviele Werte sollen<br>umgerechnet werden? ", an  $360$  FOR  $i=1$  TO an 370 PRINT USING"###";i;:PRINT".";:INPUT" Wert:  $",a(i)$ <br>380 NEXT i: CLS 390 FOR  $i=1$  TO  $an:x(i)=a(i)*f(ab):NEXT:G$  $OTO$  420 400 st=1:CLS:LOCATE 26,12:PRINT"Ich rech ne, bitte warten... 410 FOR i=1 TO  $540:x(i)=f(ab)*i:NEXT$ 420  $CLS: b$=m$(ab): c$=n$(ab)$  $"+b$ \$+" in 430 d\$="Umrechnungstabelle  $+ c$ \$:c=INT((80-LEN(d\$))/2) h. 440 LOCATE c, 1: PRINT d\$: LOCATE c, 2: PRINT  $STRING$(LEN(d$), 45)$ 450  $d=14-LEN(b$):e=33-LEN(c$):g=56-LEN(b$ 1  $$): h = 76 - LEN(c$)$ 460 LOCATE d, 3: PRINT b\$: LOCATE e, 3: PRINT c\$:LOCATE g, 3: PRINT b\$:LOCATE h, 3: PRINT  $C$  \$  $\mathbf{c}$ 470 LOCATE 2, 4: PRINT STRING\$ (78, 45) 480 ii=1:j=5:IF an=0 THEN an=400:FOR i=1 TO  $460:a(i)=i:NEXT$ 490 FOR i=ii TO an 500 LOCATE 1, j: PRINT USING"##, ###, ###. ## 64,  $j:PRINT$  USING"##, ###, ###. ##"; $x(i+20)$  $j=j+1:IF$  st=2 THEN 540 ELSE 530 520 530 IF i=20 OR i=60 OR i=100 OR i=140 O<br>R i=180 OR i=220 OR i=260 OR i=300 OR i= 340 OR i=380 THEN ii=i+21:j=5:GOTO 570 540 IF i=an THEN ii=1:j=5:GOTO 570 550 IF i=20 OR i=40 OR i=60 OR i=80 OR i  $=100$  OR i=120 OR i=140 OR i=160 OR i=180 k" M" OR i=200 THEN ii=i+1:j=5:GOTO 570 560 NEXT i 570 LOCATE 2, 25: PRINT"  $_{\rm cur}$ sor-Tasten 'Strich' bewegen, Copy-Taste weiter 580  $xx=7:y=321:q=256$ 590 PLOT xx, y, 1: DRAW q, y, 1: INK 1, 24 600 IF INKEY(2)=0 THEN PLOT xx, y, 2: DRAW q, y, 2: INK 2, 2:  $y=y-16$ : GOTO 650 610 IF INKEY(0)=0 THEN PLOT  $xx, y, 2:DRAW$  $$(24)$ y, 2: INK 2, 2: y= y+16: GOTO 650 620 IF INKEY(1)=0 THEN PLOT  $xx, y, 2:DRAW$ q, y, 2: INK 2, 2: q=q+343: xx=xx+313: GOTO 650 630 IF INKEY(8)=0 THEN PLOT xx, y, 2: DRAW  $\mathbf{I}$ q, y, 2: INK 2, 2: q=q-343: xx=xx-313: GOTO 650 640 IF INKEY(9) = -1 THEN 650 ELSE 660 650 FOR ai=1 TO 100:NEXT:GOTO 590 660 PLOT xx, y, 2: DRAW q, y, 2: INK 2, 2: LOCAT<br>E 2, 25: PRINT"Gesamte Tabelle drucken <1> Bildschirm ausdrucken <2><br>Beenden <4>"; Weiter (3)  $\mathbf{I}$ 670 a\$=INKEY\$:IF a\$="" THEN 670 680 ON VAL(a\$) GOTO 1810,700,490,20 690 GOTO 670 700 f=1:GOSUB 720:GOTO 670

710 f=1:GOSUB 720:GOTO 1450 720 FOR z=1 TO 24 O 730 FOR zz=1 TO 80 740 LOCATE zz, z:a\$=COPYCHR\$(#0) 750 PRINT #8, a\$;: f=f+1: IF f=81 THEN PRIN О  $T$  #8: f=1 760  $a$ \$="":NEXT  $zz$ ,  $z$ : PRINT#8: PRINT#8:RETU О 770 CLS: MODE 2 780 LOCATE 16, 2: PRINT"Umrechnungstabelle fuer Fremdwaehrungen" О 790 LOCATE 16,3: PRINT STRING\$ (39,45) 800 LOCATE 2,6:PRINT"1 - DM in US-Dollar<br>":LOCATE 41,6:PRINT"2 - US-Dollar in DM" 810 LOCATE 2,7: PRINT"3 - DM in Pfund Ste О rling":LOCATE 41,7:PRINT"4 - Pfund Sterl ing in DM" 820 LOCATE 2,8: PRINT"5 - DM in Ital. Lir e":LOCATE 41,8:PRINT"6 - Ital. Lire in D<br>M" O 830 LOCATE 2,9: PRINT"7 - DM in Schwedisc he Kronen": LOCATE 41, 9: PRINT"8 - Schwedische Kronen in DM" O 840 LOCATE 2, 10: PRINT"9 - DM in Hollaend . Gulden":LOCATE 40,10:PRINT"10 - Hollae<br>nd. Gulden in DM" О 850 LOCATE 1, 11: PRINT"11 - DM in Span. P esetas":LOCATE 40, 11: PRINT"12 - Span. Pe O setas in DM" 860 LOCATE 1,12: PRINT"13 - DM in Griech. Drachmen": LOCATE 40, 12: PRINT"14 - Griec Drachmen in DM" O 870 LOCATE 1, 13: PRINT"15 - DM in Franz. Franc": LOCATE 40, 13: PRINT"16 - Franz. Fr anc in DM" O 880 LOCATE 1, 14: PRINT"17 - DM in Belg. F ranc":LOCATE 40,14:PRINT"18 - Belg. Fran in DM" O 890 LOCATE 1, 15: PRINT"19 - DM in Daen. K ronen":LOCATE 40,15:PRINT"20 - Daen. Kro nen in DM' О 900 LOCATE 1,16: PRINT"21 - DM in Norweg. Kronen":LOCATE 40,16:PRINT"22 - Norweg. Kronen in DM" 910 LOCATE 1, 17: PRINT"23 - DM in Oesterr<br>. Schilling": LOCATE 40, 17: PRINT"24 - Oes O terr. Schilling in DM"<br>920 LOCATE 1,18:PRINT"25 - DM in Schweiz<br>er Franken":LOCATE 40,18:PRINT"26 - Schw С eizer Franken in DM" 930 LOCATE 1,19: PRINT"27 - DM in Portug. Escudos":LOCATE 40,19:PRINT"28 - Portug С . Escudos in DM"<br>940 LOCATE 1,20:PRINT"29 - DM in Finnmar :LOCATE 40,20:PRINT"30 - Finnmark in D O 950 LOCATE 1, 21: PRINT"31 - DM in Japan.  $Yen$ ":LOCATE 40,21:PRINT"32 - Japan. Yen. O in DM' 960 LOCATE 1,22: PRINT"33 - DM in Jugosl. Dinar":LOCATE 40,22:PRINT"34 - Jugosl. O Dinar in DM" 970 LOCATE 27, 25: PRINT CHR\$(24): LOCATE 2 7,25: PRINT"Bitte waehlen Sie"; : PRINT CHR O 980 LOCATE 35, 23: INPUT ab 990 IF ab<1 OR ab>34 THEN 990 1000 ON ab GOTO 1010, 1020, 1010, 1020, 1010 О , 1020, 1010, 1020, 1010, 1020, 1010, 1020, 1010 , 1020, 1010, 1020, 1010, 1020, 1010, 1020, 1010 1 , 1020, 1010, 1020, 1010, 1020, 1010, 1020, 1010 ı 1020, 1010, 1020, 1010, 1020 O 1010 b\$=f\$:c\$=v\$(ab):g\$=v\$(ab):e\$=vv\$(ab):f\$="DM":1=1:GOTO 1030 1020 b\$=v\$(ab):c\$=v\$(ab):g\$=f\$:e\$="DM":f Ο  $$=vv$(ab):1=2:GOTO 1030$ 1030 MODE 2: d\$="Waehrungsumrechnung<br>b\$+" in "+g\$:c=INT((80-LEN(d\$))/2) 1040 LOCATE c, 1: PRINT d\$: LOCATE c, 2: PRIN O  $\mathbf{I}$  $T$  STRING\$(LEN(d\$),45)

### TABELLEN

```
Ő
    -1
       1050 LOCATE 10, 4: PRINT"Bitte geben Sie d
       en aktuellen Kurs von ";c$;" ein!"<br>1060 LOCATE 10,6:PRINT"(z.B. Kurs: 100 U
    4
O
    ी
       S-Dollar=258.00 DM dann bitte 258.00 ein
       geben)'
       1070 LOCATE 39,8:INPUT" ",v<br>1080 LOCATE 31,12:PRINT"1 - Waehrungstab
    1
O
       elle":LOCATE 31, 14: PRINT"2 - einzelne Be
        traege"
       1090 LOCATE 31, 17: PRINT"Bitte waehlen Si
O
        e
        1100 a$=INKEY$:IF a$="" THEN 1100
        1110 ON VAL(a$) GOTO 1130,1160
O
        1120 GOTO 1100
        1130 st=1:CLS:LOCATE 26,12:PRINT"Ich rec
        hne, bitte warten.....": IF 1=1 THEN 1140
O
         ELSE 1150
    31
        1140 FOR i=1 TO 540:x(i)=100/v* i:a(i)=i:
       NEXT: GOTO 1210
        1150 FOR i=1 TO 540:x(i)=v/100* i:a(i)=i:
    4
O
        NEXT: GOTO 1210
    4
       1160 st=2:MODE 2: INPUT"Wieviel Betraege
       sollen umgerechnet werden? ", an 1170 FOR 1=1 TO an: PRINT i; ", "; : INPUT"Be
O
       trag: ",a(i):NEXT<br>1180 IF 1=1 THEN 1190 ELSE 1200
O
    \pm1190 FOR i=1 TO an:x(i)=100/v*a(i):NEXT:
       GOTO 1210
       1200 FOR i=1 TO an:x(i)=v/100*a(i):NEXT1
       1210 MODE 2:d=12-LEN(f$):e=24-LEN(e$):g=
O
       39-LEN(f$):h=52-LEN(e$):k=67-LEN(f$):o=8
       0-LRN(es)1220 LOCATE c, 1: PRINT d$: LOCATE c, 2: PRIN
O
       T STRING$ (LEN(d$), 45)
        1230 LOCATE d, 3: PRINT f$; : LOCATE e, 3: PRI
        NT es;:LOCATE g, 3: PRINT fs;:LOCATE h, 3: P
Ò
       RINT e$;:LOCATE k, 3: PRINT f$;:LOCATE o, 3
        :PRINT es
        1240 LOCATE 2, 4: PRINT STRING$ (79, 45)
       1250 11=1: j=5: IF an=0 THEN an=400
O
       1260 FOR 1=11 TO an
        1270 LOCATE 2, J: PRINT USING"####, ###. ##"
        : (1): LOCATE 14, J: PRINT USING ****.***<br>
\frac{1}{2} = (1): IF st=2 THEN 1300 ELSE 1280<br>
1280 LOCATE 27, J: PRINT **, : LOCATE 29, j: P<br>
1280 LOCATE 27, J: PRINT **, : LOCATE 29, j: P
O
        RINT USING"####,###.##";a(i+20);:LOCATE<br>42,j:PRINT USING"###.##";x(i+20);:LO<br>COLTE 55.10 USING"####,###";x(i+20);:L
O
        OCATE 55, J: PRINT"*"
        1290 LOCATE 57, J: PRINT USING"####, ###.##
         ; a(i+40): LOCATE 70, j: PRINT USING"####, #
O
        ##.##";x(i+40)
        1300 j=j+1:IF st=2 THEN 1320 ELSE 1310
        1310 IF i=20 OR i=80 OR i=140 OR i=200 O
O
    1
        R i=260 OR i=320 OR i=380 THEN ii=i+41:j
        =5:00TO 1350<br>1320 IF i=an THEN ii=1:j=5:GOTO 1350
O
        1330 IF i=20 OR i=40 OR i=60 OR i=80 OR
        i=100 OR i=120 OR i=140 OR i=160 OR i=180 OR i=200 THEN ii=i+1:j=5:GOTO 1350
        1340 NEXT
O
        1350 LOCATE 1,25: PRINT"
                                                      _{\rm cur}sor-Tasten 'Strich' bewegen, Copy-Taste
        weiter!
O
        1360 xx=7:y=321:q=2001370 PLOT xx, y, 1: DRAW q, y, 1: INK 1, 24
        1380 IF INKEY(2)=0 THEN PLOT xx, y, 2: DRAW
O
         q, y, 2:INK 2, 2: y=y-16: GOTO 1430
        1390 IF INKEY(0)=0 THEN PLOT xx, y, 2: DRAW
         q, y, 2:INK 2, 2: y=y+16: GOTO 1430
              IF INKEY(1)=0 THEN PLOT xx, y, 2: DRAW
        1400
O
         q, y, 2:INK 2, 2:q=q+224:xx=xx+224:GOTO 14301410 IF INKEY(8)=0 THEN PLOT xx, y, 2: DRAW
O
         q, y, 2:INK 2, 2: q = q - 224: xx = xx - 224: GOTO 14
        301420 IF INKEY(9) = -1 THEN 1430 ELSE 1440
        1430 FOR ai=1 TO 100:NEXT:GOTO 1370
```

```
Ő
1440 PLOT xx, y, 2: DRAW q, y, 2: INK 2, 2: LOCA<br>TE 1, 25: PRINT" Gesamte Tabelle drucken <
 1> Bildschirm ausdrucken <2> Weiter <3>
                                                                                O
                                                                            1
    Beenden <4>"
 1450 a$=INKEY$:IF a$="" THEN 1450
 1460 ON VAL(a$) GOTO 1700,710,1260,20
 1470 GOTO 1450
                                                                                O
 1480 RESTORE 1530
1490 FOR i=1 TO 42:READ f(i):NEXT
 1500 RESTORE 1560
                                                                                 С
 1510 FOR i=1 TO 42:READ m$(i), n$(i):NEXT
 1520 RETURN
 1530 DATA 25.4, 0.03937, 2.54, 0.3937, 12, 0.
                                                                                 O
0833, 0.3048, 3.281, 36, 0.0278, 0.9144, 1.093
6,1609.34,0.00062
1540 DATA 1.852, 0.534, 645.2, 0.00155, 144,
0.00694, 4046.86, 0.00025, 0.404686, 2.471, 3O
 .78541,0.2642,4.54609,0.219
 1550 DATA 2.832, 0.353, 0.56826, 1.76, 1.136
 52,0.88,158.99,0.0063,0.27778,3.6,1.6093
                                                                                 О
2,0.621,1.852,0.5399<br>1560 DATA "Zoll", "mm", "mm", "Zoll", "Zoll",<br>"cm", "cm", "Zoll", "Fuss", "Zoll", "Zoll", "<br>Fuss", "Fuss", "m", "m", "Fuss", "Yard", "Zoll",<br>", "Zoll", "Yard", "m", "Fuss", "Yard", "Zoll",<br>", "Zoll", "
                                                                                O
                                                                                O
1570 DATA "Quadratmm", "Quadratzoll", "Quadratzoll", "Quadratzoll", "Quadratzoll", "Quadratzoll", "Quadratzoll
aratruss', "quadratmeter", "Quadratmeter", "Quadratmeter", "Quadratmeter", "Quadratmeter", "Quadratmeter", "Acre", "Acre", "Hektar"<br>atmeter", "Acre", "Acre", "Hektar", "Hektar"<br>, "Acre", "Gallone", "Litter", "Litter", "Gal
                                                                                 O
    ., varione", "Liter", "Liter", "Gallone"<br>
580 DATA "Registertonne", "Kubikmeter", "<br>
bikmeter", "Registertonne", "Pint", "Lite<br>
", "Liter", "Pint", "Quart", "Liter", "Liter", "Liter", "Barre", "km/h", "m/s", "m/s", "km/s",
 1580 DATA
                                                                                O
 Kubikmeter"
 \ddot{\mathbf{r}} .
\mathbf{1}^{\frac{1}{\alpha}}O
m/h"
 /h''O
 1590 RESTORE 1620
 1600 FOR i=1 TO 34:READ v$(i):NEXT
1610 GOTO 1650<br>1620 DATA "US-Dollar", "US-Dollar", "Pfund<br>-Sterling", "Pfund-Sterling", "Ital.Lire",<br>"Ital.Lire", "Schwedenkronen", "Schwedenkronen", "Holl.Gulden", "Holl.Gulden", "Span.<br>P'tas", "Span.P'tas", "Griech.Drach
                                                                                O
                                                                                 O
riech.Drachmen"
1630 DATA "Franz.Franc", "Franz.Franc", "B<br>elg.Franc", "Belg.Franc", "Daen.Kronen", "D<br>aen.Kronen", "Norw.Kronen", "Norw.Kronen",<br>"Oester.Schilling", "Oester.Schilling", "S<br>chweiz.Franken", "Schweiz.Franken"
                                                                                O
                                                                                 U
 1640 DATA "Portug. Escudo", "Portug. Escudo", "Finnmark", "Finnmark", "Japan. Yen", "
 Japan. Yen", "Jugosl. Dinar", "Jugosl. Din
                                                                                O
 ar"
 1650 RESTORE 1680
 1660 FOR i=1 TO 34:READ vv$(i):NEXT
 1670 RETURN
                                                                                 O
 1680 DATA $, $, "#", "#", Lit, Lit, skr, skr, hf
 l, hfl, Pts, Pts, Dr, Dr, FF, FF, Fbel, Fbel, dkr,
 dkr,nkr,nkr,oeSch,oeSch,sfrs,sfrs,Esc,Es
                                                                                O
 1690 DATA Fmk, Fmk, Yen, Yen, Dinar, Dinar
1700 GOSUB 1760:ii=1
                                                                                O
1710 FOR i=ii TO an
1720 PRINT#8,TAB(2)USING"####,###.##";a(<br>i);:PRINT#8,TAB(14)USING"####,###.##";x(
1720 PRINT#8, TAB(2)USING"####, ###. ##"
                                                                                O
i ); : PRINT#8, TAB(27)"*"; : PRINT#8, TAB(29)U
SING"####,###.##";a(i+60);:PRINT#8,TAB(4
2) USING"####,###.##";x(i+60);:PRINT#8,TA
B(55)"*"
                                                                                Ő
1730 PRINT#8, TAB(57) USING"####, ###. ##"; a
(i+120);:PRINT#8,TAB(70)USING"####,###.#
```
 $\sharp$ "; x (i+120)

Schneider

akti

1740 IF i=60 OR i=240 THEN PRINT#8: PRINT a(i);:PRINT#8,TAB(20)USING"##,###,###.## O #8: PRINT#8: PRINT#8: PRINT#8: PRINT#8: ii=i+  $; x(i);$  $\mathbf{I}$ 1840 PRINT#8, TAB(38)"\*";: PRINT#8, TAB(43) 181: GOSUB 1760: GOTO 1710 USING"##,###,###.##";a(i+60);:PRINT#8,TA 1750 NEXT: GOTO 1450  $B(63)$ USING"##,###,###.##";x(i+60) 1760 PRINT#8, TAB(c) d\$ O 1850 IF i=60 OR i=180 OR i=300 THEN PRIN 1770 PRINT#8, TAB(c) STRING\$(LEN(d\$), 45):  $\texttt{TF8:PRINT#8:PRINT#8:PRINT#8:PRINT#8:PRIN}$ PRINT#8 1780 PRINT#8, TAB(d)f\$;:PRINT#8, TAB(e)e\$; T#8:ii=i+61:GOSUB 1870:GOTO 1820 O O 1860 NEXT: GOTO 670 : PRINT#8, TAB(g)f\$;: PRINT#8, TAB(h)e\$;: PRI 1870 PRINT#8, TAB(c)d\$: PRINT#8, TAB(c) STRI  $NT#8, TABLE(k) fs$ ;: $PRINT#8, TABLE(o) e$ \$  $NG$$  (LEN(d\$),45): PRINT#8 1790 PRINT#8, STRING\$(80, 45) O O 1880 PRINT#8, TAB(d)b\$;: PRINT#8, TAB(e)c\$; 1800 RETURN : PRINT#8, TAB(g) b\$;: PRINT#8, TAB(h)c\$ 1810 GOSUB 1870: $i = 1$ 1890 PRINT#8, STRING\$(80, 45) 1820 FOR i=ii TO an O 1830 PRINT#8, TAB(1)USING"##, ###, ###. ##"; 1900 RETURN O O O **DISKETTENVERZEICHNIS** O O O 110 ' DISKETTENVERZEICHNIS Version 1.1 09.01.1986 ' 380 DIM a\$(0), b\$(0): LINE INPUT #9, a\$(0): O 120 ' (c) 1986 by BIG BUG Software / LINE INPUT #9, b\$(0): IF a\$(0)="\$\$\$" **THEN** 150 'Farben ERASE a\$, b\$: CLOSEIN: GOTO 470 О O 160 INK 0,0: PAPER 0: INK 1,15: PEN 1: BORDE 390 IF a\$(0)<>name\$ THEN ERASE a\$, b\$:GOT R 0:MODE 2 0 380 400 datei\$=b\$(0):ERASE a\$, b\$:CLOSEIN 170 'Hauptmenue 180 CLS: f=FRE(""): PRINT"DISKETTEN-INHALT О 410 CLS: PRINT#s, "Inhaltsverzeichnis der O SVERZEICHNIS": PRINT: PRINT"by BIG BUG Sof Diskette": PRINT#s, name\$: PRINT#s tware", "Version 1.0": PRINT: PRINT: PRINT 420 PRINT#s, "Datei"; SPACE\$(15); "Bemerkun 190 PRINT"1 >>> Verzeichnis der Diskette<br>n":PRINT:PRINT"2 >>> Inhaltsverzeichnis<br>einer Disk":PRINT:PRINT"3 >>> Neue Diske g" C O 430 OPENIN datei\$ 440 DIM a\$(0), b\$(0): LINE INPUT #9, a\$(0): tte aufnehmen": PRINT: PRINT"4 >>> Inhalt LINE INPUT #9, b\$(0): IF  $a$(0)$  = "\$\$\$" THEN С einer Diskette ergaenzen":PRINT:PRINT' O ' 5 460 >>> Inhalt der Katalog-Diskette anzeigen<br>":PRINT 450 leer=20-LEN(a\$(0)): PRINT#s, a\$(0); SPA  $CE$(1eer); b$(0):ERASE as, b$(GOTO 440$ C 200 PRINT"6 >>> Diskette aus der Liste entfernen":PRINT:PRINT"7 >>> Datei auf Di 460 ERASE a\$, b\$: CLOSEIN: GOTO 480<br>470 PRINT"Diskette "; name\$: PRINT"<br>espeichert. ": PRINT O ";name\$:PRINT"nicht g skette entfernen": PRINT: PRINT"8 >>> Prog ramm beenden' 480 PRINT"Bitte Taste betaetigen.":CALL С O 210 LOCATE 1,24: INPUT"Was wuenschen Sie" &BB06:GOTO 180  $w: IF w<1$  OR  $w>8$  THEN 210 490 'Neue Disk in Datei aufnehmen 500 CLS: PRINT"Neue Diskette aufnehmen": P 220 ON w GOTO 240, 330, 500, 640, 810, 830, 92 C 0,1060 RINT: PRINT: PRINT O 230 'Verzeichnis aller Disketten 510 alt\$="disks":neu\$="scratch":OPENIN a ı 240 CLS: PRINT"Verzeichnis der Disketten" lt\$:OPENOUT neu\$ 520 DIM  $a*(0), b*(0)$ : LINE INPUT #9,  $a*(0)$ :<br>LINE INPUT #9,  $b*(0)$ : IF  $a*(0)$ ="\$\$\$" THEN 250 LOCATE 1,3:INPUT "Bildschirm (1) ode<br>r Drucker (2)";s:IF s<1 OR s>2 THEN 250<br>260 s=(s-1)\*8:CLS:PRINT#s,"Verzeichnis d С  $\mathbf{I}$ O 540 er Disketten": PRINT#s<br>270 PRINT#s, "Bezeichnung der Diskette"; S 530 PRINT#9, a\$(0): PRINT#9, b\$(0): ERASE a\$ С O , b\$: GOTO 520  $\mathbf{1}$ 540 ERASE a\$, b\$: CLOSEIN PACE\$(46); "Datei" 280 OPENIN "disks" 550 LINE INPUT "Bezeichnung der Diskette O 290 DIM a\$(0), b\$(0):LINE INPUT #9, a\$(0): , bez\$: IF LEN(bez\$)>60 THEN PRINT"Zu l O LINE INPUT #9, b\$(0): IF  $a$ \$(0) = "\$\$\$" "; CHR\$(7): GOTO 550 THEN ERASE a\$, b\$: GOTO 310 560 PRINT: INPUT "Abkuerzung fuer Datei: ", abk\$: IF LEN(abk\$)>8 THEN PRINT"Zu lang<br>", abk\$: IF LEN(abk\$)>8 THEN PRINT"Zu lang 300 leer=70-LEN(a\$(0)):PRINT#s,a\$(0);SPA C O  $CE$(1eer);b$(0):ERASE as,b$(GOTO 290$  $;$  CHR\$(7): GOTO 560 310 CLOSEIN: PRINT"Bitte Taste betaetigen 570 abk\$=UPPER\$(abk\$):OPENIN "disks" ":CALL &BB06:GOTO 180 580 DIM a\$(0), b\$(0): LINE INPUT #9, a\$(0): O 320 'Inhaltsverzeichnis einer bestimmten LINE INPUT #9, b\$ $(0)$ : IF a\$ $(0)$ ="\$\$\$" THEN O ERASE a\$, b\$: CLOSEIN: GOTO 610 Disk 330 CLS: PRINT" Inhaltsverzeichnis einer D 590 IF b\$(0)<>abk\$ THEN ERASE a\$,b\$:GOTO O iskette' 580 O 340 LOCATE 1,3: INPUT "Bildschirm (1) ode 600 ERASE a\$, b\$: CLOSEIN: PRINT"Abkuerzung<br>schon verwendet!"; CHR\$(7): GOTO 560 r Drucker  $(2)$ "; s: IF s<1 OR s>2 THEN 340  $350 s = (s-1)*8$ 610 PRINT#9, bez\$: PRINT#9, abk\$: PRINT#9, "\$ O O 360 LOCATE 1,5:LINE INPUT "Bezeichnung d \$\$":PRINT#9,"\$\$\$":CLOSEOUT: "ERA, \$alt\$: ""R er Diskette: ";nam<br>370 OPENIN "disks"  $"$ ; name\$ EN, Salt\$, Sneu\$  $\mathbf{I}$ O O L
### DISKETTENVERZEICHNIS

#### **Ein Programm für alle CPCs, das Ordnung in Ihre Sammlung bringt!**

Das Verzeichnis kann (unter AMSDOS) soviele Disketten verwalten, wie die Speicherkapazität einer Disk das zuläßt. Wenn Sie das Programm verwenden wollen, müssen Sie die Dateidiskette erst durch folgende Befehle vorbereiten:

**OPENOUT "disks" PRINT #9,"\$\$\$" (2x eingeben!) CLOSEOUT**

Danach speichern Sie am besten das Diskettenverzeichnis mit:

SAVE **"INHALT** 

Der Aufruf

**RUN "INHALT**

bewirkt dann die Anzeige eines Menues, das folgende Punkte anzubieten hat:

#### **1. Verzeichnis der Disketten**

Gibt auf dem Bildschirm oder Drucker eine Liste aller gespeicherten Disks aus. Zu jeder "Scheibe" gehören eine Bezeichnung und ein Dateiname unter dem das Programm die genauen Angaben zur betreffenden Disk findet.

#### **2. Inhaltsverzeichnis einer Disk**

Gibt den Inhalt der angegebenen Diskette aus. Die Filenamen sind alphabetisch geordnet untereinander aufgelistet. Zu jedem File gehört außerdem ein bis zu 60 Zeichen langer Kommentar.

#### **3. Neue Diskette aufnehmen**

Diesen Punkt müssen Sie wählen, wenn eine neue Disk hinzukommen soll. Achten Sie darauf, daß die Bezeichnung nicht schon vergeben ist! Beim Dateinamen überprüft das Programm dies automatisch, da sich hier leichter zwei gleiche Abkürzungen ein-Abkürzungen schleichen

#### **4. Inhalt einer Diskette ergänzen**

Geben Sie den Dateinamen (suffix. z.B.

'.BAS", nicht vergessen!) und danach einen erläuternden Kommentar ein. Der Filename wird automatisch in Großbuchstaben umgewandelt. Beispiel: File "AKTIV86.DAT", File Kommentar SCHNEIDER-aktiv" "Jahresinhaltsverzeichnis

Schneide

**akti**

**(/> u**

**o**

UTIL.

#### **5. Inhalt der Katalog-Diskette anzeigen**

Führt einen CAT-Befehl aus und soll Sie vor unliebsamen Überraschungen (z.B. "Disc full") schützen. Kalkulieren Sie den Speicherplatz immer großzügig, da v.a. beim Einfügen von Datensätzen oft mit Hilfsfiles gearbeitet werden muß!

#### **6. Diskette aus der Liste entfernen**

Löscht die Diskette mit der angegebenen Bezeichnung, z.B. wenn Sie einmal versehentlich das Brötchen ins Laufwerk geschoben und die Disk in den Kaffee getunkt haben.

#### **7. Datei auf\* Diskette entfernen**

Sollten Sie einmal auf einer Disk eine Datei löschen oder diese "irgendwie" zerstört werden (Fehlbedienung, Zigarettenasche oder Coca-Cola), so ist dieser Menuepunkt zu wählen. Er ermöglicht aber auch Änderungen nach dem Verfahren "Falsches raus - Richtiges rein!"

#### **8. Programm beenden**

Werden Sie wohl irgendwann einmal müssen. Spätestens dann, wenn das Laufwerk glüht.

#### **Allgemeines**

Die Abb. zeigt den Inhalt einer Diskette des Autors. Überall da, wo Sie schwarze Balken sehen, wurde Schleichwerbung für die Konkurrenz bzw. Weitergabe "personenbezogener Daten" verhindert.

Das Programm arbeitet rein diskettenorientiert, wobei versucht wurde, String-Müll zu vermeiden. Daher die vielen ERASE-Befehle, die leider eine unwillkommene Nebenwirkung haben: Gelegentlich verwechselt der CPC String-Teile beim Eröffnen einer Datei und datei\$=datei\$:OPEN... dateiS das genannte Problem in den meisten Fällen

vermeidet. (Ertl)

**XlXMX«»K«»XXXX«i»X«KK»»S»»XXX»SXXX»«»HF»34it»»X**

620 OPENOUT abk\$: PRINT#9, "\$\$\$": PRINT#9, " \$\$\$": CLOSEOUT: GOTO 180 630 'Inhalt einer Diskette ergaenzen 640 CLS: PRINT" Inhalt einer Diskette erga enzen" 650 LOCATE 1,3:LINE INPUT "Bezeichnung der Diskette: ",name\$<br>660 OPENIN "disks" 670 DIM  $a$ \$(0), b\$(0): LINE INPUT #9, a\$(0):<br>LINE INPUT #9, b\$(0): IF  $a$ \$(0)="\$\$\$" THEN ERASE a\$, b\$: CLOSEIN: GOTO 790 680 IF a\$(0)<>name\$ THEN ERASE a\$, b\$: GOT  $0.670$ 690 alt\$=b\$(0):neu\$="scratch":ERASE a\$,b  $s: **CLOSEIN**$ 700 OPENIN alt\$:OPENOUT neu\$:CLS:PRINT"I nhalt einer Diskette ergaenzen"<br>710 LOCATE 1,3:INPUT "Dateiname: ",dat\$: IF LEN(dat\$)>12 THEN PRINT"Zu lang!";CHR  $$(7):GOTO$  710 720 dat\$=UPPER\$(dat\$):PRINT:LINE INPUT Pemerkung: ";bem\$:IF LEN(bem\$)>60 THEN P<br>RINT"Zu lang!";CHR\$(7):GOTO 720 730 eintrag=0 740 DIM  $a$ \$(0), b\$(0):LINE INPUT #9, a\$(0):<br>LINE INPUT #9, b\$(0):IF (a\$(0)>dat\$ OR a\$<br>(0)="\$\$\$") AND NOT eintrag THEN PRINT#9,<br>dat\$:PRINT#9, bem\$:eintrag=-1  $750$  PRINT#9, a\$(0): PRINT#9, b\$(0)<br>760 IF a\$(0)<>"\$\$\$" THEN ERASE a\$, b\$: GOT  $0.740$ 770 ERASE a\$, b\$: CLOSEIN: CLOSEOUT: ÖERA, §a lt\$:öREN,§alt\$,§neu\$<br>780 PRINT:PRINT:PRINT:INPUT "Weitere Ein ragungen fuer diese Diskette? J/N : ", j<br>n\$:IF UPPER\$(jn\$)="J" THEN 700 ELSE 180<br>790 PRINT:PRINT"Diskette ";name\$:PRINT"n<br>icht gespeichert. ":PRINT:PRINT"Bitte Tas<br>te betaetigen. ":CALL &BB06:GOTO 180 800 'Inhaltsverzeichnis der Katalogdiske tte 810 CLS: PRINT" Inhaltsverzeichnis dieser Diskette:":CAT:PRINT"Bitte Taste betaeti gen.":CALL &BB06:GOTO 180 fernen' 840 LOCATE 1,3:LINE INPUT "Welche Disket<br>te soll entfernt werden? ", name\$<br>850 alt\$="disks": neu\$="scratch": OPENIN a lt\$:OPENOUT neu\$

Inhaltsverzeichnis der Diskette<br>BASIC 1

Datei

**BOLD** DEPRO.BAS DISCDAT.BAS DREIECK.BIN DREIECK.I

ADRESS.DAT ADRESS.MAS ALLLIST. BAS

APFEL.BAS

ARTIST.BAS BAYERN.DAT

**GARDEN.BAS** 

**GRAFGEN.BAS** HEADER.BAS

INHALT.DIS JJ.BAS

**KREIS.BAS** 

LINELIST. BAS LISTFORM.BAS MINITEX.BAS

NLQLIST.BAS NSPEECH. BAS

PAINTER. BAS

PLAKAT.BIN PLAKAT.I PROJECT. BAS PROJECT. HOF RAIN. BAS **RONNY.BAS SCHWER.BAS** 

SCRIPT

SHELL.BAS

SHORT. BAS SHOW. BAS **STERN.BAS** 

860 entfernt=0:WHILE NOT EOF:DIM a\$(0),b  $$(0):LINK$  INPUT  $#9, a$(0):LINK$  INPUT  $#9, b$  $$(0):IF as(0)$  < > name\$ THEN PRINT#9, a\$(0): PRINT#9, b\$(0) ELSE abk\$=b\$(0):entfernt=-870 ERASE a\$, b\$: WEND: CLCSEIN: CLOSEOUT: ÖE RA. Salts: ÖREN, Salts, Sneus 880 IF entfernt THEN GERA, Sabk\$<br>890 PRINT: PRINT"Die Diskette wurde ";: IF entfernt THEN PRINT"aus der Datei entfe rnt." ELSE PRINT"nicht in der Datei gefunden." 900 PRINT"Bitte eine Taste betaetigen.": CALL &BB06:GOTO 180<br>910 'Datei auf Diskette entfernen 920 CLS: PRINT"Datei auf Diskette entfern en' 930 LOCATE 1,3:LINE INPUT "Bezeichnung der Diskette: ",name\$<br>er Diskette: ",name\$<br>940 OPENIN "disks" 950 DIM a\$(0), b\$(0):LINE INPUT #9, a\$(0): LINE INPUT  $#9, b$(0):IF$  a $(0) = "$ \$\$\$'<br>ERASE a\$, b\$: CLOSEIN: GOTO 1030 THEN 960 IF a\$(0)<>name\$ THEN ERASE a\$, b\$:GOT 0 950 970 alt\$=b\$(0):neu\$="scratch":ERASE a\$,b \$:CLOSEIN 980 PRINT:LINE INPUT "Name des zu entfer<br>nenden Files: ",bez\$ 990 bez\$=UPPER\$(bez\$):entfernt=0:OPENIN alt\$:OPENOUT neu\$ 1000 WHILE NOT EOF: DIM a\$(0), b\$(0): LINE INPUT #9,  $a$(0):LINE$  INPUT #9,  $b$(0):IF$  a\$  $(0)$  <>bez\$ THEN PRINT#9, a\$ $(0)$ : PRINT#9, b\$ $($ 0) ELSE entfernt=-1 1010 ERASE a\$, b\$: WEND: CLOSEIN: CLOSEOUT: ö ERA, Salt\$: ÖREN, Salt\$, Sneu\$ 1020 PRINT: PRINT"File ", bez\$: IF entfernt THEN PRINT"aus Inhaltsverzeichnis geloe<br>scht.":GOTO 1040 ELSE PRINT"nicht im Verzeichnis geloe<br>zeichnis gefunden.":GOTO 1040 1030 PRINT: PRINT"Diskette nicht im Verze ichnis enthalten." 1040 PRINT"Bitte Taste betaetigen.":CALL &BB06:GOTO 180 1050 'Programm beenden 1060 dat\$="\*.bak": öERA, §dat\$ 1070 CLS: PRINT"Auf Wiedersehen...": PRINT : PRINT: PRINT" (c) 1986 by BIG BUG Softwa

Bemerkung Demo zu DISCDAT.BAS (Datei; Adressbuch)<br>Demo zu DISCDAT.BAS (Dateimaske) Formatiertes Listing von LISTING. \$\$\$ fuer alle Druckertypen "Apfelmaennchen"; Grafikprogramm Menue und Startpgm. fuer PAINTER. BAS und GRAFGEN. BAS<br>Demo zu DISCDAT. BAS (Teildatei von ADRESS. DAT) Demo - File zu GRAFGEN.BAS (leichenstatzen Unterstütztelt († 15. Grossbuchst.)<br>Programm zum Kopieren von Protected-Files<br>Dateiverwaltung unter AMSDOS (leicht gigantomanisch!)<br>Demo-File zu PAINTER.BAS (Bildinformationen)<br>De "Moonshine Garden"; Grafikdemo in BASIC Zeichen- u. Grafikeditor; wird gestartet m.H.v. ARTIST.BAS Header-Analysator fuer Cassette neauer-nuarysacur ruer cassecte<br>Inh.verz. f. DISCDAT.BAS (wird von diesem Pgm. benoetigt!)<br>Spielt Melodie "Jim Jones"; Abbruch mit ESC-ESC Grafikdemo: Kreis mit "Strahlen" in 3 Farben Erzeugt Listings mit unterstrichenen BASIC-Woertern<br>Druckt formatiertes Listing (jeder Befehl = 1 Zeile)<br>Eingabe von Manuskripten fuer SCHNEIDER aktiv Druckt BASIC-Listing in NLQ-Qualitaet - mit einigen Extras<br>Aussprache bis zu 9-stelliger Zahlen auf dk'tronics-Synthi Aussprache bis zu 9-stelliger Zahlen auf dk'tronics-Synth:<br>Malprogramm; wird gestartet mit Hilfe von ARTIST.BAS<br>Demo-File zu PANNTER.BAS, Bildinformationen<br>Spiel "The Project"; 3 Screens, Titelgrafik, Hall Of Fame<br>"Hall Of Demo-File zu GRAFGEN. BAS (Symbole fuer PAINTER) Grafikdemo: Muschel (basiert auf KREIS.BAS) Belegt Ziffernblock gemaess Etikettierung<br>Vorfuehrprogramm fuer die Bilder DREIECK und PLAKAT<br>Grafikdemo: Stern aus Quadraten

re":LOCATE 1,24:END

# **ENVERZEICHNIS DISKET**

 $\overline{\phantom{0}}$ 

 $\overline{\mathbf{S}}$ 

đ

#### Ein einmaliger SCHNEIDER-aktiv Service:

**Schneider** 

FIX L

75

In Zusammenarbeit mit der führenden unabhängigen englischen AMSTRAD-Fachzeitschrift "Computing with the Amstrad" bietet SCHNEIDER-aktiv seinen Lesern die Möglichkeit eines Kombi-Abos:

#### "SCHNEIDER-aktiv"

zusammen mit der englischen AMSTRAD-Fachzeitschrift

#### "COMPUTING with the AMSTRAD"

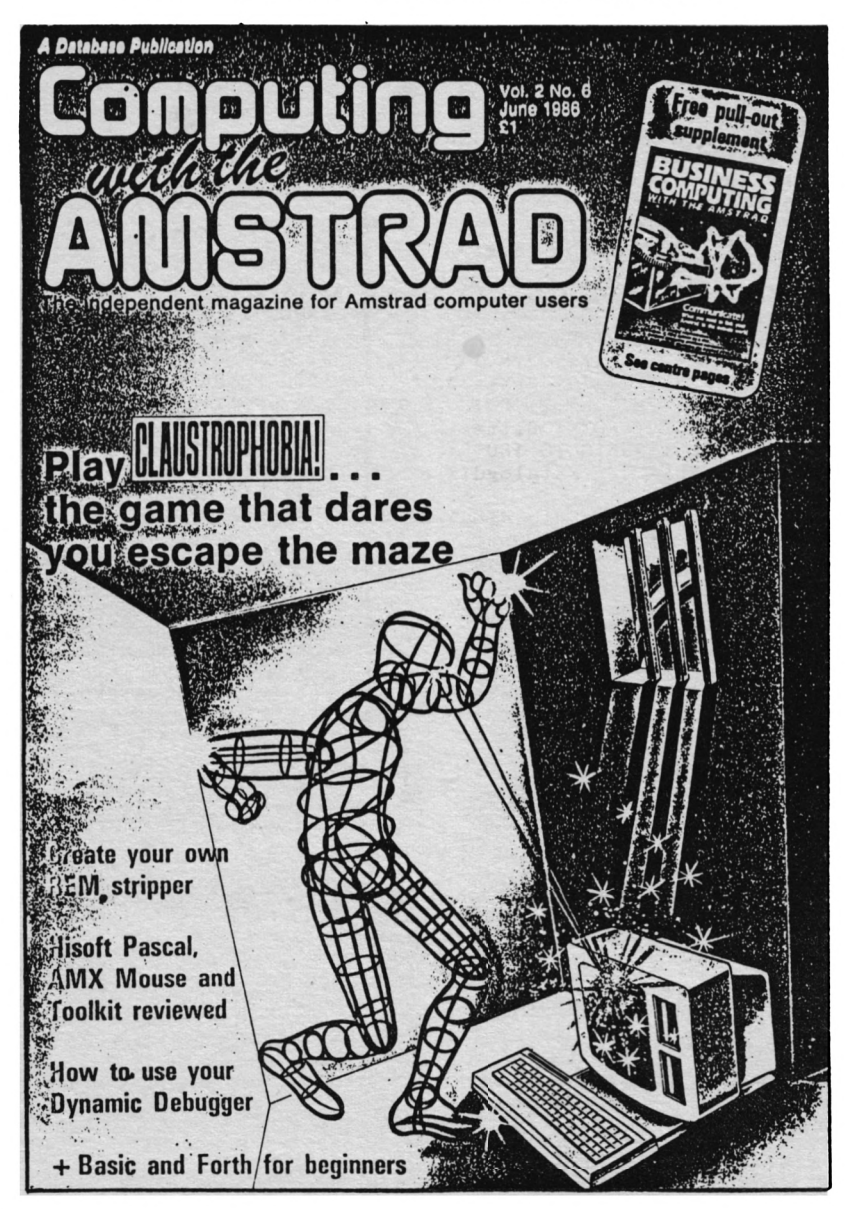

#### Doppel-Abo-Bedingungen:

- Doppel-Abo-Preis: Westdeutschland und Berlin DM 130,- (Europäisches Ausland DM 150,-)
- Bisherige SCHNEIDER-aktiv Abonnenten können "Computing with the Amstrad" nachbuchen: Bitte geben Sie dazu den Monat des Erstbezugs an und das Datum der Zahlung (evtl. Zahlungsbeleg) - Sie erhalten eine Rechnung über die Restlaufzeit des ABO-Jahres.
- Es gelten die SCHNEIDER-aktiv Abo-Bedingungen (siehe Seite 80). Bestellen Sie mit dem Vermerk: "Doppel-Abo"

Verlag COMPUTER-aktiv - Sigrid Gigge - Schneefernerring 4 8500 Nürnberg 50

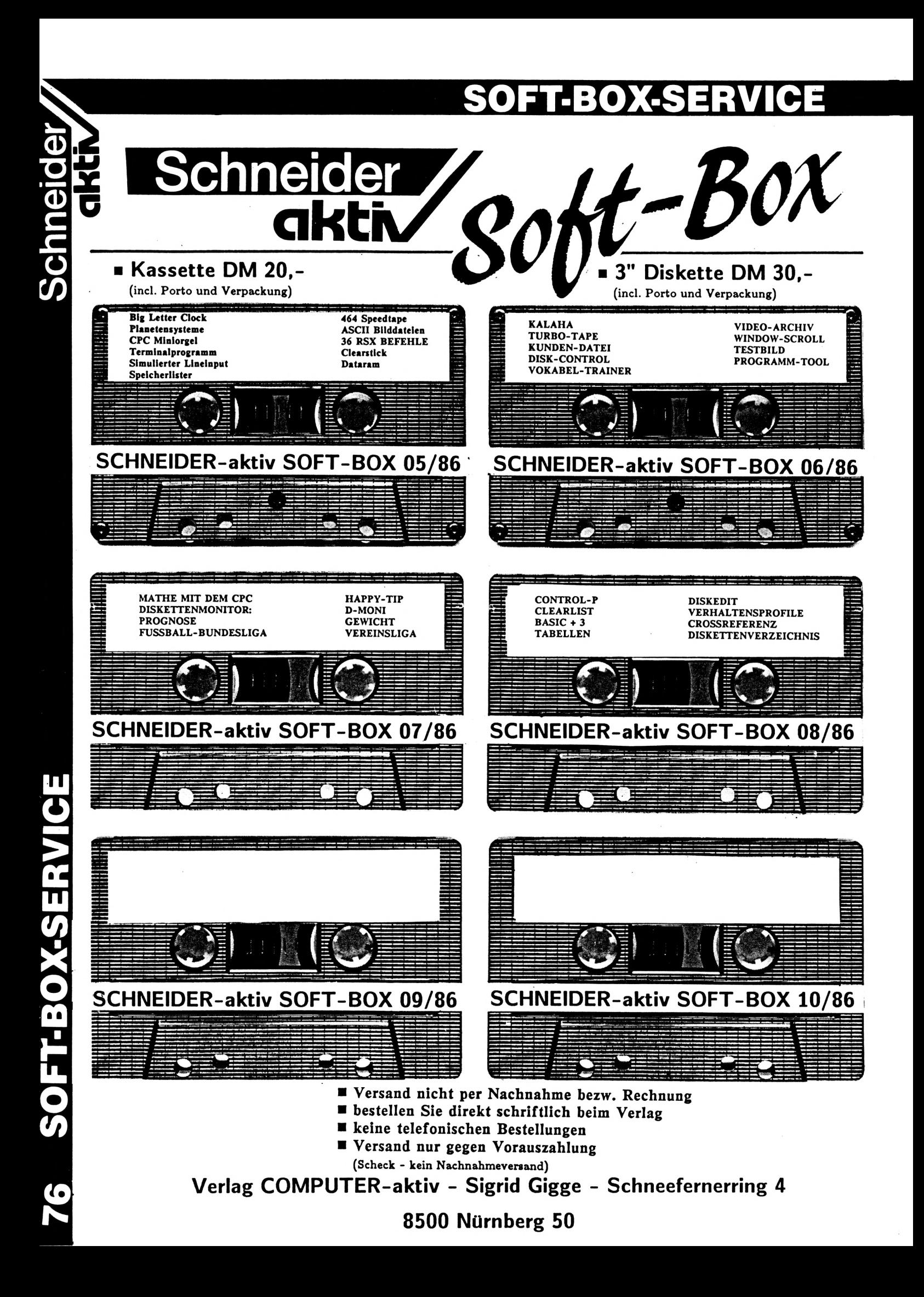

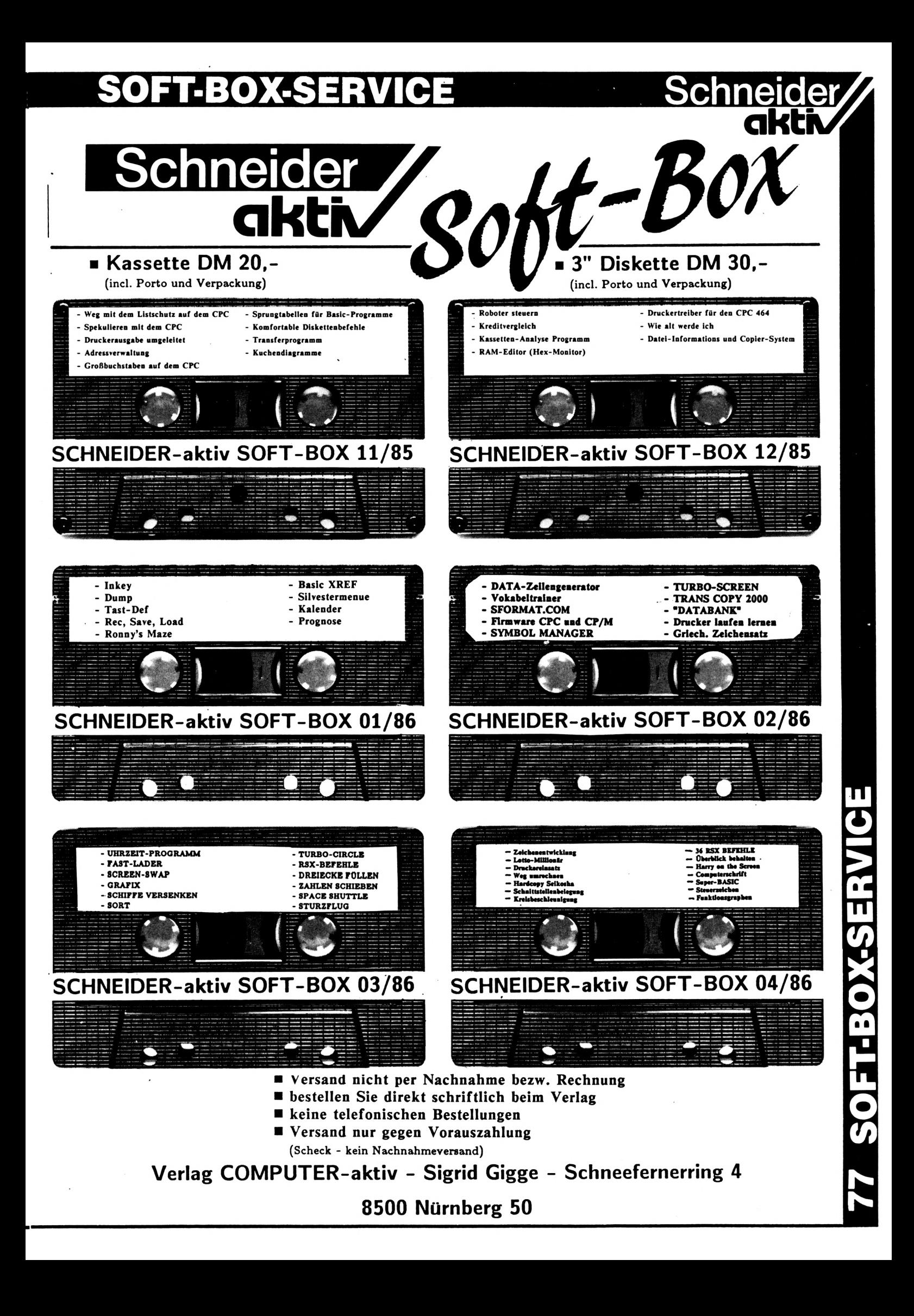

# **HÄNDLER INFO**

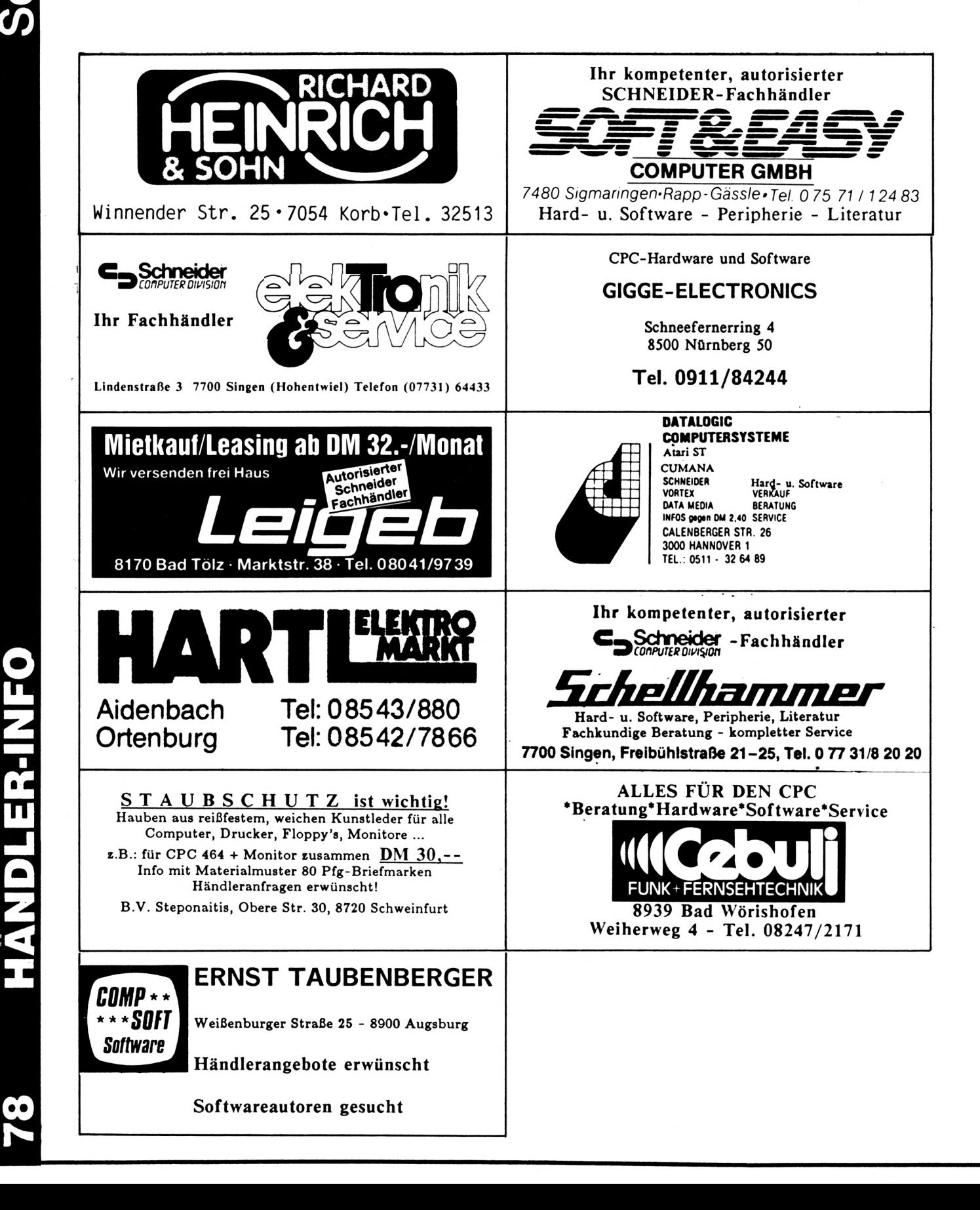

chnei

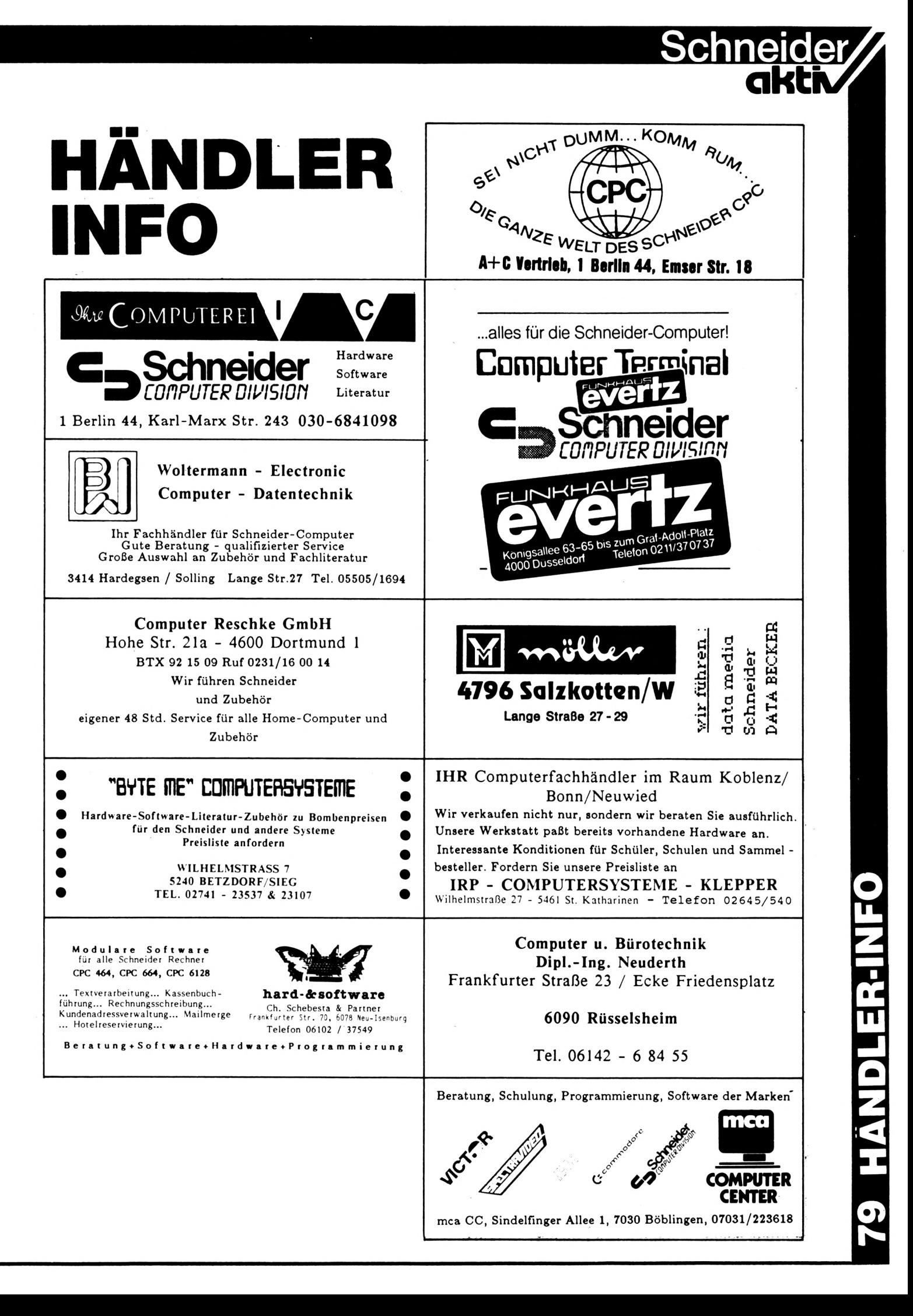

**[**

**00**

#### **Rufnummern**

#### **CPC-USER-CIubs**

#### **PCW-USER-Clubs**

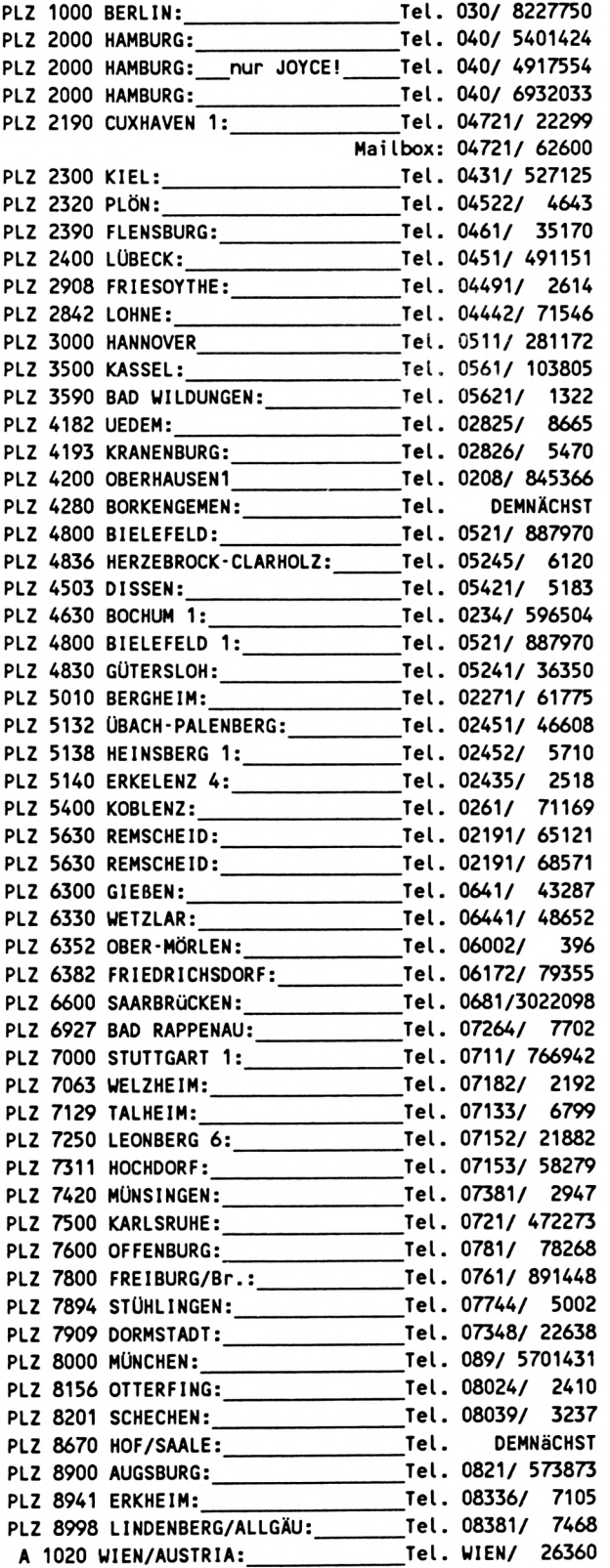

**Am Ball bleiben... ... mit einem Schneider cikth** ABO **Es ist mühselig, der neuesten SCHNEIDER-aktiv am Kiosk nachsulaufen Es ist ärgerlich, wenn SCHNEIDER-aktiv schon vergriffen ist Da gibt es nur eines: SCHNEIDER-aktiv sofort abonnieren**

**ABO-BEDINGUNGEN:**

- **SCHNEIDER-aktiv Jahres-ABO frei Haus 60,- DM (Bundesgebiet und West-Berlin) Abo-Preis im europäischen Ausland 70,- DM.**
- **Das Abonnement verlängert sich automatisch um 1 Jahr, wenn es nicht spätestens 4 Wochen vor Ablauf schriftlich gekündigt wird.**
- **Abo-Bestellungen können innerhalb von 8 Tagen schriftlich widerrufen werden.**
- **ABO-Bestellung ganz einfach: Scheck mit vollständiger Zustellanschrift und dem Vermerk:**

*'LSCHNElPER-aktiv Abo ab nächster Auseabe"*

**Verlag COMPUTER-aktiv Sigrid Gigge Schneefernerring 4 8500 Nürnberg 50**

**(Aufstellung wird fortgesetst Einträge sind kostenlos)**

**lubsllll**

## Kleinanzeigen

**xxxxxxxxxxxxxxxxxxxxxxxxxxxxxxxxxxxxxxxxxxxkle inanzx**

**CPC464 CPC664 CPC6128 USER! Lichtgriffel mit Programmen und deutscher Anleitung** nur DM 49,<br>Versand gegen Scheck/Nachnahme<br>Info gratis! Fa. Schißlbauer<br>Postfach 11715 8458 Sulzbach<br>Tel.: 09661/6592 bis 21 Uhr **XXXXXXXXXXXXXXXXXXXXXXXXXXXXXXXXXXXXXXXXXXXXXX8SXXXX**

Das CPC-Programm für echte Börsengewinne. Diskette<br>nur 485, DM/SFr. Beschreibung 'ca02' anfordern bei:<br>Töngi Computer-Praxis, Aspeltstr.4, D-6500 Mainz.<br>Töngi Computer-Praxis, Aspeltstr.4, D-6500 Mainz.<br>für die Schweiz: De

**Auwisstr. 17, CH-8127 Forch/Zürich. XXXXXXXXNXXXXXXKXXXXXXXXXXXXXXXXXXXXXXXXXXXXXXXoXXXX VERK. CPC 464, DDl, NLQ 401, TexPack, TURBO PASCAL, compl. 2.200 DM, CPC 664 1200,·; Tel. 09131/25873 XXXXXXXXXXXXXXXKXXXXXXXXXXXXXXXXXXXXXXXXXXXXXXXOXXXX**

\*\*\*\*\*\*Professionelles Astrologie-Programm\*\*\*\*\*<br>5 Seiten Persönlichkeitsanalyse + Grafik + Aspekt<br>B.Schuhmacher<br>Karl Zeiss Str. 14<br>3200 Hildesheim<br>Tel. 05121/23646

**SÄMTL. CPC-BÜCHER V. DATABECKER FÜR 50X LADENPREIS PORTO, ALLE BÜCHER LADENNEU H-J.KROLL, AN OER KOPPE 73c 1/20 TEL.(030)3335432 XXXXXXXXXXXXXXXXXXXXXXXXXXXXXXXXXXXXXXXXXXXXXXXOXXXX**

**CPC464 LOTTO-STATISTIK Wollten Sie nicht schon immer alle Ziehungen im Lotto untersuchen? Z.B. feststellen, welche Gewinnklassen Sie errreicht hatten, wenn Sie von Anfang an (1955) gespielt hätten? Öder Ihr System** einem Realtest unterziehen? Mit diesem Programm kein<br>Problem: Ergebnis mit Gewähr in 12 sec (MC) ! Kass.<br>45,.. (E-Scheck oder +NN) Prg. kopiert sich auf<br>Disc! Info: 1,.. Briefm.<br>Günter Blatt 5509 Schillingen **Suche Grünmonitor GT65-Tausche mit original dBasell Klimmig 07841/61140 ab 18 Uhr 07842/3248 XXXXXXXXXXXXXXXXXXXXXXXXXXXXXXXXXXXXXXXXXXXXXXXOXXXX**

**Für alle CPCs-12 Spiele auf Kassette DM 20,- (Disc 30,-) Schein/Scheck an: H. Behrend, Neustadt 3, 3550 Marburg XXXXXXXXXXXXXXXXXXXXXXXXXXXXXXXXXXXXXXXXXXXXXXXOXXXX**

**Preisgünstige Software aus Eigenentwicklung für alle Schneider-CPC-Computer erhalten Sie bei:**

**Friedrich Neuper Postfach 72. 8473 Pfreimd Einfach Gratisinfo anfordern. XXXXXXXXXXXXXXXXXXXXXXXXXXXXXXXXXXXXXXXXXXXXXXXoXXXX**

- V24 Interface<br>■ Zweifach V24/RS232 mit DC/DC<br>■ Mit Z80A-DART, Timer 8253<br>■ Für alle CPC. Maße 118x62x26 mm<br>■ Preis: ab DM 248,-
- 
- 

**Gundermann Mikroelektronik LessingstraBe 7 Tel.: 06227/52394 6837 St. Leon-Rot XXXXXXXXXXXXXXXXXXXXXXXXXXXXXXXXXXXXXXXXXXXXXXXoXXXX**

**Flugtraining Boeing-727 Simulator für denSchneider CPC 464 zur Anfänger-Schulung zur Instrumentent lug-Schulung geeignet detaillierte Auswertung der Flüge Kassette 34 DM - Info gegen Rückporto. Fluging. F. Jahnke - Am Berge <sup>1</sup> 3344 Flötho <sup>1</sup> Tel.: 05341/91618 XXXXXXXXXXXXXXXXXXXXXXXXXXXXXXXXXXXXXXXXXXXXXXXOXXXX**

Suche: KREUZWORTRÄTSEL-Programm<br>
Für Schneider CPC 464, 664 oder 6128<br>
Füe den PCW 5256 oder PCW 8512<br>
Für den IBM bezw. deren Kompatible<br>
suche ich ein Programm, mit dem man Kreuzworträtsel<br>
erstellen kann<br>
Chiffre 08681

**XXXXXXXXXXXXXXXXXXXXXXXXXXXXXXXXXXXXXXXXXXXXXXXoXXXX**

**XXXXXXXXXXXXXXXXXXXXXXXXXXXXXXXXXXXXXKXXXXXXXXXOXXXX**

Jedes Orginal Programm nur 3, DM bei:<br>M.Schlarmann, Reinrichstraße 18, 2843 Dinklage **Liste gegen 0,50 DM Rückporto Nur auf Tape.**

**XXXXXXXXXXXXXXXXXXXXXXXXXXXXXXXXXXXXXXXXXXXXXXXOXXX»**

- **Notenverwaltung für die Schule!**
	- **Berechnet Schnitt Noten mit Wichtung Noten und Klasssenlisten**
	-
	-

Schneider

**αkti** 

**Zeugnisnoten Druck und BiIdschirmausgabe Unkosten-Beitrag 50,- DM Cass/Disc (Disc einsenden)**

**Info (Freiumschlag) C. Berhold Rommelstr. 31 · 8783 Hammelburg 2 XXXXXXXXXXXXXXXXXXXXXXXXXXXXXXXXXXXXXXXXXXXXXXXOXXXX Handbuch für Datenfernübertragung mit vielen Tricks gegen Unkosten Info 80 Pf Leonhardt Auf der Reide 39 -4000 Düsseldorf XXXXXXXXXXXXXXXXXXXXXXXXXXXXXXXXXXXXXXXXXXXXXXXoXXXX** SCHNEIDER-aktiv sucht aktive Mitarbeiter<br>
im Raum NÜRNBERG<br>
Bitte schreiben Sie uns:Stichwort "Mitarbeiter"<br>
Wir haben auch noch Lehrstellen frei.<br>
Schneider CPC 664/6128 Steuerberatungssoftware<br>
Nur für steuerliche Berufe

**Information anfordern bei: CONCEPTION GmbH, 2 Hamburg 61, Hubertusweg 14 XXXXXXXXXXXXXXXXXXXXXXXXXXXXXXXXXXXXXXXXXXXXXXXOXXXX**

**464/664/6128 Biorhytmus**

- 
- **Partnervergleich plus <sup>1</sup> Seite A4 Kriterien lage+Grafik**
- **vieles mehr!! !**
- 

**T.Schumacher, RitterstraBe 54, 2120 Lüneburg Tel. 04131/49880 XXXXXXXXXXXXXXXXXXXXXXXXXXXXXXXXXXXXXXXXXXXXXXXdIXXX**

#### **CPC 464**

#### **LOHN- und EINKOMMENSSTEUER**

- **Super Jahresausgleich**
- **Steuerklassenwanl**
- **Monatslohnsteuer**
- **Jährliche Aktualisierung ohne Neukaufl**

**zusammen auf Kassette 60,- DM**

**Info gegen Rückporto: Horst liehen, Niederfelderstr. 44, 8072 Manching Telefon 08459/1669**

#### **XXXXXXXXXXXXXXXXXXXXXXXXXXXXXXXXXXXXXXXXXXXXXXX8XXXX**

#### **Programme aus Eigenentwicklung**

**für alle CPCs bei : Friedrich Neuper - 8473 Pfreimd Postfach 72 Einfach Grat is info anfordern**

**50 eigene Programme ab 2,- DM für CPC Liste anfordern R. Höger - Friedrichstr. 9 - 7317 Wendlingen XXXXXXXXXXXXXXXXXXXXXXXXXXXXXXXXXXXXXXXXXXXXXXXOXXXX**

RTTY (Funkfernschreiben) für alle CPC's<br>ASCIIv.Baudot bis 300 Baud<br>Auch andere Afu-Software bei:<br>S.Peim, Friedrichsruherstr. 32, 1000 Berlin 33 **RTTY (Funkfernschreiben) ASCIIv.Baudot bis 30**

#### **GSS CPC VERLAG**

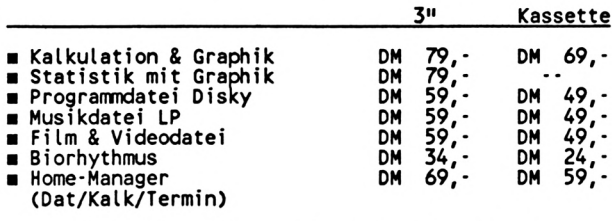

**Auch 5,25" + 3.5" INFO = 1.-DM Briefmarken GSS Verlag - Sportplatzstr. <sup>12</sup> - 3552 Uetter Auch3.5"** <u>«S» i korta i korta i materialden marko i korta i materialden menetarkan menetarkan menetarkan menetarkan meneta</u>

**z u o û N u**

**g**

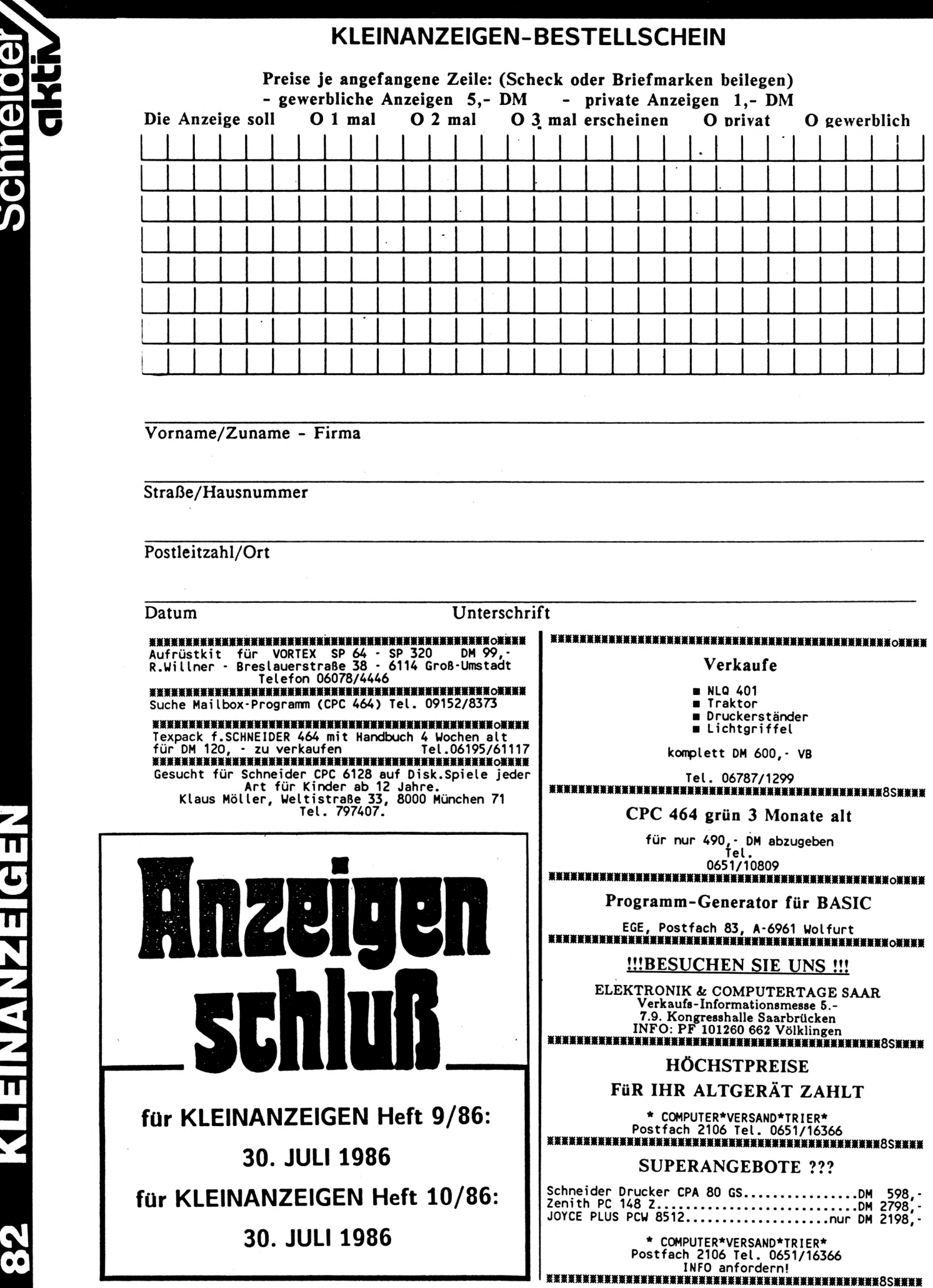

**■φ**

**ü LOI**

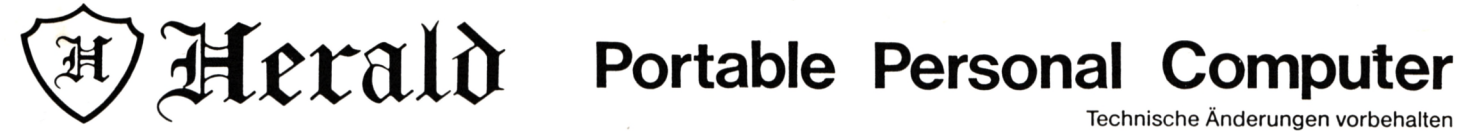

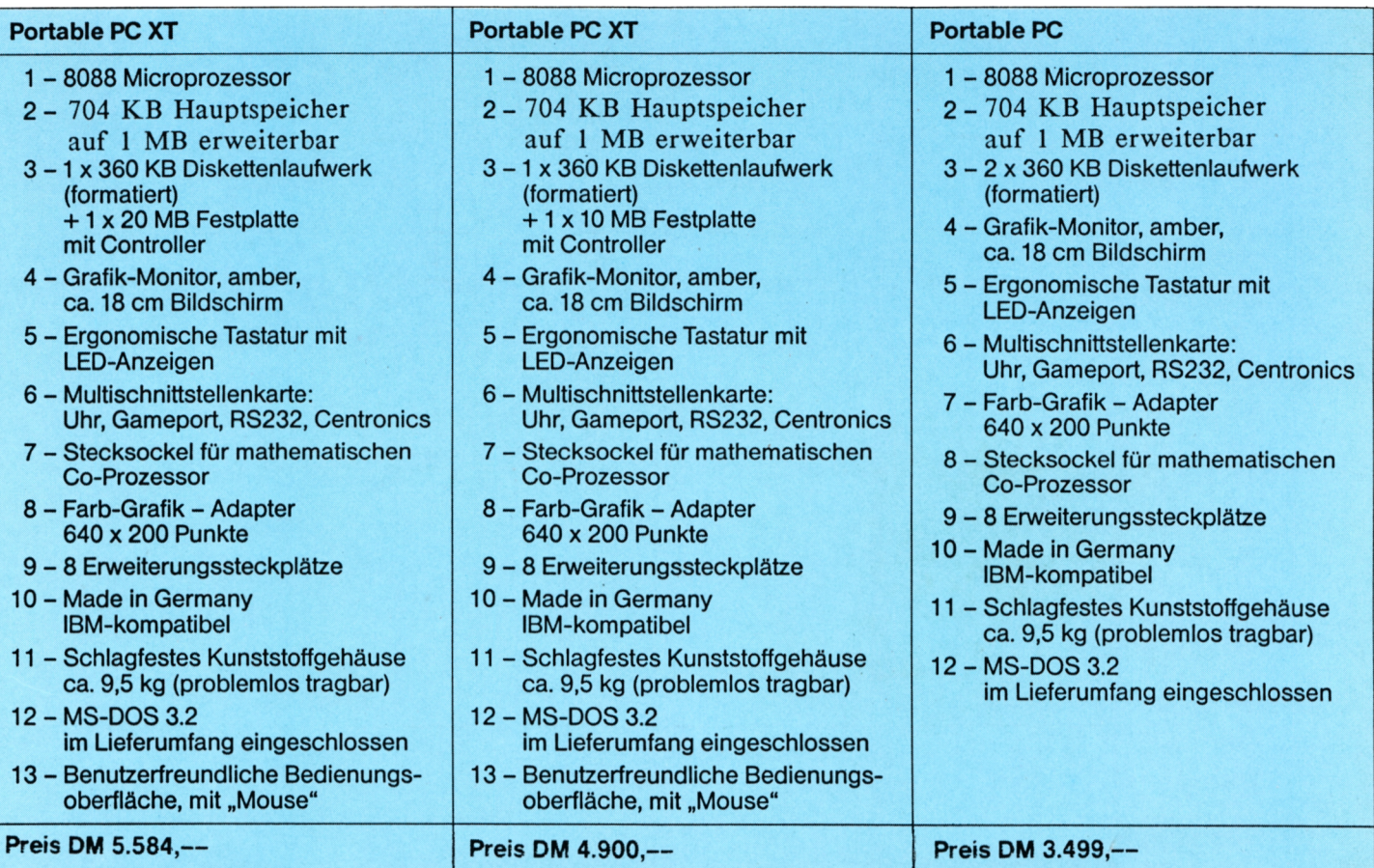

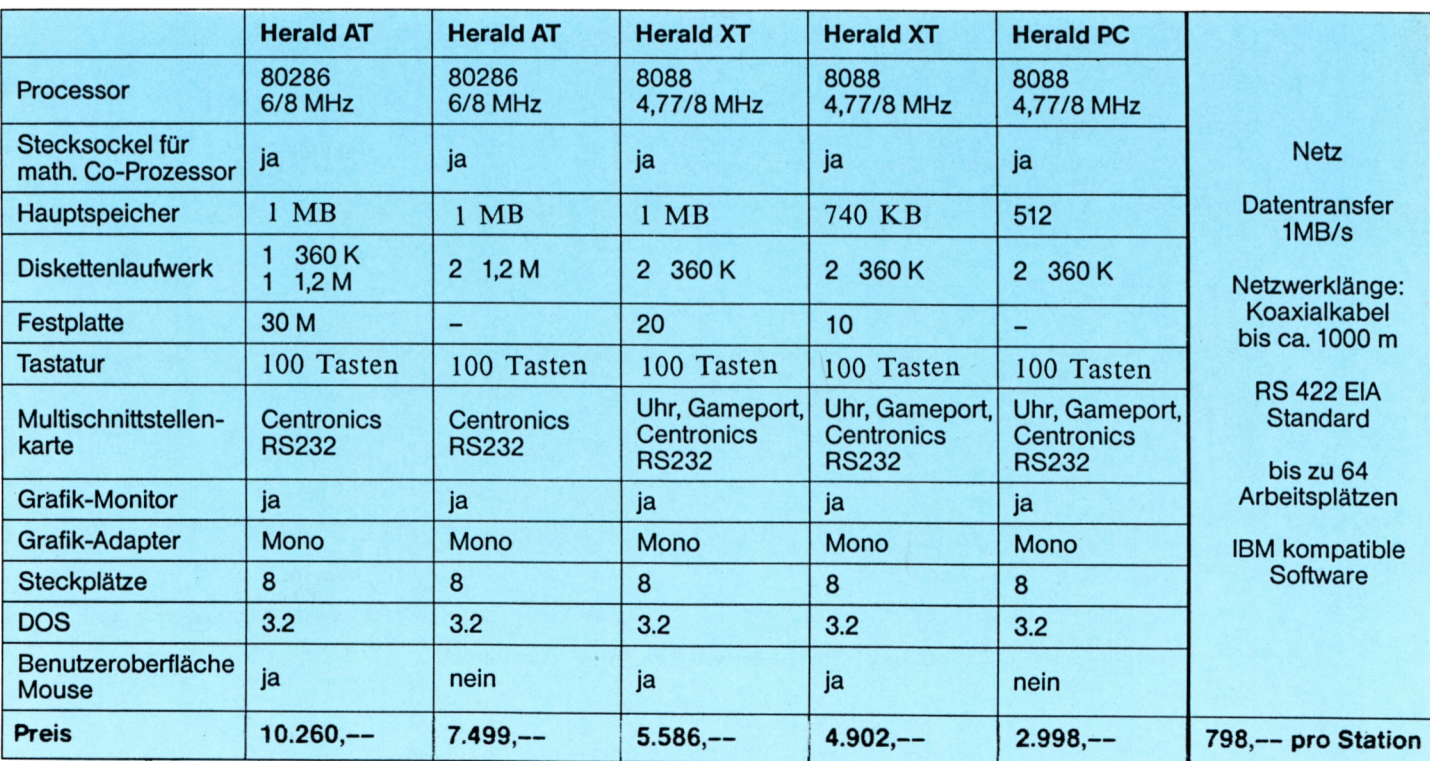

Multifunktionskarten, Uhrenkarten, Speichererweiterung, Grafiktabletts, Lightpens etc. auf Anfrage.

Wiederverkäufer fragen bitte nach unseren interessanten Bedingungen.

*IBM ist eingetragenes Warenzeichen der International Business Machines.*

**INFO anfordern bei:**

**GIGGE-ELECTRONICS - Schneefernerring 4 - 8500 NÜRNBERG 50**

**Telefon 0911/84244 - Modem: 0911/84400 (18-24 Uhr)**

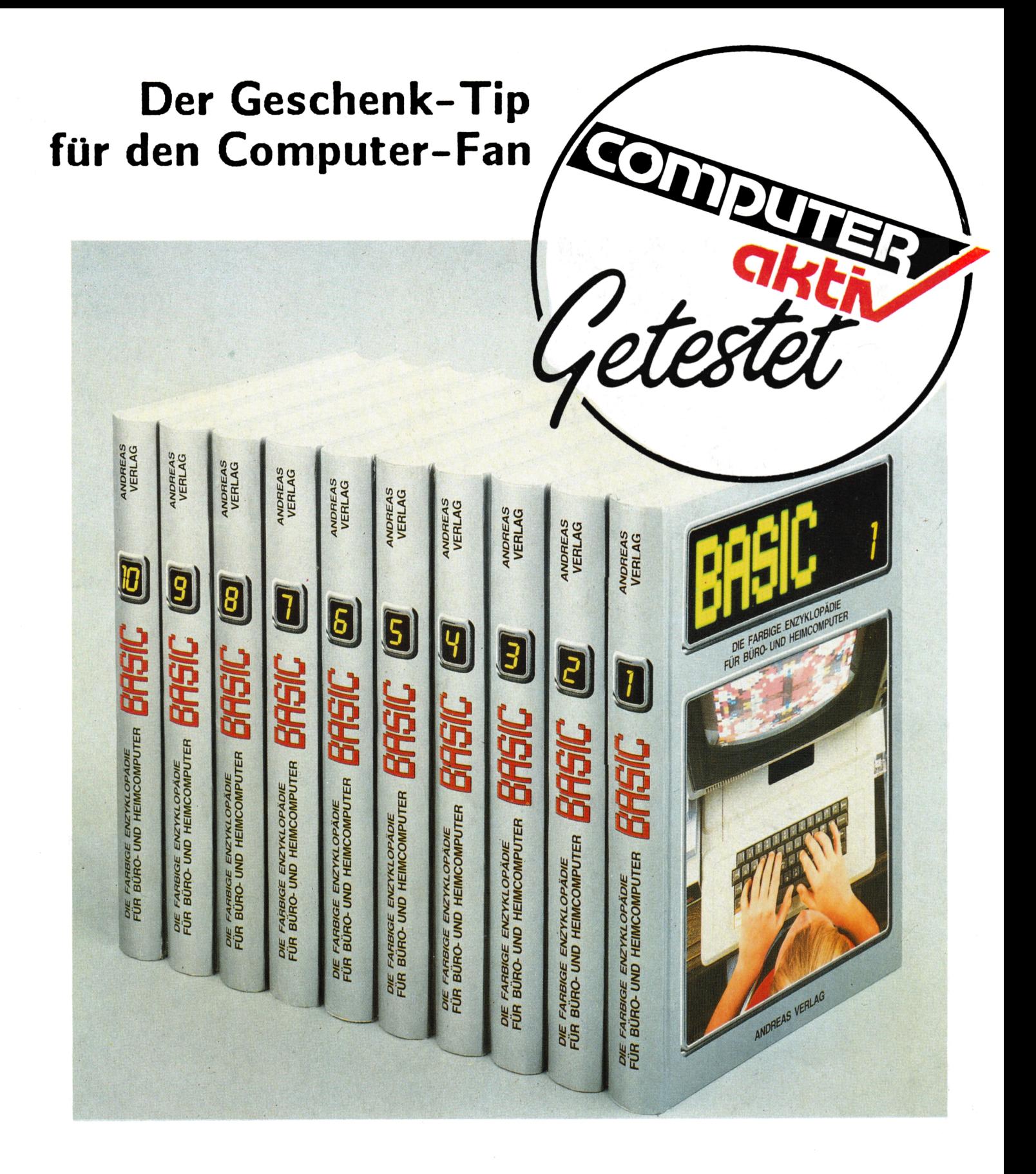

Das komplette Sammelwerk in 10 Bänden je Band nur 54,- DM

Band 1 bis 6 bereits lieferbar

Ein Leser-Service des SCHNEIDERN-aktiv TEAMS

SCHNEIDER-aktiv Verlag - Schneefernerring 4 - 8500 NÜRNBERG 50

zuzüglich 5,- DM Porto und Verpackung. Der Versand erfolgt ausschließlich gegen Vorausscheck. Bestellen Sie direkt beim Verlag und geben Sie die gewünschten Bandnummern an. Bitte keine telefonischen Bestellungen.